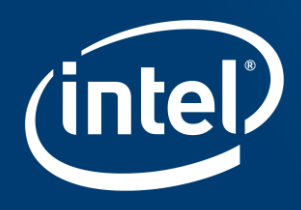

# Writing OpenCL™ for FPGAs **IWOCL**

\*OpenCL and the OpenCL logo are trademarks of Apple Inc. used by permission of Khronos

### Agenda

- Intel® FPGA SDK for OpenCL™
- Optimizing ND Range Kernels
- **Execution Figure Single Work-Item Execution**
- Using Channels / Pipes
- Optimizing Memory

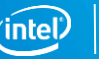

#### Innovation Across the Board

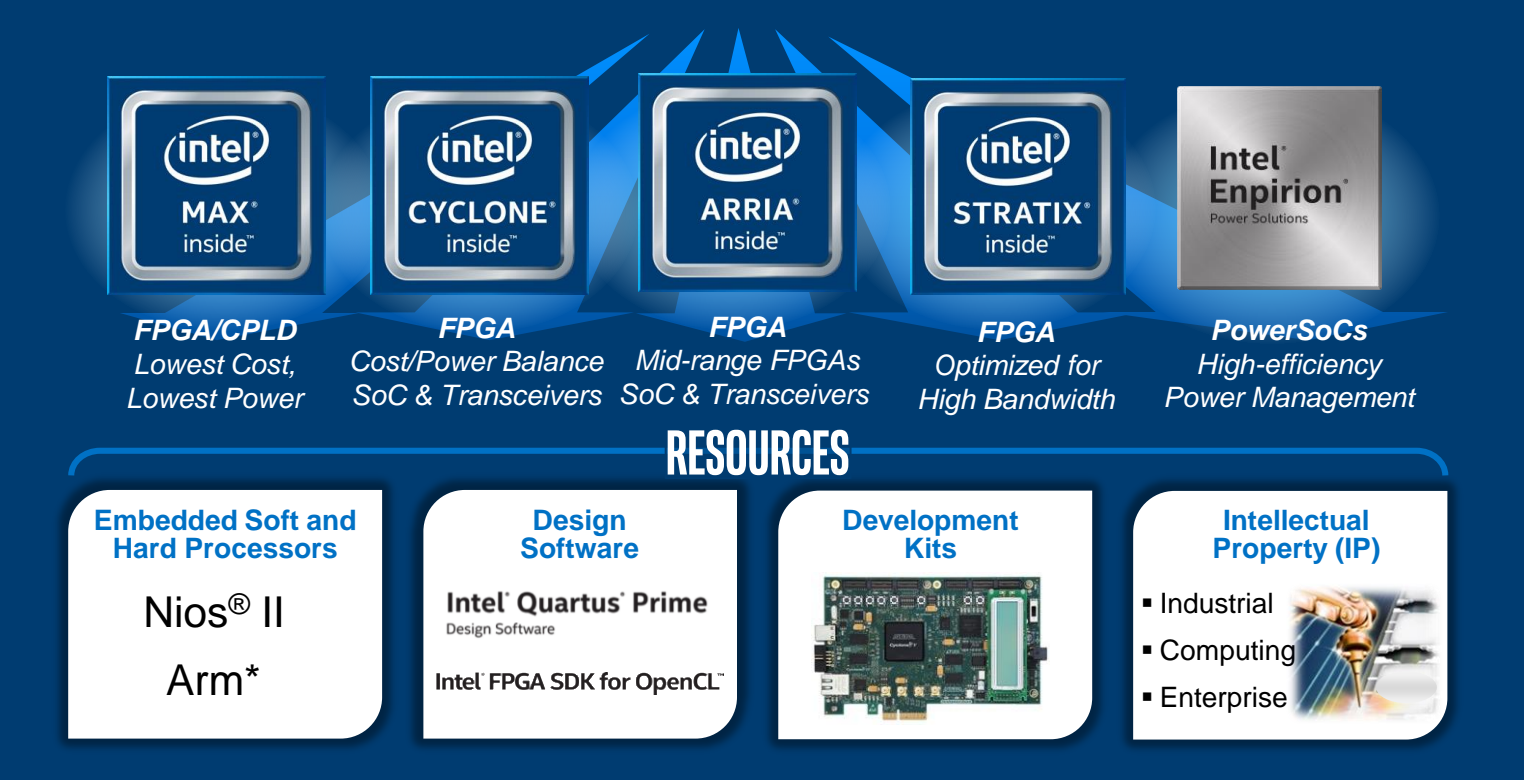

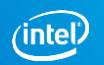

# Intel<sup>®</sup> FPGA SDK for OpenCL™

\*OpenCL and the OpenCL logo are trademarks of Apple Inc. used by permission of Khronos

# Intel® FPGA SDK for OpenCL™ Section Agenda

- **Introduction**
- Intel® FPGA SDK for OpenCL™ Usage
- Overview of Debug and Optimizing Reports

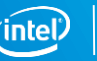

### Intel® FPGA SDK for OpenCL™ Usage

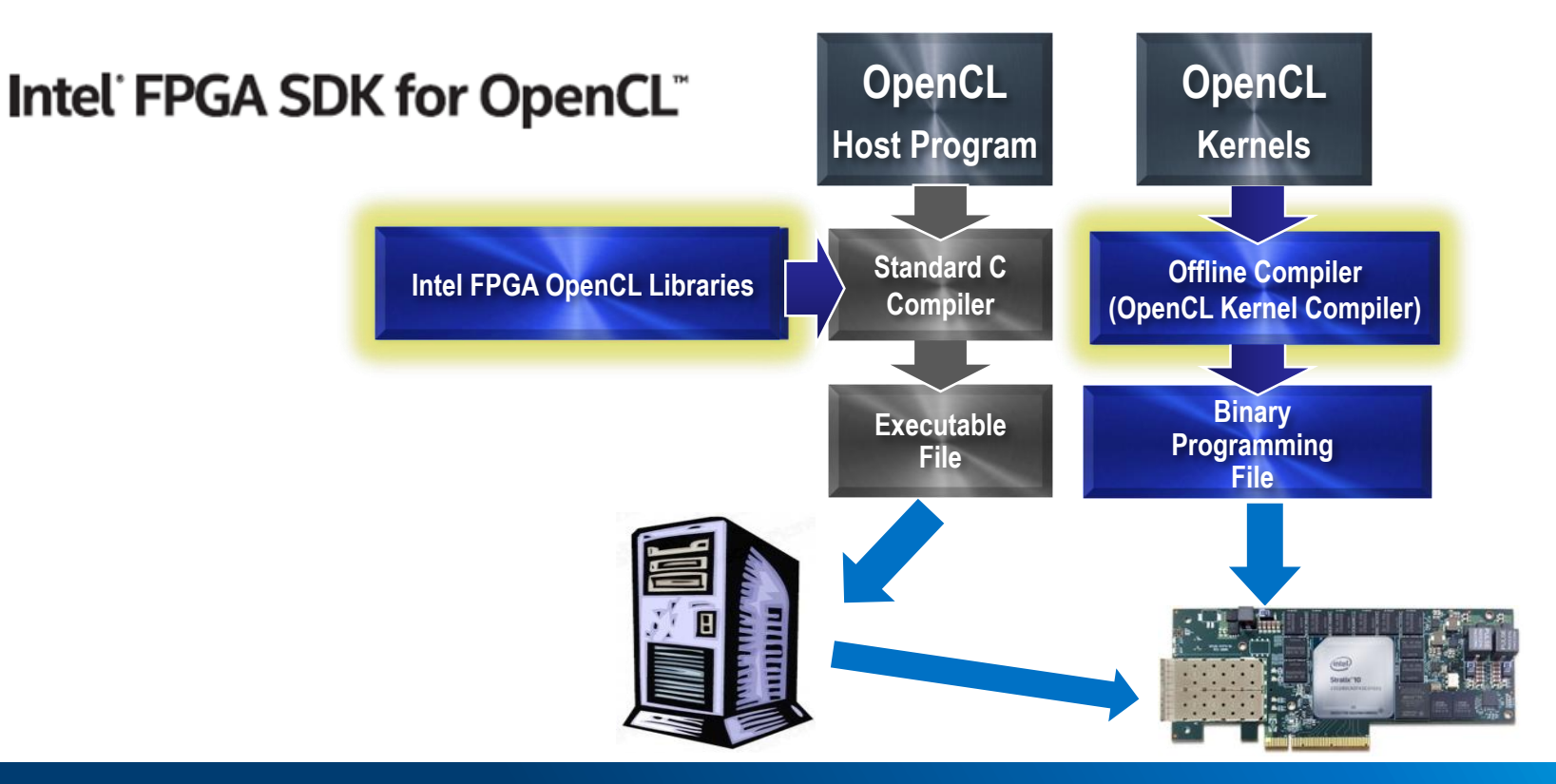

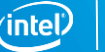

# FPGA Architecture

- **■** Massive Parallelism
	- Millions of logic elements
	- Thousands of embedded memory blocks
	- Thousands of Variable Precision DSP blocks
	- Programmable routing
	- Dozens of High-speed transceivers
	- Various built-in hardened IP
- FPGA Advantages
	- **Custom hardware!**
	- Efficient processing
	- Low power
	- Ability to reconfigure
	- Fast time-to-market

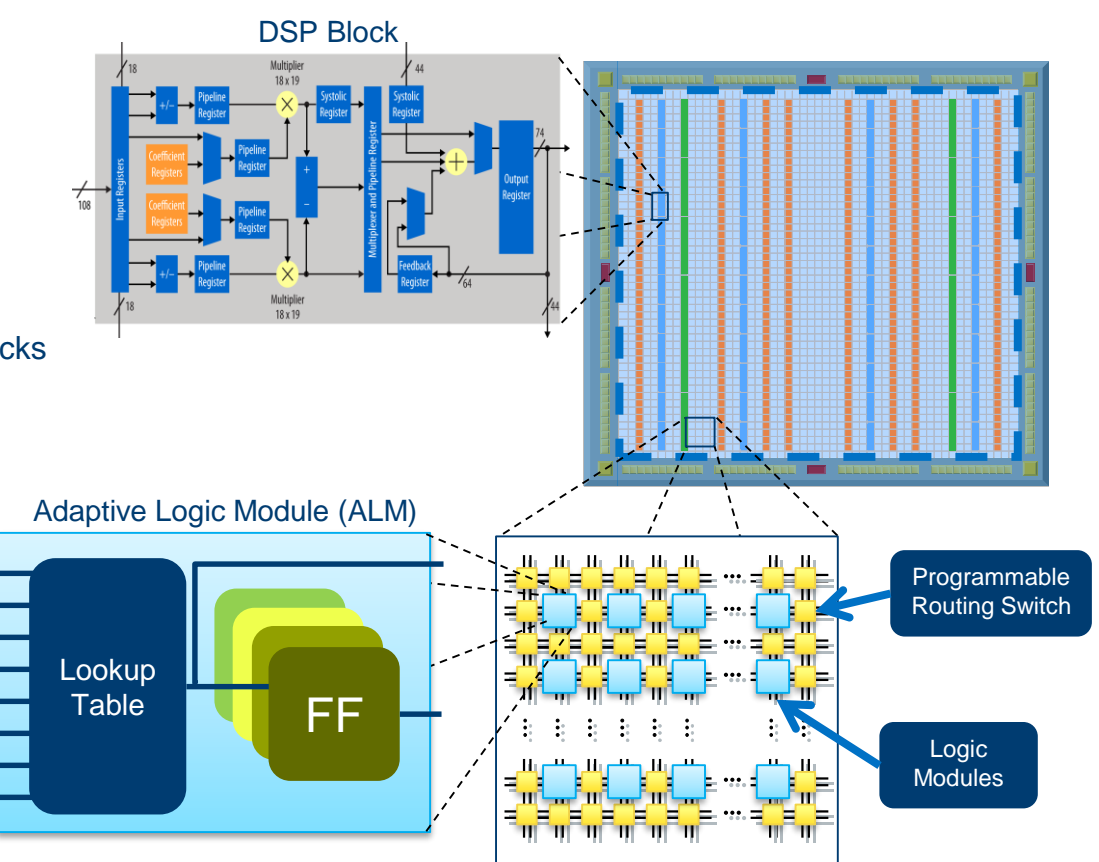

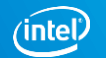

#### FPGA Architecture for OpenCL™ Implementation

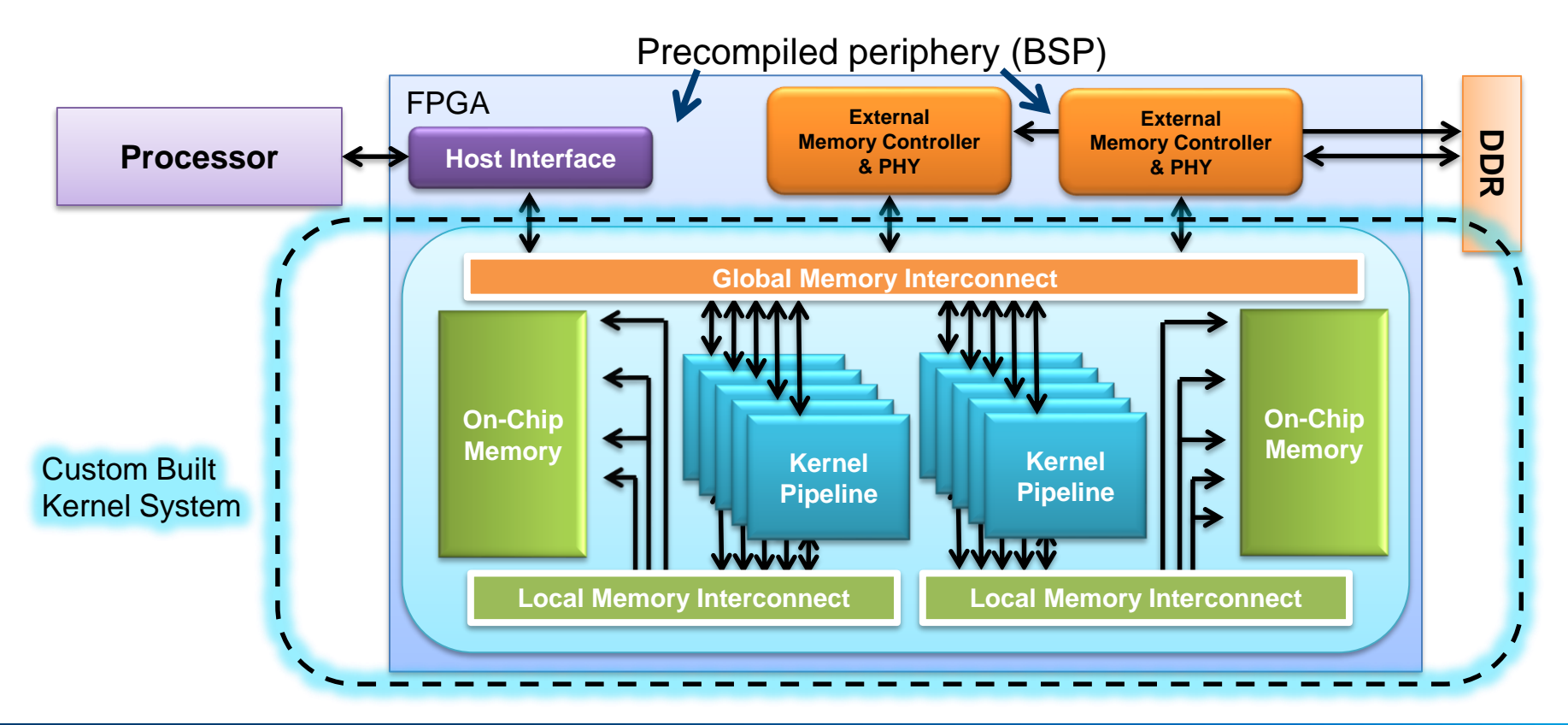

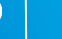

# OpenCL™ Kernels to Dataflow Circuits

Each kernel is converted into custom dataflow hardware (Compute Unit)

- Gain the benefits of FPGAs without the length design process
- Implement C operators as circuits
	- HDL code located in <SDK Installation>\ip
	- Load Store units to read/write memory
	- Arithmetic units to perform calculations
	- Flow control units
	- Connect circuits according to data flow in the kernel
- May replicate circuit to accelerate algorithm

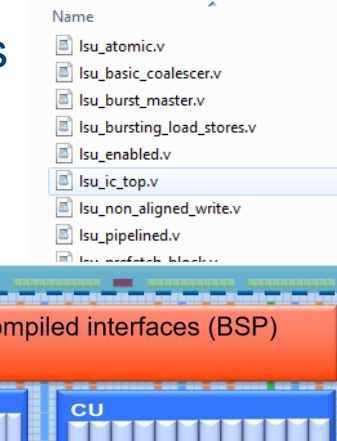

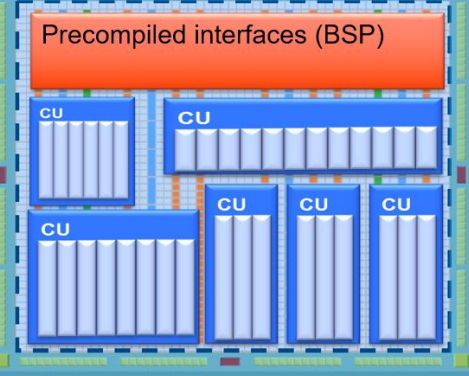

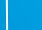

# Compilation Example

Kernel compiled into dataflow circuit with flow control

■ Includes branch and merge units For Entry

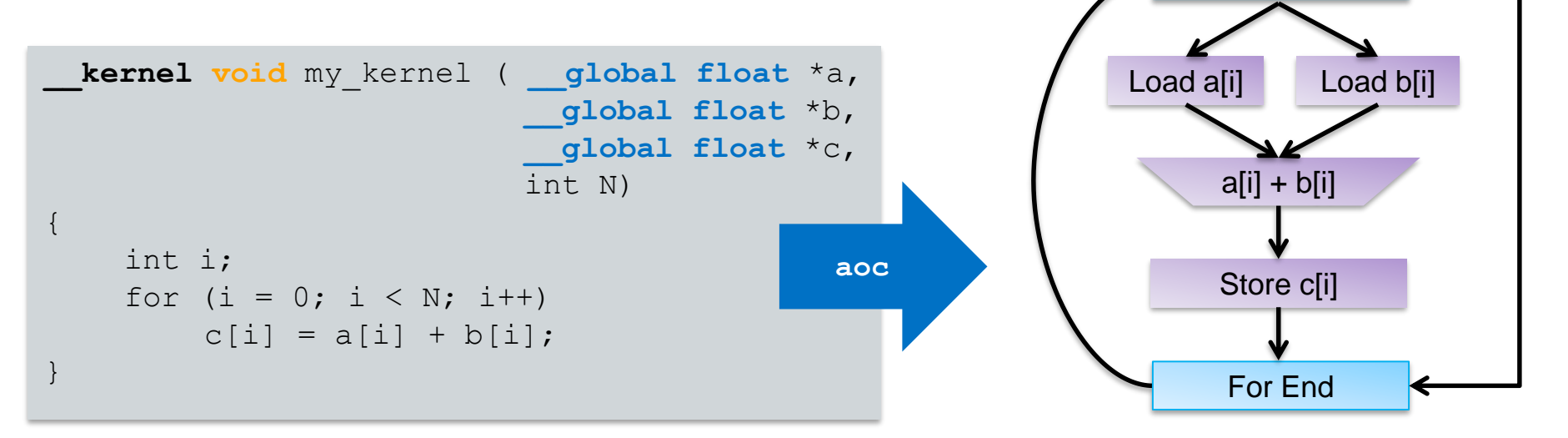

# Pipeline Execution of NDRange Kernels and Loops

- For NDRange work-items and loop iterations
- On each cycle the portions of the pipeline are processing different threads
- While work-item 2 is being loaded, work-item 1 is being added, and work-item 0 is being stored

#### Example **Workgroup** with 8 work-items

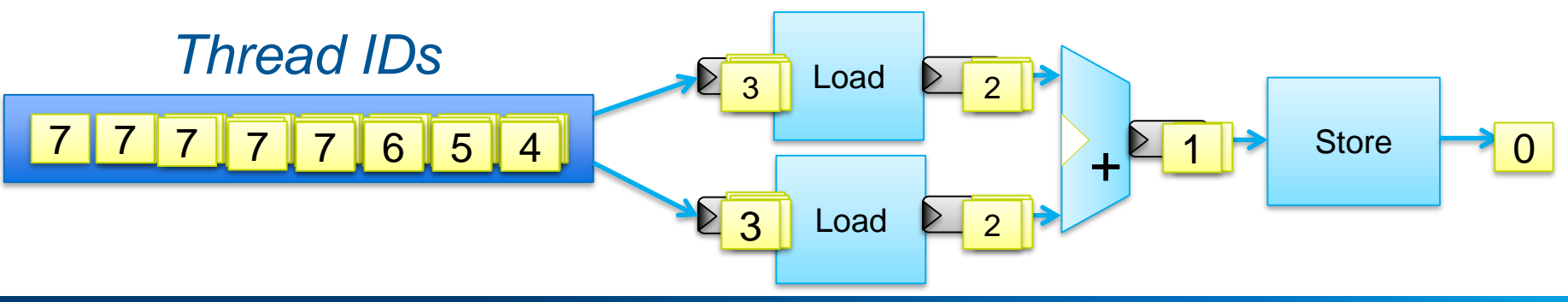

## Simultaneous Multithreading Execution Model

Tasks distributed through multiple queues can run in parallel

- Same device or multiple devices
- AOC implements dedicated compute units for each kernel
	- Different kernels can run in parallel

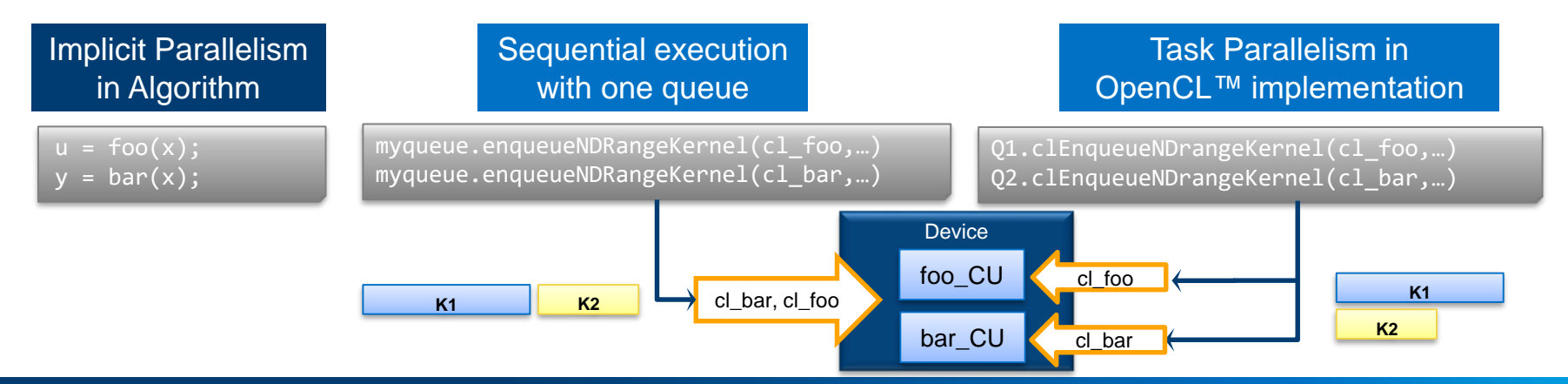

# Intel® FPGA SDK for OpenCL™ Section Agenda

- **■** Introduction
- Intel® FPGA SDK for OpenCL™ Usage
	- SDK Content AOCL Utility
	- Kernel Compilation Runtime
	- Host Compilation Libraries
- 
- -
- Overview of Debug and Optimizing Reports

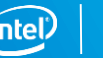

# SDK Components

- Offline Compiler (AOC)
	- Translates your OpenCL™ C kernel source file into an Intel® FPGA hardware image
	- Requires Intel Quartus® Development Environment
- Host Libraries
	- Provides the OpenCL host API to be used by OpenCL host applications
- AOCL Utility
	- Perform various tasks related to the board, drivers, and compile process
- Intel Code Builder for OpenCL API with FPGA kernel development framework
	- Provides Microsoft\* Visual Studio or Eclipse-based IDE for code development

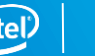

# Compiling Kernels

#### Run the Offline Compiler

- aoc -list-boards
	- List available boards within the current board package
- aoc -board=<br/>board> <kernel file>
	- Compile the kernel to a board in the board package
	- Generates the kernel hardware system and compiles it using the Intel® Quartus® Prime software to target a specific board

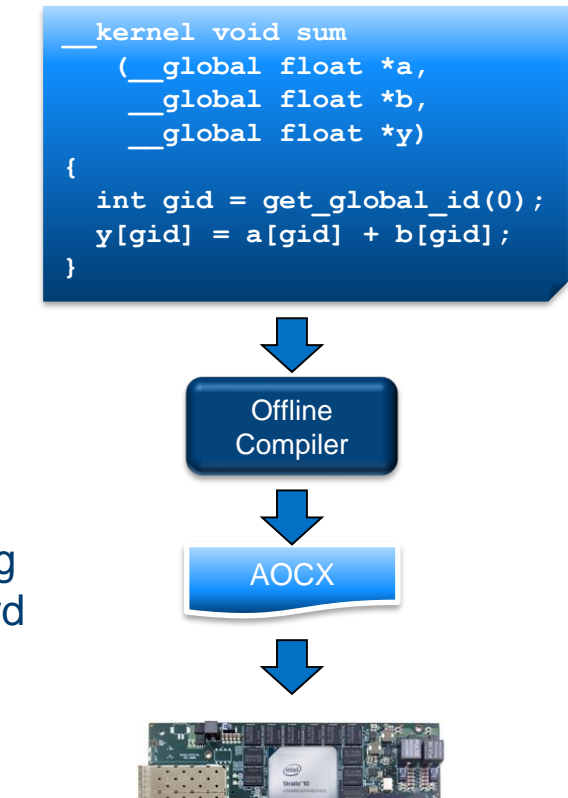

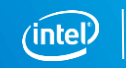

# OpenCL™ Libraries

Create libraries from RTL or OpenCL™ source and call those library functions from User OpenCL code

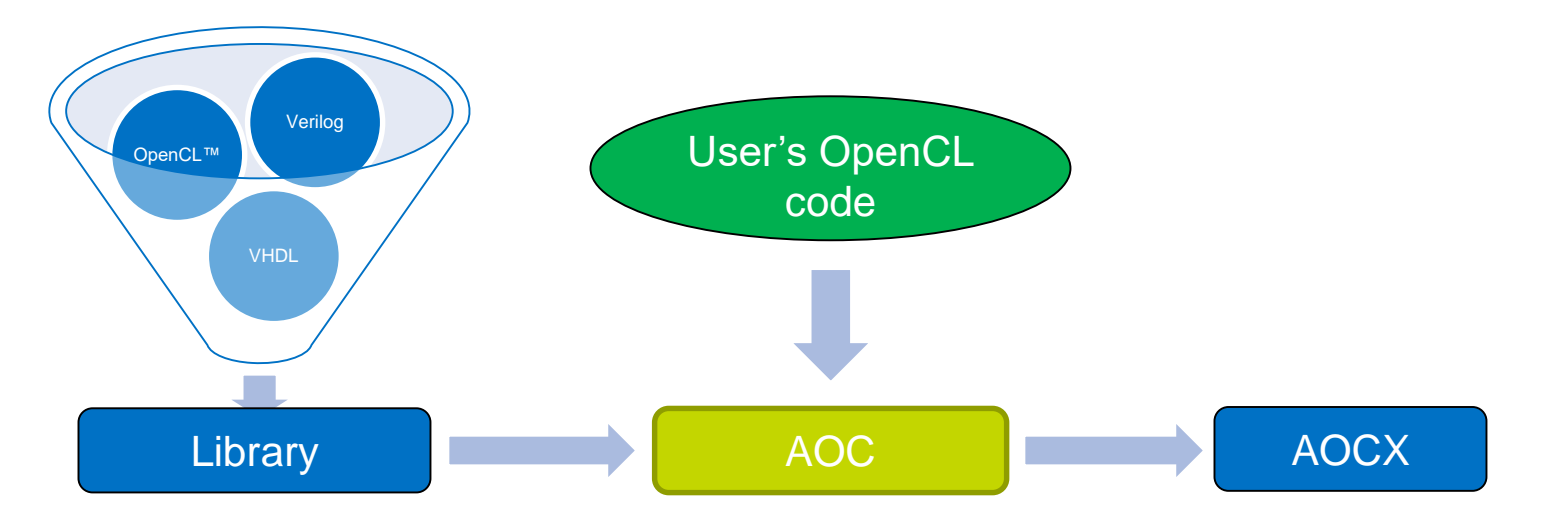

See the Intel® FPGA SDK for OpenCL Programming Guide for detailed examples

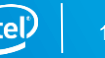

# aoc Output Files

- <kernel file>.aoco
	- Intermediate object file representing the created hardware system
- <kernel file>.aocx
	- Kernel executable file used to program FPGA
- Inside <kernel file> folder
	- <kernel file folder>\reports\report.html
		- Interactive HTML report
		- Static report showing optimization, detailed area, and architectural information
	- <kernel file>.log compilation log
	- Intel® Quartus® Prime software generated source and report files

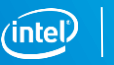

# Intel FPGA Preferred Board for OpenCL

- Intel<sup>®</sup> FPGA Preferred Board for OpenCL™
	- Available for purchase from preferred partners
	- Passes conformance testing
- Download and install Intel FPGA OpenCL compatible BSP from vendor
	- Supplies board information required by the offline compiler
	- Provides software layer necessary to interact with the host code including drivers

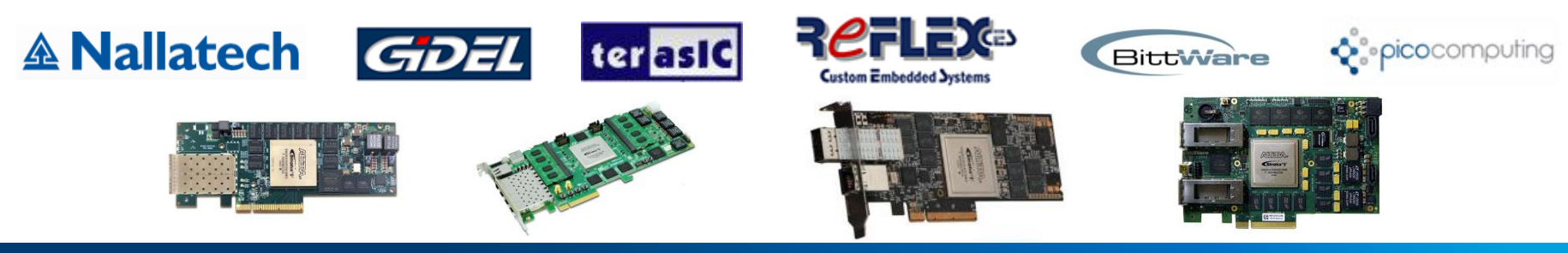

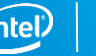

# Custom Platform

Framework of host software and FPGA interface design to enable the use of OpenCL™ on a custom board

- FPGA design, software, and board bring up skills required
- Custom BSP provides
	- Timing-closed Hardware
	- MMD software layer
	- Some AOCL utility function

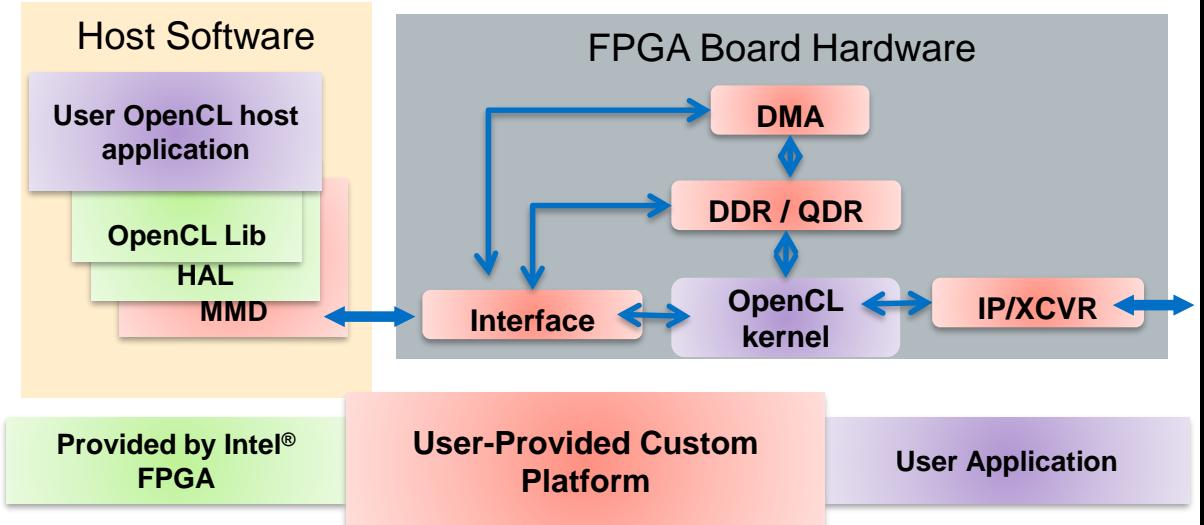

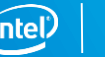

# Compiling the Host Program

- Include  $CL$ /opencl.h or  $CL$ /cl.hpp
- Use a conventional C compiler (Visual Studio\*/GCC)
- **Add** \$INTELFPGAOCLSDKROOT/host/include to your file search path
	- Recommended to use aocl compile-config
- Link to Intel<sup>®</sup> FPGA OpenCL™ libraries
	- Link to libraries located in the \$INTELFPGAOCLSDKROOT/host/<OS>/lib directory
		- Recommended to use aocl link-config

**main() { read\_data( … ); manipulate( … ); clEnqueueWriteBuffer( … ); clEnqueueNDRange(…,sum,…); clEnqueueReadBuffer( … ); display\_result( … );**

> **Standard** C Compiler

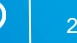

**}**

Intel FPGA **Libraries** 

# Intel® FPGA SDK for OpenCL™ Section Agenda

- Introduction
- Intel® FPGA SDK for OpenCL™ Usage
- Overview of Debug and Optimizing Reports

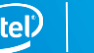

#### Kernel Development Flow and Tools

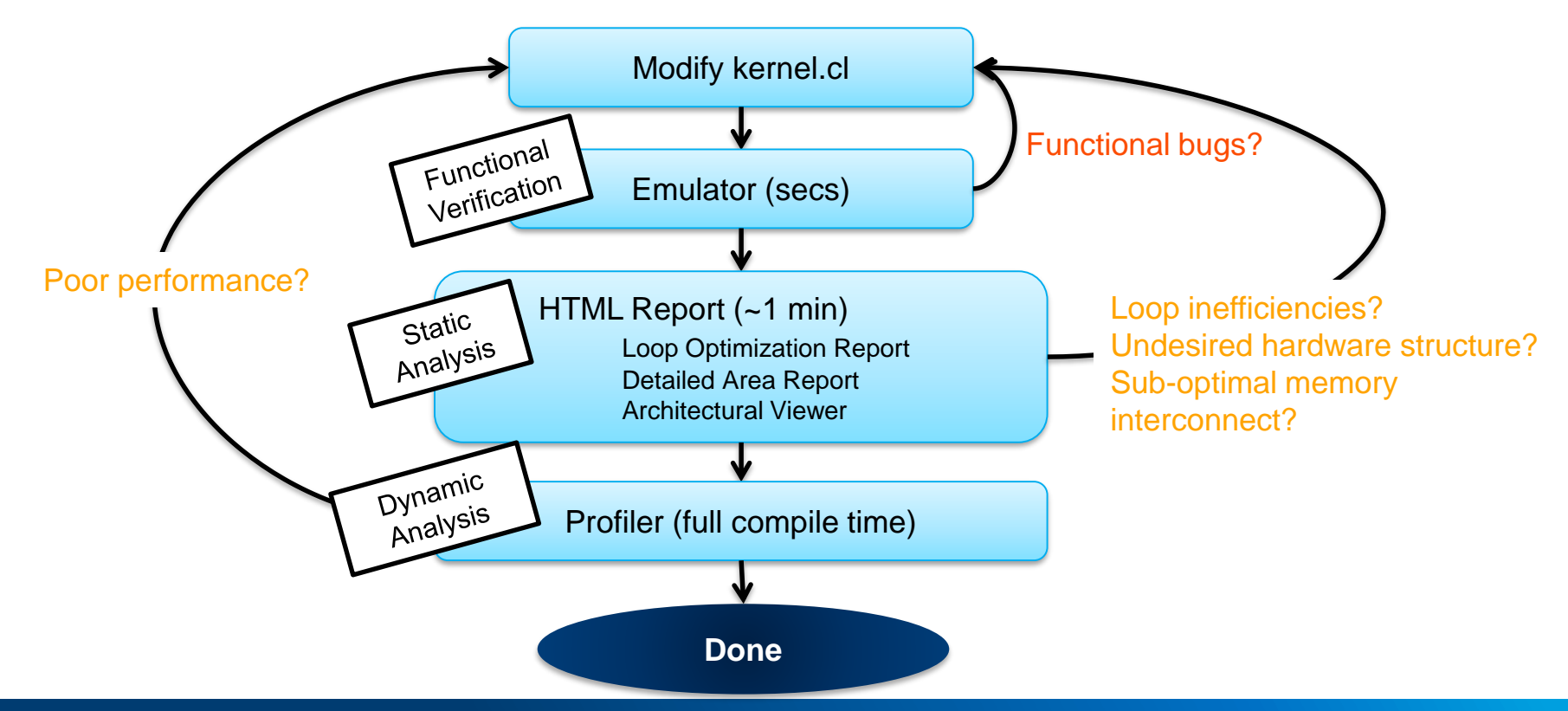

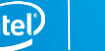

# Debugging Kernels Using printf

printf instructions in kernels are supported

- Conforms to OpenCL™ 1.2 specification
	- No usage limitations
		- Can use inside if-then-else statements, loops, etc.
- Order of concurrent calls (from different work-items) are not guaranteed
- **E** aoc allocates 64kB global buffer for printfs
	- Once kernel execution completes, contents are printed to standard output
	- If the buffer overflows, kernel execution stalls until the host reads and prints the buffer contents
- Due to global memory use,  $print$  will impede performance

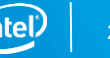

#### Emulator

Enable kernel functional debug on x86 systems

▪ Quickly generate x86 executables that represent the kernel

aoc –march=emulator <kernel file>

aoc **Compiler** ./kernel tb… Running … kernel void accel(…) { … gid = get global  $id(0)$ ; out[gid]=proc(data[gid]); … }

- Debug support for
	- Standard OpenCL™ syntax, Channels, Printf statements
- Set environment prior to executing host application

set CL CONTEXT EMULATOR DEVICE INTELFPGA=<target board>

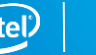

24

# HTML Report

Static report showing optimization, area, and architectural information

- **EXECT** Automatically generated with the object file (apc  $-c$ )
	- Located in **<kernel file folder>\reports\report.html**
- Dynamic reference information to original source code
- Sections
	- Loop Analysis
	- Area Report
	- Architectural Viewer
	- Kernel Memory Viewer

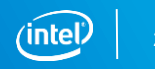

# HTML Loop Analysis Optimization Report

- Actionable feedback on pipeline status of loops
	- Shows loop carried dependencies and bottlenecks
	- Especially important for single work-item kernels since they have an outer loop
- Shows loop unrolling status
- Shows loop nesting relationship

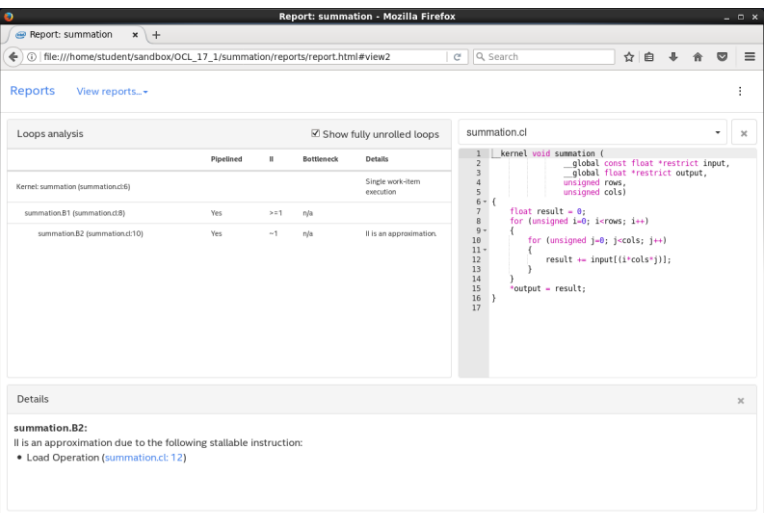

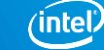

### HTML Area Report

Generate detailed estimated area utilization report of kernel code

- Detailed breakdown of resources by source line or by system blocks
- Provides architectural details of HW
	- Suggestions to resolve inefficiencies

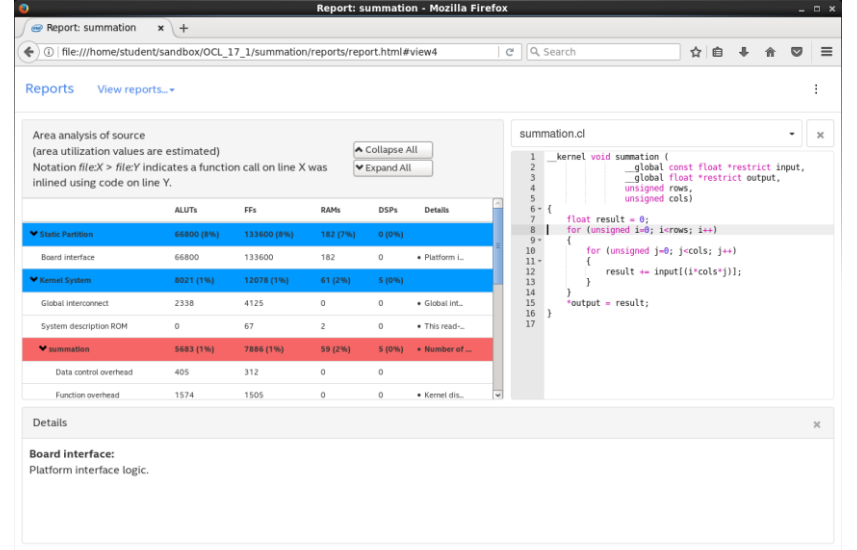

# HTML System Viewer

- **Displays kernel pipeline implementation and memory access implementation**
- Visualize
	- Off-chip memory
		- Load-store units
		- Accesses
	- Stalls
	- Latencies
	- On-chip memory
		- Implementation
		- Accesses

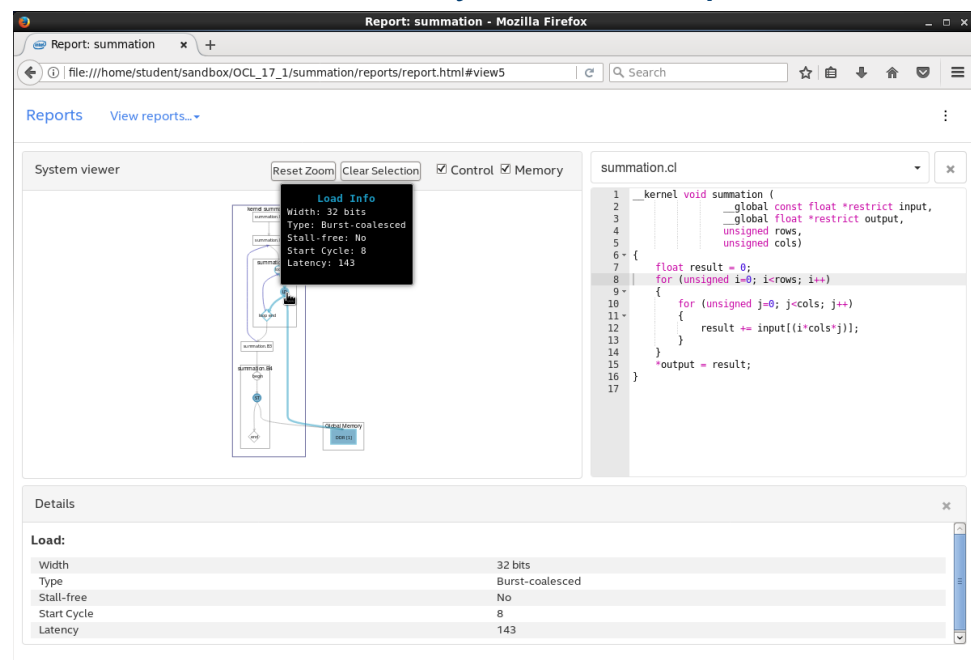

# HTML Kernel Memory Viewer

Helps you identify data movement bottlenecks in your kernel design. Illustrates:

- **E** Memory replication
- Banking
- **E** Implemented arbitration
- Read/write capabilities of each memory port

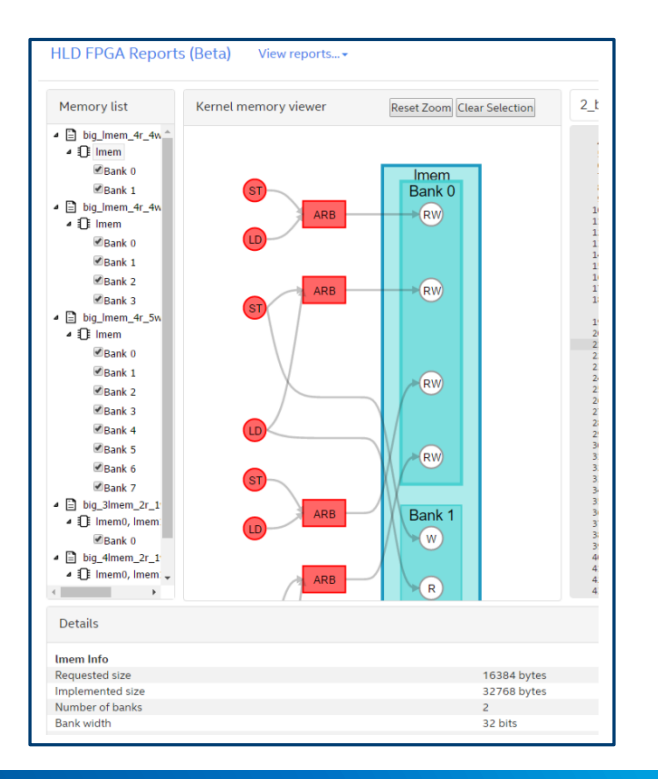

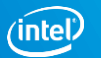

# Dynamic Profiler

- 1. Compile kernel with -profile option
	- Inserts profiling counters into the HW

aoc -profile <kernel file>

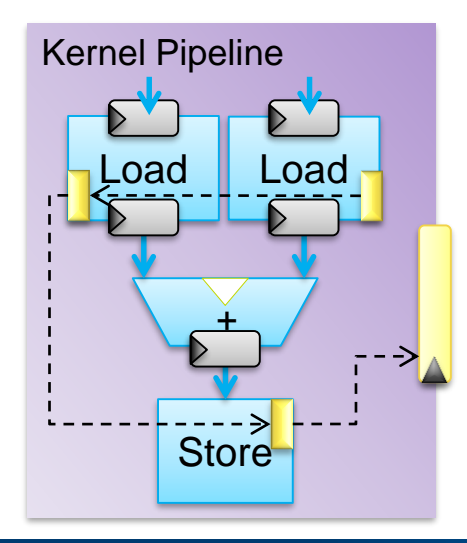

- 2. Run host application
	- Generates profile.mon file
- 3. View data using the profiler GUI

Kernel Pipeline aocl report <kernel file>.aocx profile.mon

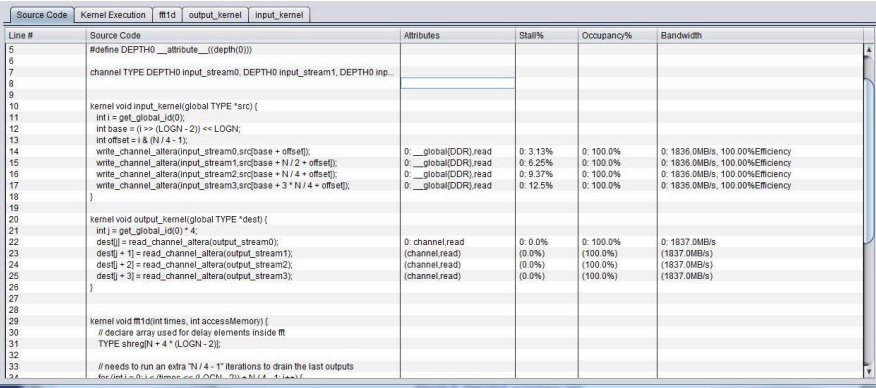

# Profiler Reports – Source Code Tab

#### Displays statistics about memory and channel accesses

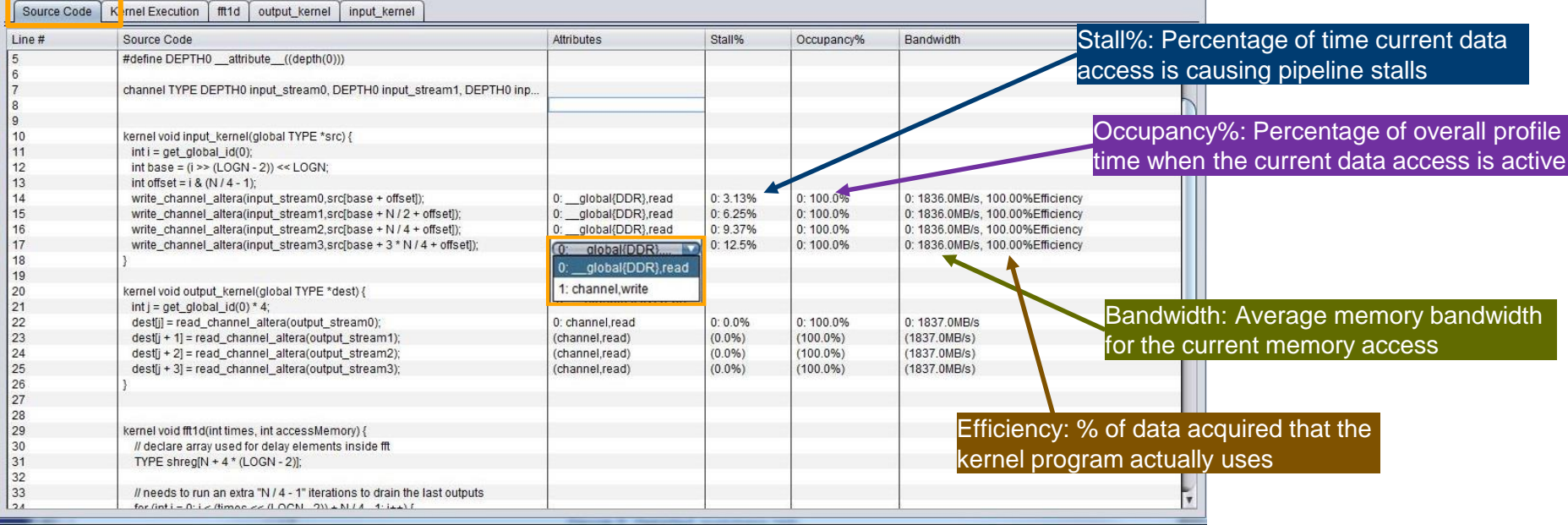

Tooltip available also shows: Cache Hit %, Unaligned Access %, Coalesced, Average Burst Size, and Activity%

# Profiler Reports – Kernel Execution Tab

**E** Illustrates the execution time of each kernel

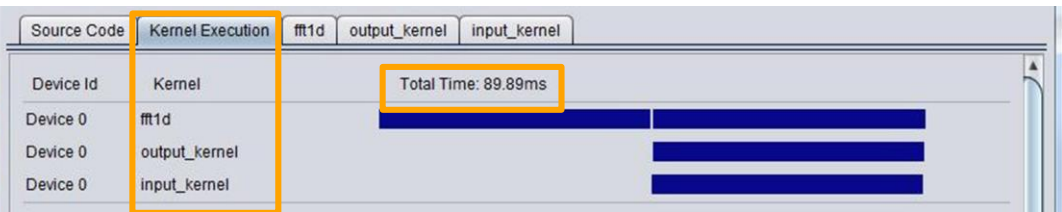

- **EXECUTE:** Shows interactions between different kernel executions
- May display memory transfers between the host and devices
	- To enable, set the environment variable ACL\_PROFILE\_TIMER to 1

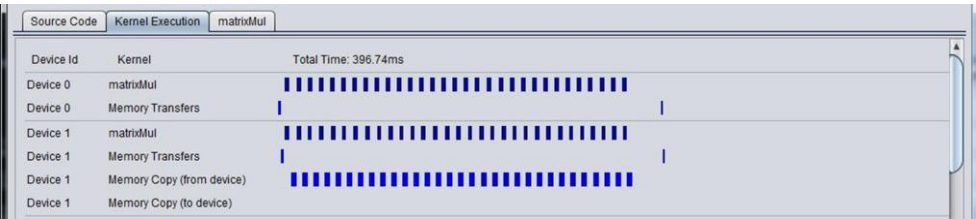

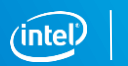

# Profiler Reports – Kernel Summary Tab

- Reports memory bursts, stalls and bandwidth
- Each kernel has a separate memory tab

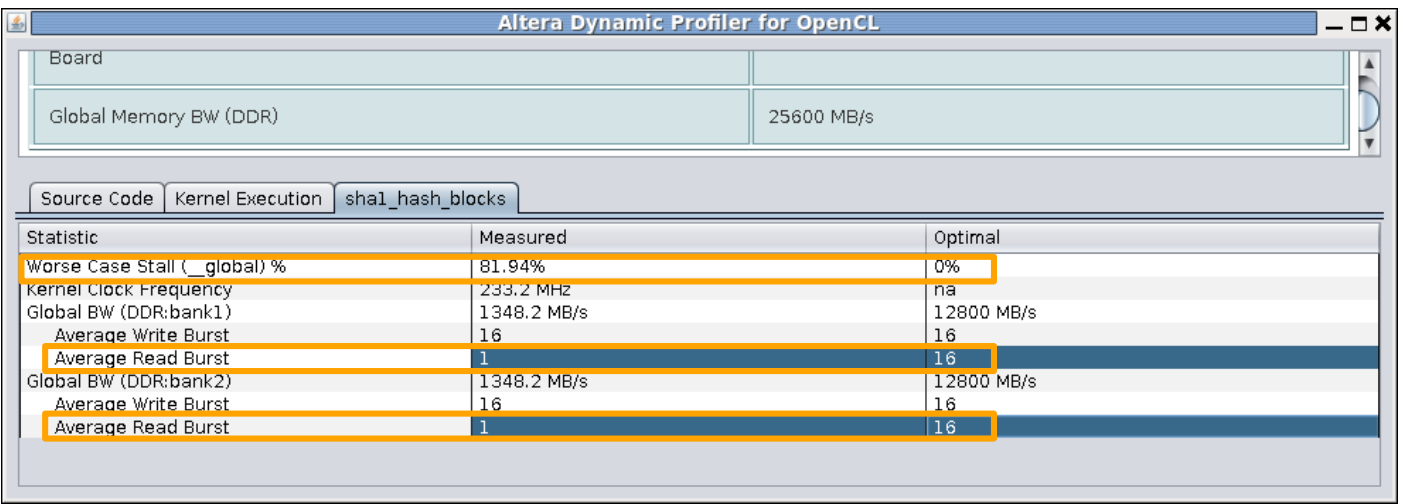

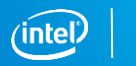

# Matrix Multiplication Design Example

- Demonstrates concepts in this class
- **Example 2** Located on the website

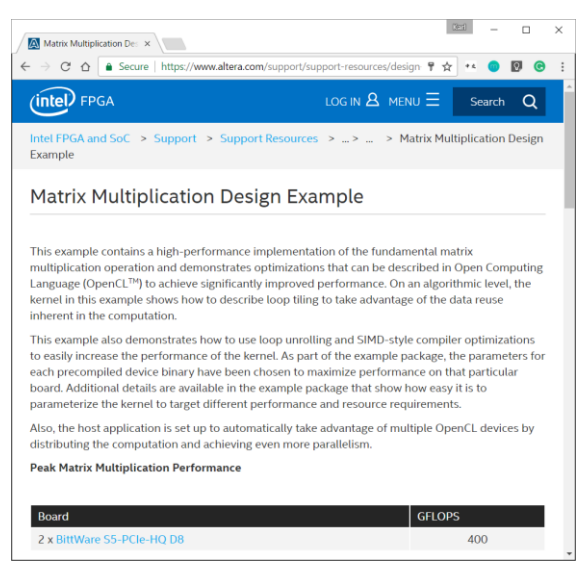

- Matrix-matrix multiply mathematics
	- A is an n x m matrix
	- B is an m x p matrix

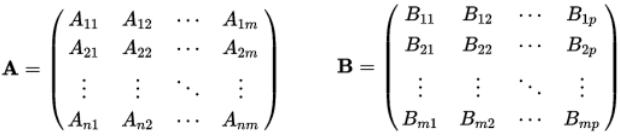

– Product (AB) is an n x p matrix

 $(\mathbf{AB})_{11}$   $(\mathbf{AB})_{12}$   $\cdots$   $(\mathbf{AB})_{1n}$  $AB = \begin{bmatrix} (AB)_{21} & (AB)_{22} & \cdots & (AB)_{2p} \\ \vdots & \vdots & \ddots & \vdots \end{bmatrix}$ 

$$
\bullet \quad \text{Equation} \quad (AB)_{ij} = \sum_{k=1}^{m} A_{ik} B_{kj}
$$

<https://www.altera.com/support/support-resources/design-examples/design-software/opencl/matrix-multiplication.html>

# Matrix Multiplication Naïve Implementation

- NDRange implementation of (2048x1024) x (1024x1024) matrix multiply
- Each work-item calculates one result in the product matrix

```
#define WIDTH 1024
void matrixMul( __global float *restrict C, 
                     __global float *restrict A, 
                    __global float *restrict B) 
{
      float Csub = 0.0f;
      int x = get global id(0);int y = get global id(1);for (int i = 0; i < WIDTH; i++)
            Csub += A[y * WIDTH + i] * B[x + WIDTH * i];}
      C[y * WIDTH + x] = Csub;}
                                                                       Loops across matrix A 
                                                                       and down matrix B for 
                                                                       each result
```
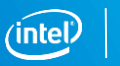

# Matrix Multiplication Naïve Implementation

- One Compute Unit created
- 1 multiplication and 1 adder created
- At 400Mhz, would result in 0.8 GFLOPs
	- Theoretical maximum computation bandwidth of circuit

- And that's not even the bottleneck
	- next slide

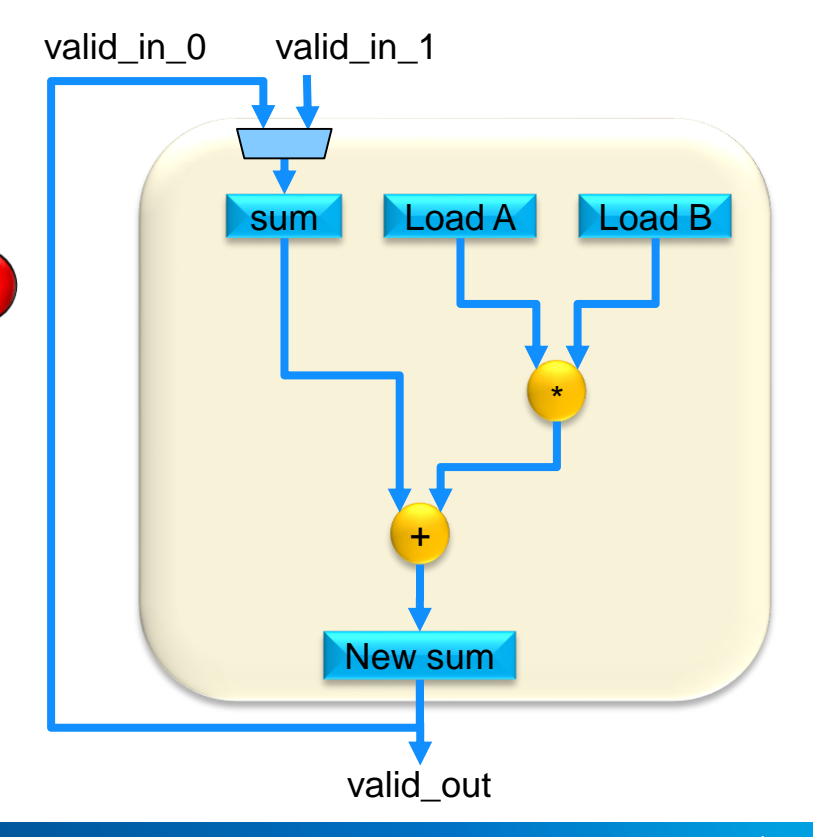
#### Matrix Multiplication (Naïve) Profiler Report

- Profiler ran for execution on Stratix® V board
	- 11 seconds to execute
	- Total amount of data read: 11s x (1,300 MB/s + 7400 MB/s) ≈ 95GB
		- $-$  Total input size = 3M floats x 4 bytes/float = 12 MB
		- Data being accessed repeatedly (~8000x)

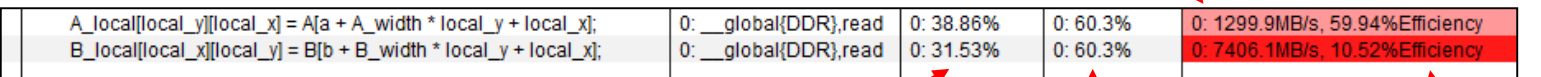

- Issues with initial implementation: High stall, medium occupancy, low efficiency
- Profiling Store: Extremely low occupancy, rarely-used LSU, Don't Care

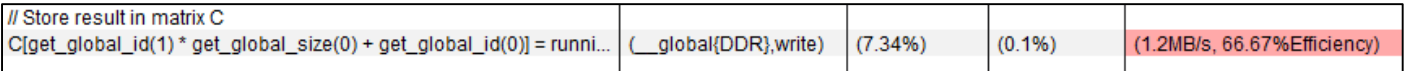

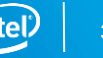

## **Optimizing ND Range Kernels**

### Optimizing ND Range Kernel Execution Agenda

- Workgroup Size
- Loop Unrolling
- Kernel Vectorization
- Kernel Compute Unit Replication

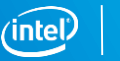

#### Workgroup Characteristics

- Work-items within a workgroup can share local data and synchronize
- OpenCL™ workgroup size rules
	- NDrange must be evenly divisible by workgroup size in each dimension
	- $-$  Set at kernel launch time by the host local work size argument in the clEnqueueNDRangeKernel call
	- All work items from the same workgroup assigned to the same CU at the same time
- Optimal workgroup size determined by the hardware
- FPGA compute unit workgroup limit can be set by kernel attributes

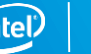

#### Specifying Work-Group Size Attributes

Allow AOC to allocate the optimal amount of hardware resources to manage and synchronize the work-items in a workgroup

- Allows work-group size optimized code
- max work group size(N)
	- Specifies the maximum number of work-items in a workgroup
- reqd work group size(X, Y, Z)
	- Specifies the required work-group size

```
attribute ((reqd work group size(64,64,1)))
__kernel void mykernel (…) {
   …
```
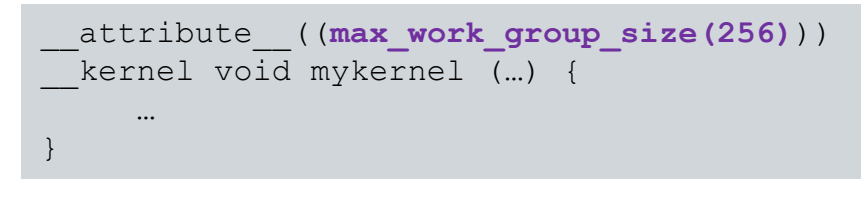

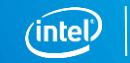

}

#### Query Kernel CU Workgroup Requirements

Use clGetKernelWorkGroupInfo to query Kernel CU workgroup size limit

- **.** Use the following param\_names
	- CL\_KERNEL\_WORK\_GROUP\_SIZE
		- Maximum workgroup size the compute unit supports
	- CL\_KERNEL\_COMPILE\_WORK\_GROUP\_SIZE
		- Work-group size specified by kernel attribute reqd work group size  $(X, Y, Z)$
		- If none exist, will return (0,0,0)

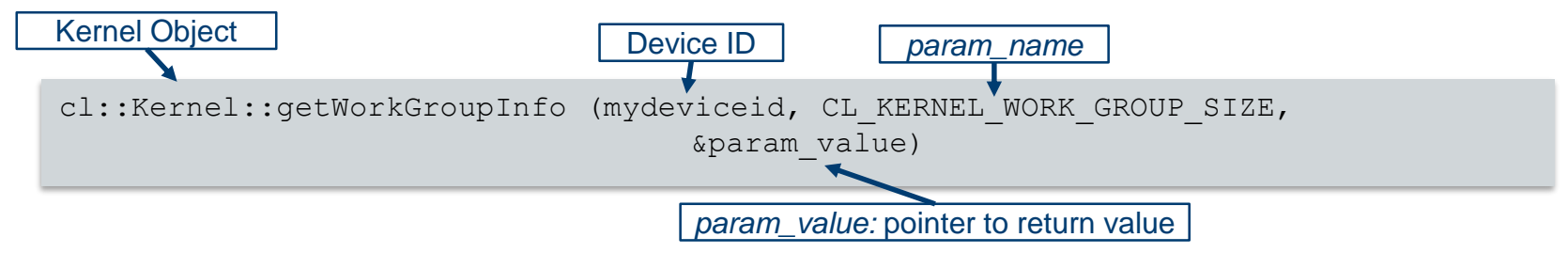

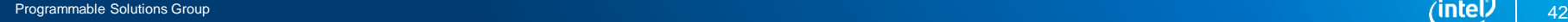

#### Setting Workgroup Size – Host Code Examples

- Recommended to specify the workgroup size when launching kernels on the Intel® FPGA platform
	- $-$  Setting local work size to NULL may result in an undesirable workgroup size

```
//1D Work-Group Example
int err;
size t const globalWorkSize = 1920;
size_t const localWorkSize = 8;
err=myqueue.enqueueNDRangeKernel(1dkernel, cl::NullRange, cl::NDRange(globalWorkSize),
                                 cl::NDRange(localWorkSize));
```

```
//3D C Work-Group Example
```

```
err=myqueue.enqueueNDRangeKernel(3dkernel, cl::NullRange, cl::NDRange(512,512,512), 
                                 cl::NDRange(16,8,2));
```
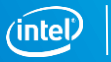

## Matrix Multiplication Design: Analyze Memory Access Pattern

■ Bottleneck: Memory controller can't keep up (high stall, medium occupancy)

0: qlobal{DDR},read 0:38.86% A local[local y][local x] = A[a + A width \* local y + local x];  $0:60.3%$ 0: 1299.9MB/s. 59.94%Efficiency  $0:60.3%$ B\_local[local\_x][local\_y] = B[b + B\_width \* local\_y + local\_x] 0: global{DDR},read 0:31.53%

– Problem

- Each input value is accessed repeatedly (~8000x)
- Input data size is 12MB yet we're reading 95GB of data from global memory

```
for (int i = 0; i < WIDTH; i++) {
      Csub += A[y * WIDTH + i] * B[x + WIDTH * i];C[y * WIDTH + x] = Csub;
```
- Code analysis: repeated access
	- Reads an entire row of A and an entire column of B to calculate **each** value of C
	- Adjacent threads read much of the same data (row from matrix A or a column from matrix B)

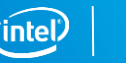

### Matrix Multiplication Design: Tiling / Blocking

- Tiling is buffering data onto fast on-chip storage where it will be repeatedly accessed (caching)
	- Very common technique
	- Used when multiple threads need to access overlapping parts of data set
- Data must be partitioned into blocks to fit into local memory
	- Only work-items within a workgroup can share data
	- Local memory size and geometry set at compile time
	- Workgroup sizes (block sizes) must be known at compile time

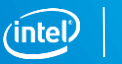

### Matrix Multiplication Design: Tiling / Blocking

#### ■ Set required workgroup size using attribute

#### ■ Set local memory size based on block size

```
#define BLOCK_SIZE 64
#define WIDTH 1024
__kernel __attribute((reqd_work_group_size(BLOCK_SIZE, BLOCK_SIZE, 1)))
void matrixMul( global float *restrict C, global float *restrict A, global float *restrict B) {
       Local float A local[BLOCK SIZE][BLOCK SIZE];
      Local float B local[BLOCK SIZE][BLOCK SIZE];
      // Initialize x (\text{gid}(0)), y(\text{gid}(1)), local x, local y, aBegin, aEnd, aStep, bStep (Hidden)
      float Csub = 0.0f;
      for (int a = aBegin, b = bBegin; a \leq aEnd; a += aStep, b += bStep)
            A local[local y][local x] = A[a + WIDTH * local y + local x];
            B_local[local_y][local_x] = B[b + WIDTH * local y + local_x];
            barrier(CLK_LOCAL_MEM_FENCE);
            for (int k = 0; k < BLOCK SIZE; ++k)
                  Csub += A local[local y][k] * B local[k][local x];
            barrier(CLK_LOCAL_MEM_FENCE);
      }
      C[qet qlobal id(1) * WIDTH + qet qlobal id(0)] = Csub;
}
                                                                                           Loop through elements 
                                                                                            in a BLOCK to cache 
                                                                                                  in data
                                                                                      Loop through BLOCK
                                                                                         width to calculate 
                                                                                           partial result
```
#### Matrix Multiplication Design: Tiling / Blocking

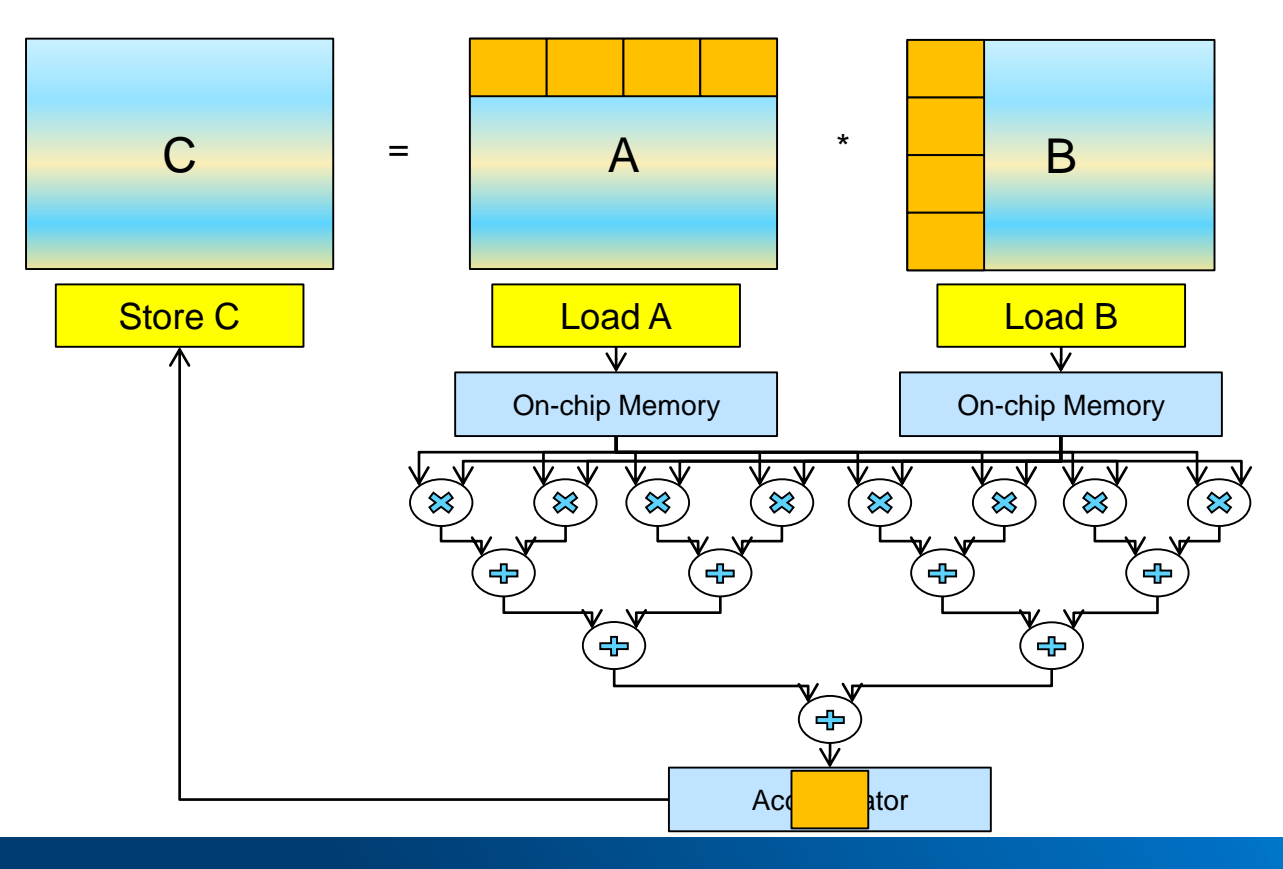

#### Matrix Multiplication: Block Size vs Performance

- Workgroup size and local memory requirement increases quadratically with Block Size(BS)
- Global demand and kernel time drops linearly with block size
- $\blacksquare$  For block size 64, read data  $\sim$ 23x times from global
- Eventually problem changes from memory-bound to compute-bound and area-bound

Matrix: (2048 x 1,024) x (1024 x 1024) = (2048 x 1024)

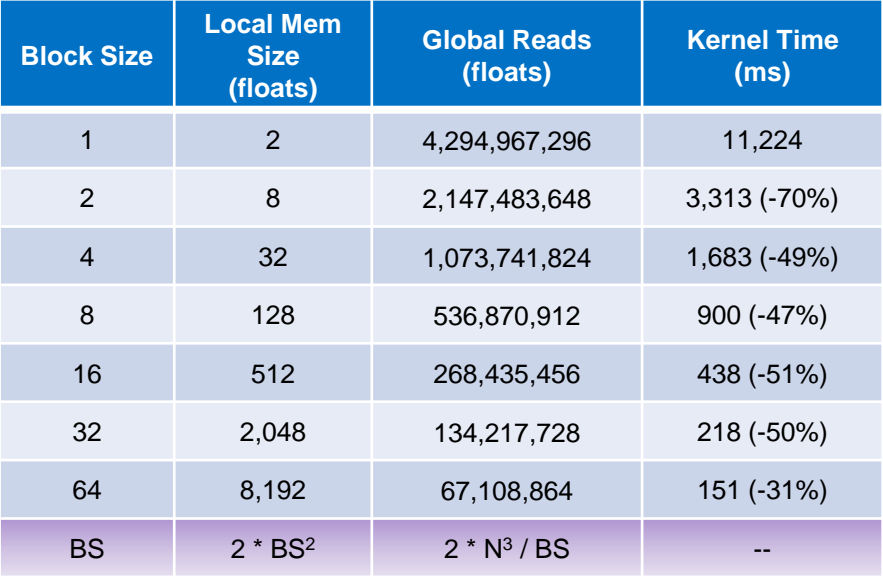

## Optimizing ND Range Kernel Execution Agenda

- **Optimization Overview**
- Workgroup Size
- **Loop Unrolling**
- Kernel Vectorization
- Kernel Compute Unit Replication

#### unroll kernel pragma

#pragma unroll *<N>* instructs AOC to attempt to unroll a loop <N> times

- Without <N>, AOC will attempt to unroll the loop fully
- Warning issued if AOC unable to unroll

```
#pragma unroll 2
for (size t k=0; k<4; k++) {
    mac += data in[(gid*4)+k] * coeff[k];
}
```
- Control the amount of hardware used for loops
	- Trading off between performance and area
	- If performance is exceeded, reducing loop unrolling factor can help reduce area
	- Force compiler to not unroll by using #pragma unroll 1

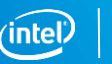

### Loop Unrolling Example

- Sum of 4 values for every work-item
- Store a new result every 4 iterations

```
\text{accum} = 0;for (size t i=0; i<4; i++)
{
      \text{accum} += \text{data} \text{in}[(\text{gid*4})+i];}
sum out [gid] = \text{accum};
```
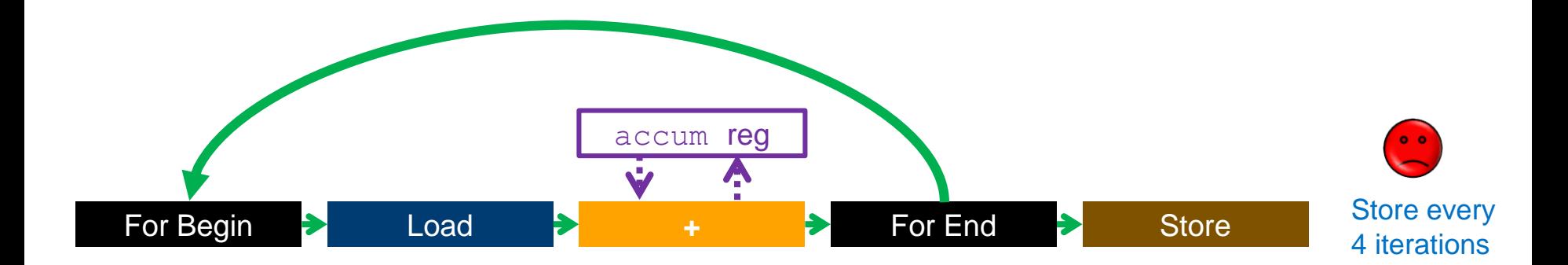

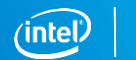

### Loop Unrolling Example: Unroll 2

- Unroll factor of 2
	- 2 iterations of the loop performed for every forward execution
- Store a new result every 2 iterations

 $accum = 0$ ; #pragma unroll 2 for (size  $t$  i=0; i<4; i++) {  $\text{accum}$  += data in[(gid\*4)+i]; } sum out [gid] =  $\text{accum};$ 

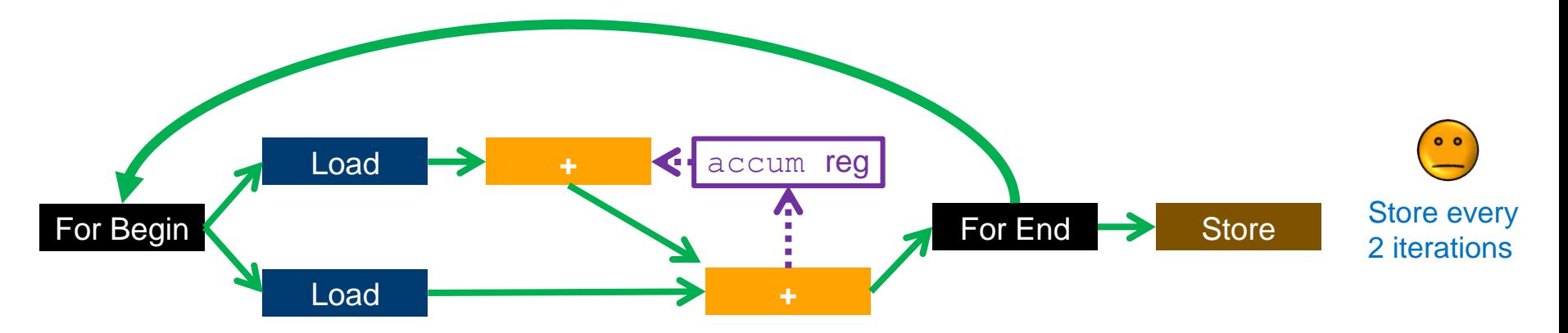

52

## Loop Unrolling Example: Fully Unrolled

- Unroll every iteration of the loop
- Store a new result every clock cycle

```
accum = 0;
#pragma unroll
for (size t i=0; i<4; i++)
{
    accum += data in[(qid*4)+i];
}
sum out [gid] = \text{accum};
```
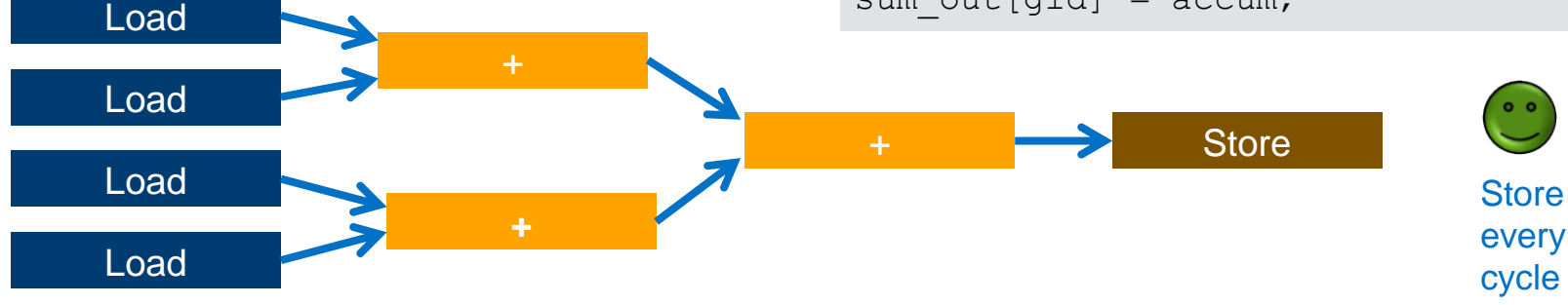

Additional Optimizations Shown:

- 1. accum register removed
- 2. Order of operation optimization done if allowed
- 3. Operators removed if not needed
	- There would be 4 adders created if initial value of  $\alpha$  accum is not 0.

#### Loop Unrolling in the HTML Report

- Loop unrolling reported in loop analysis section of the HTML report
	- <kernel file folder>\reports\report.html
	- Also in <kernel file>.log
- Reported information
	- Loop location
	- Nesting relationship
	- Requested unroll factor
	- Achieved unroll factor

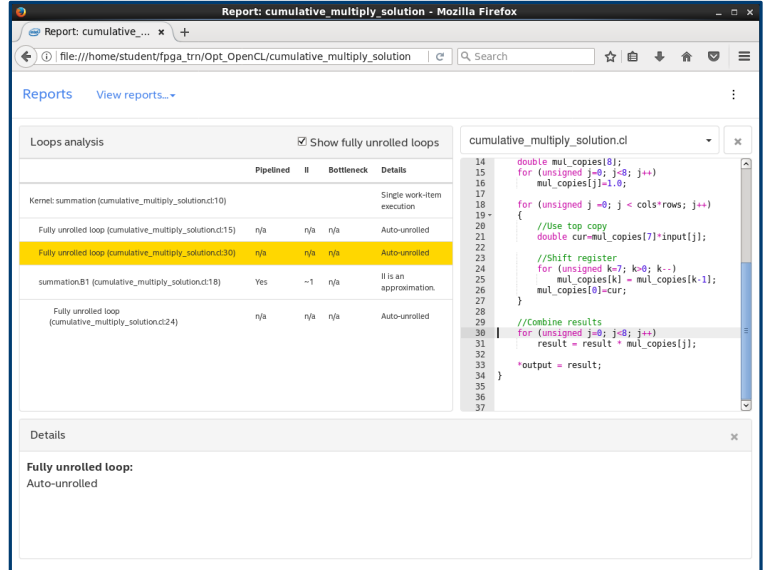

#### Matrix Multiplication : Initial Implementation

for (int  $k = 0$ ;  $k < B$  LOCK SIZE; ++k)Csub  $+=$  A local[local\_y][k] + B\_local[k][local\_x];

■ 1 multiplication and 1 adder created

■ Need to try loop unrolling to increase compute

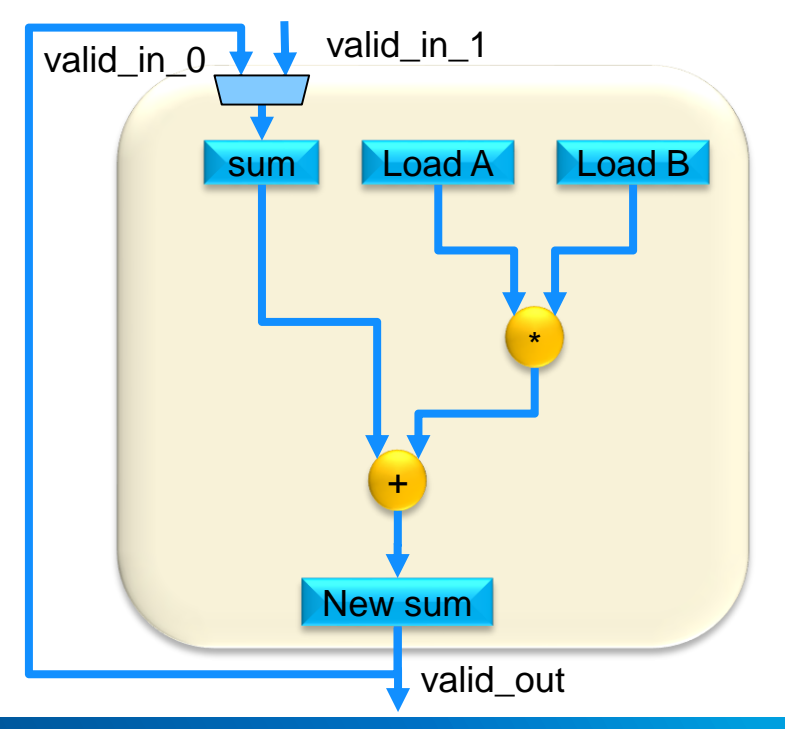

#### Matrix Multiplication: Improved Implementation

**#pragma unroll** for (int  $k = 0$ ;  $k <$  BLOCK SIZE; ++k) Csub  $+=$  A local[local y][k] + B local[k][local x];

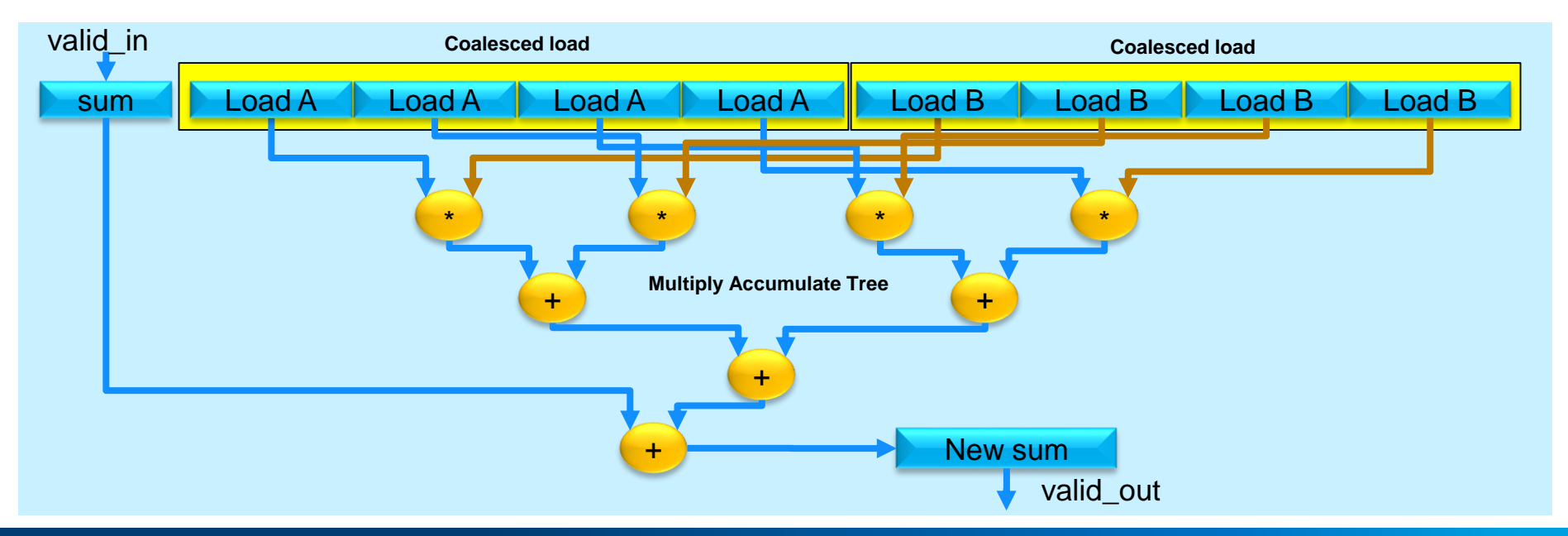

Programmable Solutions Group

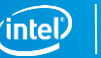

## Optimizing ND Range Kernel Execution Agenda

- **Optimization Overview**
- **Dynamic Profiler Overview**
- Workgroup Size
- Loop Unrolling
- **EXECTED Vectorization**
- Kernel Compute Unit Replication

#### Kernel Vectorization

Widen the pipeline to achieve higher throughput

- Allow multiple work-items from the same workgroup to execute in Single Instruction Multiple Data (SIMD) fashion
- Translate scalar operations into SIMD vectored operations

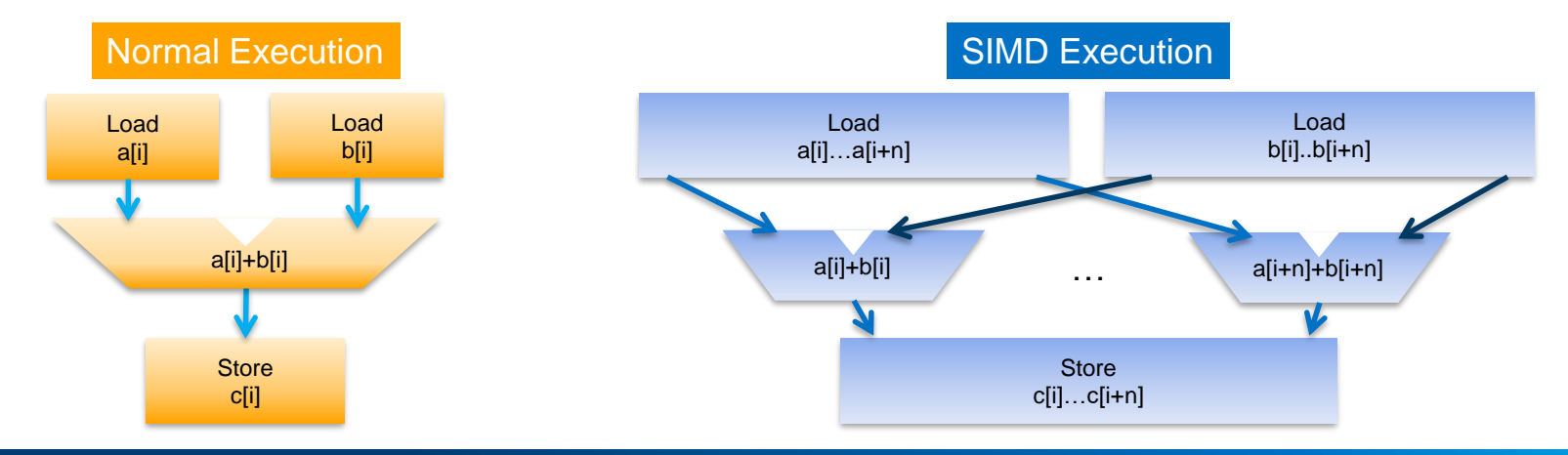

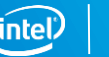

#### Vectorize Kernel Code Manually

- Replicate operations in the kernel manually
	- Must also adjust NDRange in host application

```
kernel void mykernel (...)
{
     size t gid = get global id(0);
     result[gid] = in a[gid] + in b[gid];
}
```

```
__kernel void mykernel (…)
```

```
{
    size t gid = get global id(0);
    result[qid*4+0] = a[qid*4+0] + b[qid*4+0];result[qid*4+1] = a[qid*4+1] + b[qid*4+1];result[gid*4+2] = a[gid*4+2] + b[gid*4+2];
    result[qid*4+3] = a[qid*4+3] + b[qid*4+3];}
```
**Manually** Vectorized Kernel

**Original** Kernel

#### Vectorize Kernel - Memory Coalescing

Vectorize a kernel using OpenCL™ vectored data types

- Elements of vectored data types always in consecutive memory locations
	- e.g. float4, int8, etc
	- Accesses can be coalesced (Wider accesses results in fewer accesses)

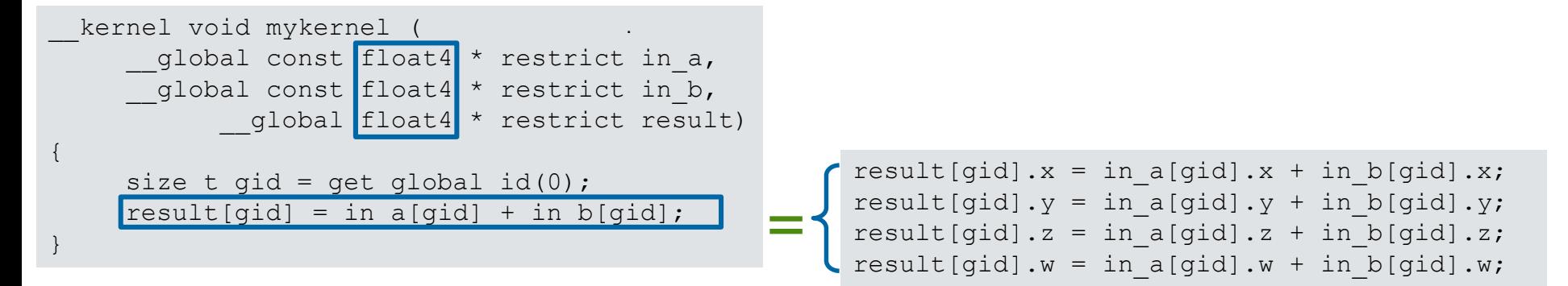

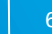

#### Automatic Kernel Vectorization

Use attribute to enable automatic kernel compute unit vectorization

- Without modifying the kernel body
- Memory accesses automatically coalesced
- No need to adjust NDRange in host application
- num\_simd\_work\_items attribute
	- Specify the SIMD factor (# of work-items in the same workgroup executed in parallel)
		- Hardware operators automatically vectorized
		- Vectorization takes affect in the X dimension of the workgroup

```
__attribute__((num_simd_work_items(4)))
__attribute__((reqd_work_group_size(64,1,1)))
__kernel void mykernel (…)
   …
```
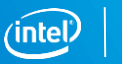

#### Automatic SIMD Vectorization Limitations

- I num simd work items must be 2, 4, 8, or 16
- **·** reqd work group size must be evenly divisible by num simd work items in the X dimension
- **.** If a control path depends on get global id or get local id, that branch will not be vectorized
	- The rest of the kernel will be

▪ Use manual vectorization or kernel replication (next section) in these situations

## Matrix Multiplication: SIMD Vectorization w/Unrolling

#### Dynamic Profiler Results

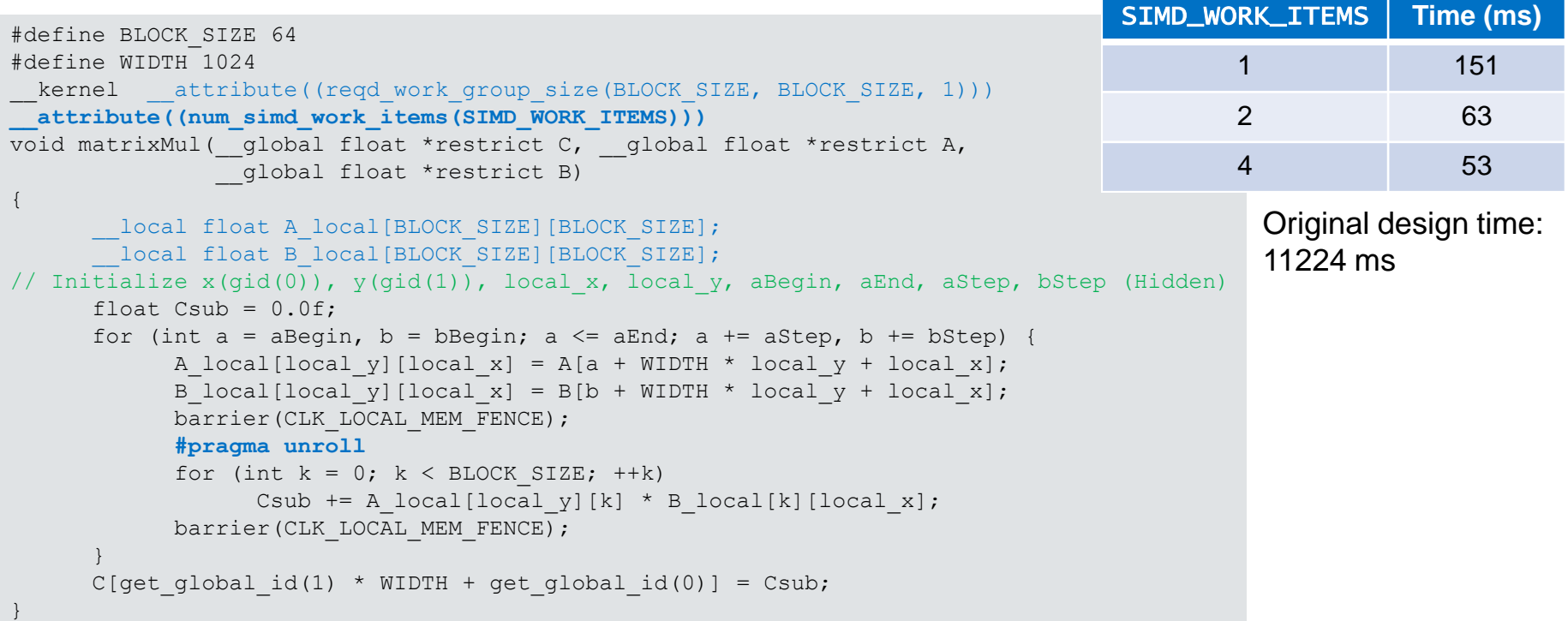

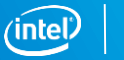

#### Dynamic Profiler Benefits of Tiling, SIMD, and Loop Unrolling Naïve Kernel: BLOCK SIZE=1, SIMD=1, No Unrolling, Time = 11,224 ms 0: 1299.9MB/s, 59.94%Efficiency A local[local y][local x] = A[a + A width \* local y + local x]; 0: global{DDR},read  $0:38.86%$  $0.603%$ B localflocal xillocal  $vl = B$  is  $b + B$  width \* local  $v +$  local xi: 0: global{DDR},read 0:31.53%  $0:60.3%$ 0: 7406.1MB/s. 10.52%Efficiency Improved Kernel: BLOCK\_SIZE=64, SIMD=4, Loop Unrolled, Time = 53ms // but is shown here for illustration purposes. 0: 2520.6MB/s, 100.00%Efficiency A local[local y][local x] = A[a + A width \* local y + local x]; 0: global{DDR},read  $0:23.43%$  $0:61.6%$ B\_local[local\_x][local\_y] = B[b + B\_width \* local\_y + local\_x]; 0: alobal{DDR},read  $0:25.47%$  $0:61.6%$ 0: 2520.6MB/s, 100.00%Efficiency

- Conclusion (212x Performance Improvement)
	- Stall / Occupancy are similar, memory efficiency improved
	- SIMD Vectorization and BLOCKING improves memory access efficiency while reducing global memory access requirement
	- SIMD Vectorization and Loop Unrolling improves computational bandwidth
	- **Know your algorithm! Think about your algorithm before low-level system issues**

## Optimizing ND Range Kernel Execution Agenda

- **Optimization Overview**
- **Dynamic Profiler Overview**
- Workgroup Size
- Loop Unrolling
- Kernel Vectorization
- Kernel Compute Unit Replication

#### Default Compute Unit Created

- Only one compute unit per kernel created by default
- Workgroups distributed to compute unit in sequence

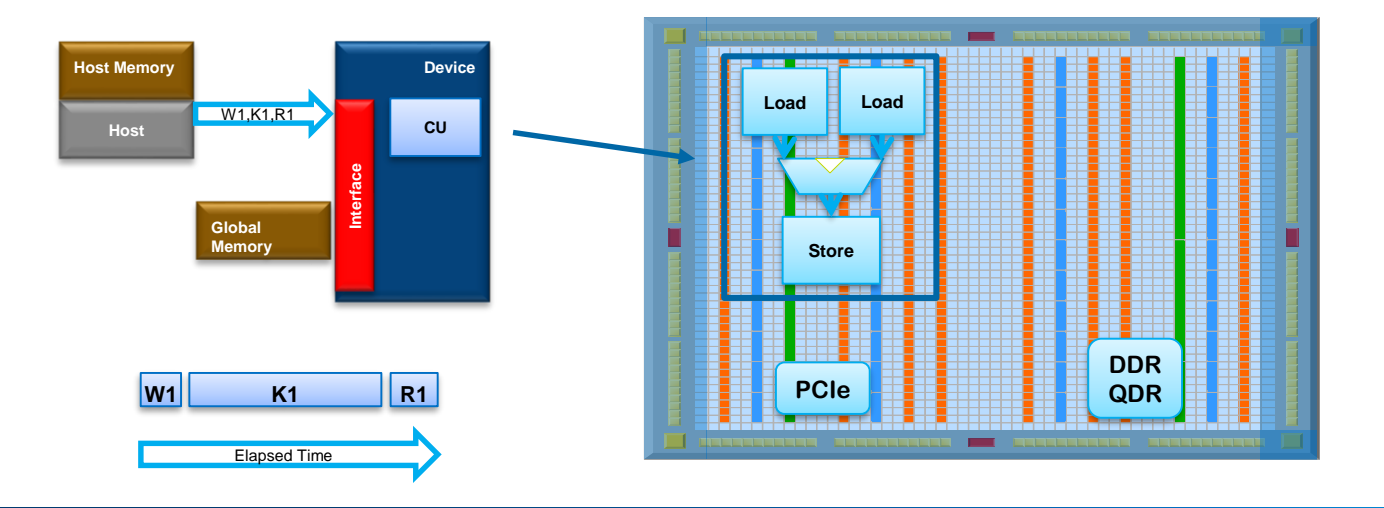

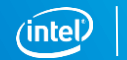

#### Multiple Compute Units

num compute unit kernel attribute specifies number of CUs to generate

- num compute units(N) **Or** num compute units(X,Y,Z)
	- N or X\*Y\*Z compute units created
- Entire compute unit including all local memory, control logic, and operators replicated
	- Each compute unit functionally identical
- Kernel usage not limited, limited only by FPGA resource
- Workgroups from the same NDRange kernel launch are distributed to available compute units and processed in parallel
	- Need at least three times as workgroups as compute units to effectively utilize all hardware

```
attribute ((num compute units(3)))
__kernel void …
```
#### num compute units Applied

\_attribute\_((num compute units(3))) \_\_kernel void …

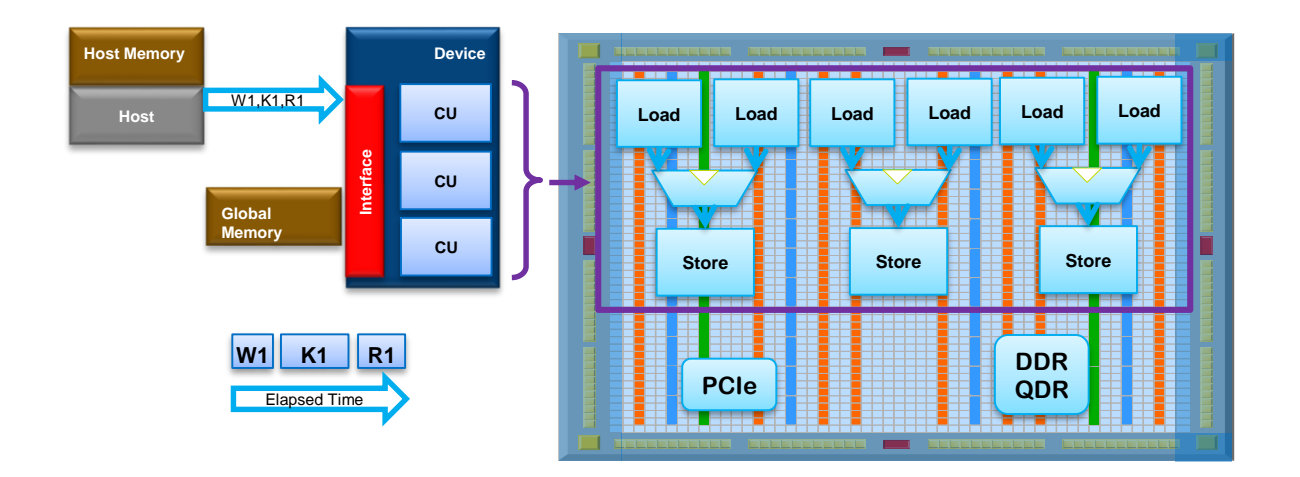

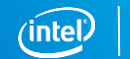

### Memory Considerations - CU Replication vs. SIMD

#### num\_compute\_units

- **E** Increases number of global memory accesses
- May lead to poor access patterns
	- Random accesses

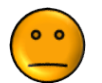

– Possible contention

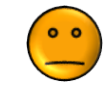

#### num\_simd\_work\_items

- **EXPLORER Increases width of global memory** accesses
- Coalescing of memory accesses
	- Wide accesses

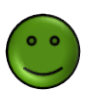

– Burst accesses

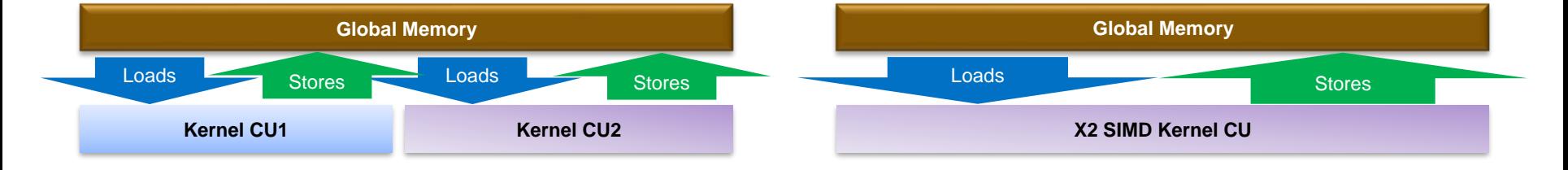

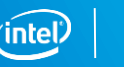

#### Compute Unit Replication vs. SIMD Vectorization

#### ■ Try SIMD vectorization first

- Usually leads to more efficient hardware than compute unit replication
- May combining SIMD vectorization with computer unit replication
	- Possibly required to achieve best performance and/or fit
	- 4 copies of 4-lane-wide CUs may or may not be better than 2 8-lane-wide CUs

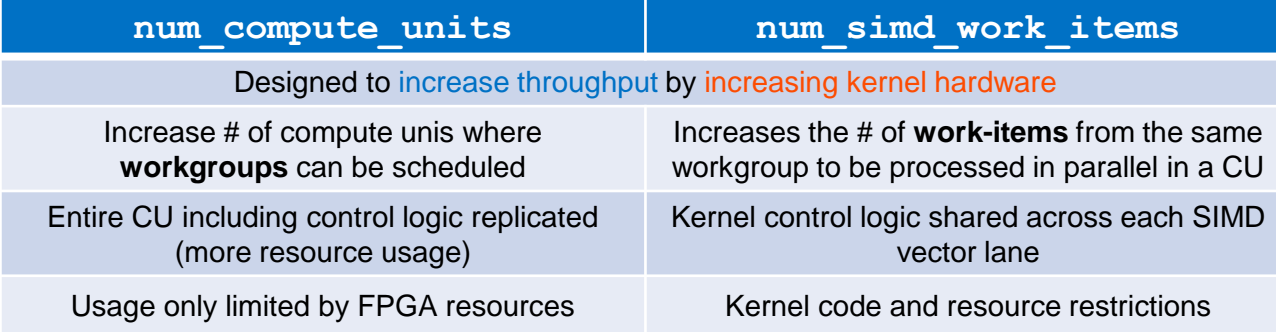

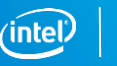

#### Example: Combining Replication and Vectorization

- Resource estimates of 16 SIMD lanes indicate "no fit"
- Resource estimates of 8 SIMD lanes suggest 12 lanes may fit
	- Automatic vectorization only supports 2, 4, 8 and 16 lane configurations
- **Generate 12 lanes by combining** num simd work items and num\_compute\_units attribute ((num simd work items(4)))

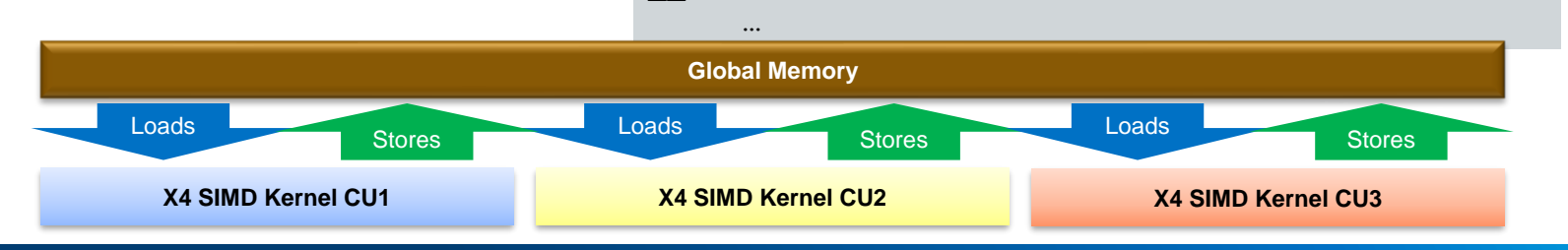

attribute ((num compute units(3)))

\_\_kernel void mykernel (…) {

attribute ((reqd work group size(8,8,1)))

# Optimizing an NDRange Kernel Exercise 4

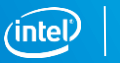

72

Programmable Solutions Group
# **Single Work-Item Execution**

#### Single Work-Item Execution Agenda

- **Introduction**
- Understanding execution models and optimization reports
- Resolving common dependency issues
- Advanced Uses
	- Exercise 2

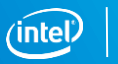

#### Single Work-Item Execution

- $\blacksquare$  Launching kernels with global size of  $(1,1,1)$ 
	- A kernel executed on a compute unit with exactly one work-item
	- Or use cl::CommandQueue::enqueueTask
- Defined as a **Task** in OpenCL™
- **Single work-item kernels almost always have an outer loop** 
	- **Loops in kernels automatically parallelized by the Intel® FPGA OpenCL Offline Compiler**
	- *Entire kernel gets pipeline parallelized!*
- Intel FPGA specific feature that wouldn't run well on other architectures

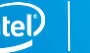

#### Single-Threaded Kernels Motivation

- Data parallelism isn't always easy to extract
- NDRange execution may not be suitable for certain situations
	- Difficulties partitioning data into workgroups
	- Streaming application where data cannot arrive in parallel
- Some algorithms that are inherently sequential and depend on previous results
	- E.g. FIR filters, compression algorithms
- Sequential programming model of tasks more similar to C programming
	- Certain usage scenario more suited for sequential programming model
	- Easier to port

#### Data Parallelization Review

OpenCL™ NDRange execution best suited for applications where each loop iteration is independent

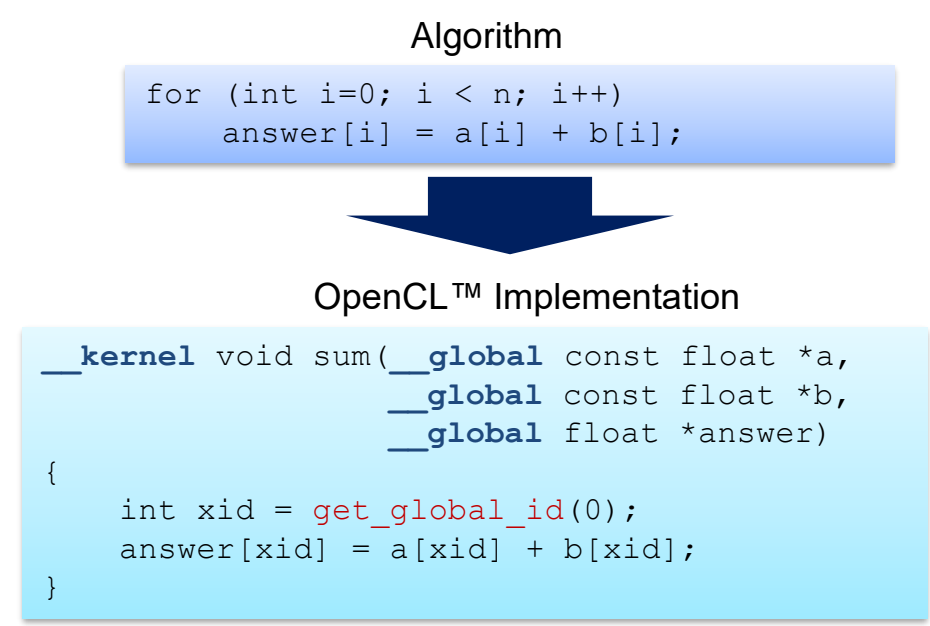

FPGA Acceleration through Pipelined Execution

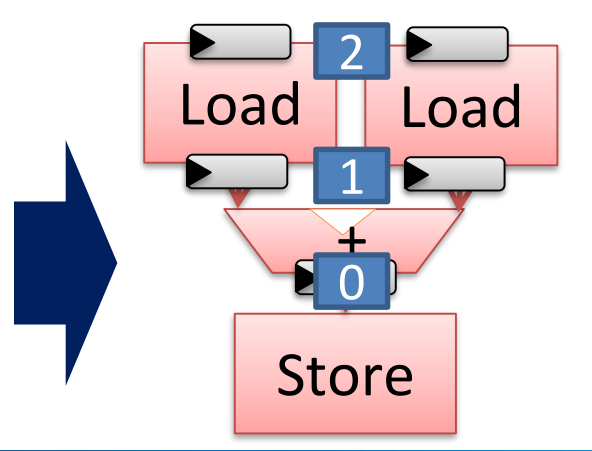

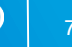

### Tasks and Loop-pipelining

■ NDRange Kernels can't handle dependencies across work-items well

```
for (int i=1; i < n; i++) {
    c[i] = c[i-1] + b[i];}
```
- Solution: Tasks
	- Compiler will infer pipelined parallel execution across loop iterations
	- Efficiently execute multiple loop iterations
	- Dependencies resolved by the compiler
	- Values transferred between loop iterations with FPGA resources
		- No need to buffer up data

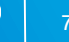

Load

Store

 $i=0$ 

 $i=1$ 

 $i=2$ 

#### Loop Pipelining vs Serial Execution

Loop pipelining: Launch loop iterations as soon as dependency is resolved

- Initiation interval(II): launch frequency (in cycles) of a new loop iteration
	- II=1 is optimally pipelined
		- No dependency or dependencies can be resolved in 1 cycle

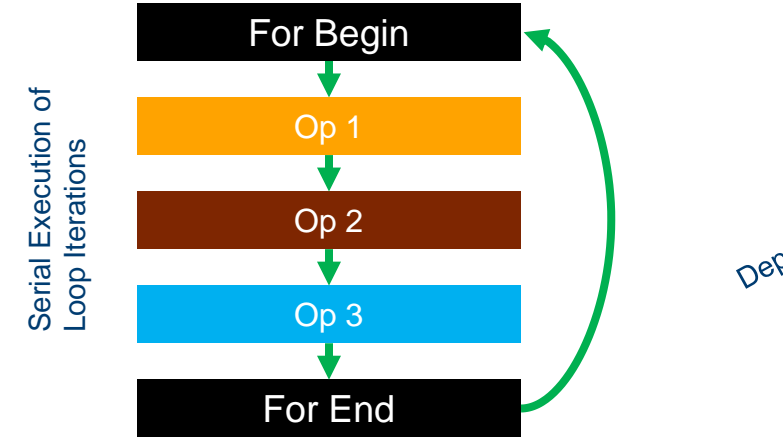

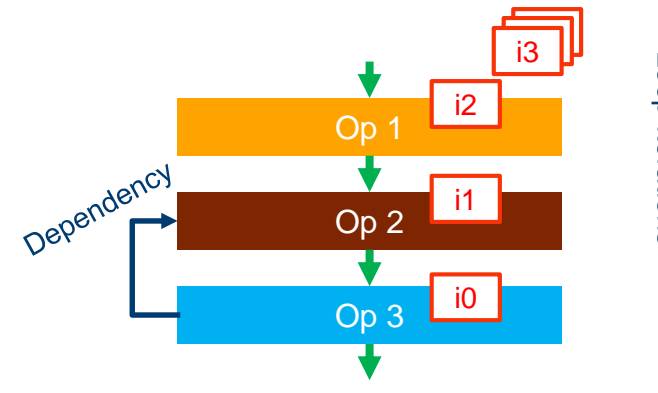

Loop Iterations Loop Iterations Pipelined Execution of Pipelined Execution of

### Loop Pipelining

AOC will pipeline each iteration of the loop for acceleration

- Analyze any dependencies between iterations
- Schedule these operations and make copies of hardware if needed
- Launch the next iteration as soon as possible

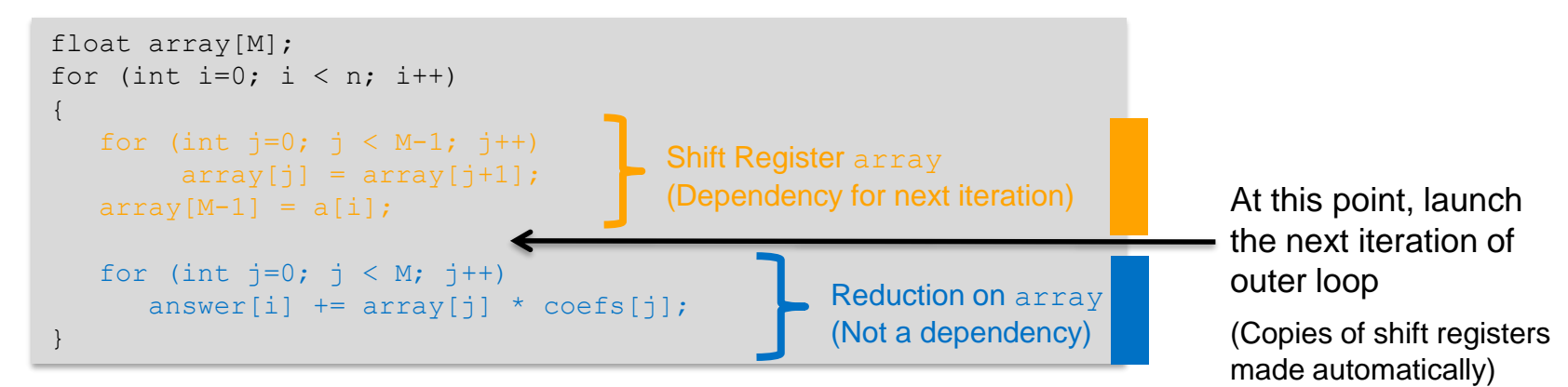

#### Loop Pipelining Example

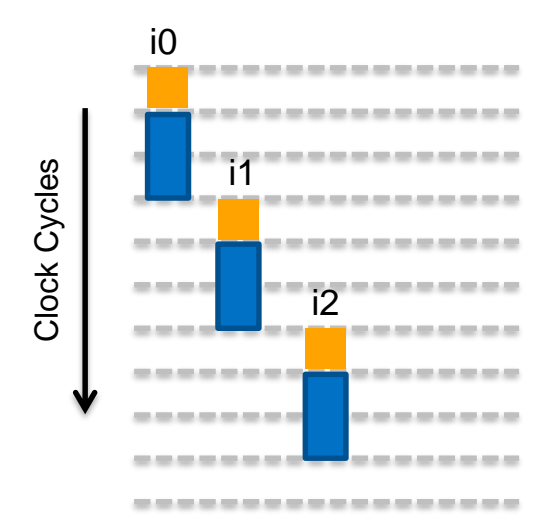

#### No Loop Pipelining **No Loop Pipelining** With Loop Pipelining

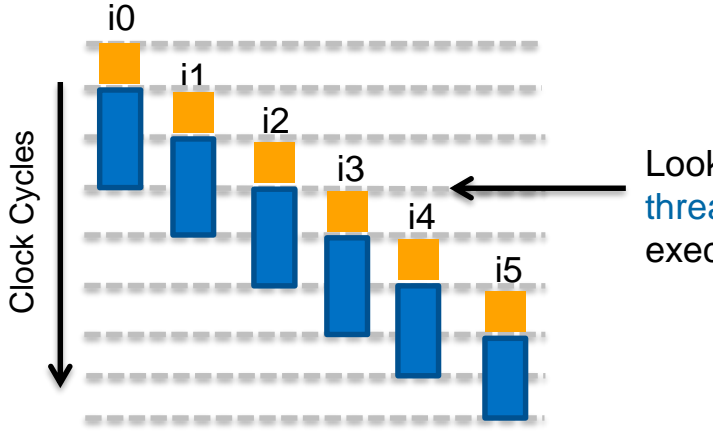

Looks like multithreaded execution!

#### *No Overlap of Iterations! Finishes Faster because Iterations Are Overlapped*

### Parallel Threads vs Loop Pipelining

#### NDRange Parallel Threads **Loop Pipelining**

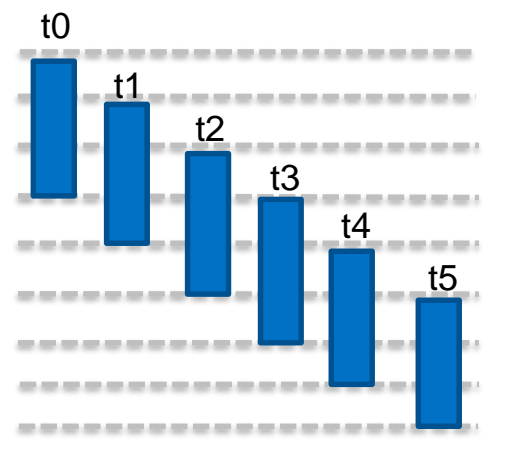

Parallel threads launch 1 thread per clock cycle in pipelined fashion

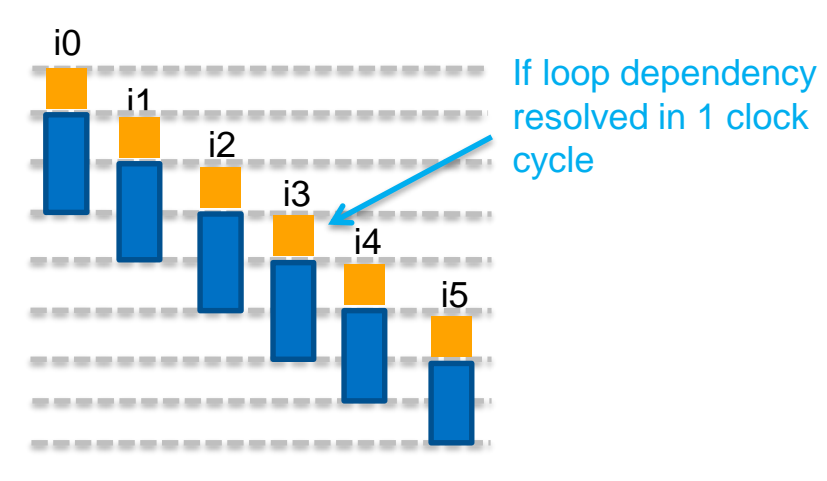

- Loop Pipelining enables Pipeline Parallelism AND the communication of state information between iterations.
	- If dependency resolved in 1 clock cycle, then the throughput is the same
	- *Data dependency resolved without adding extra compute time!*

### Loop Unrolling in Time vs Pipelining

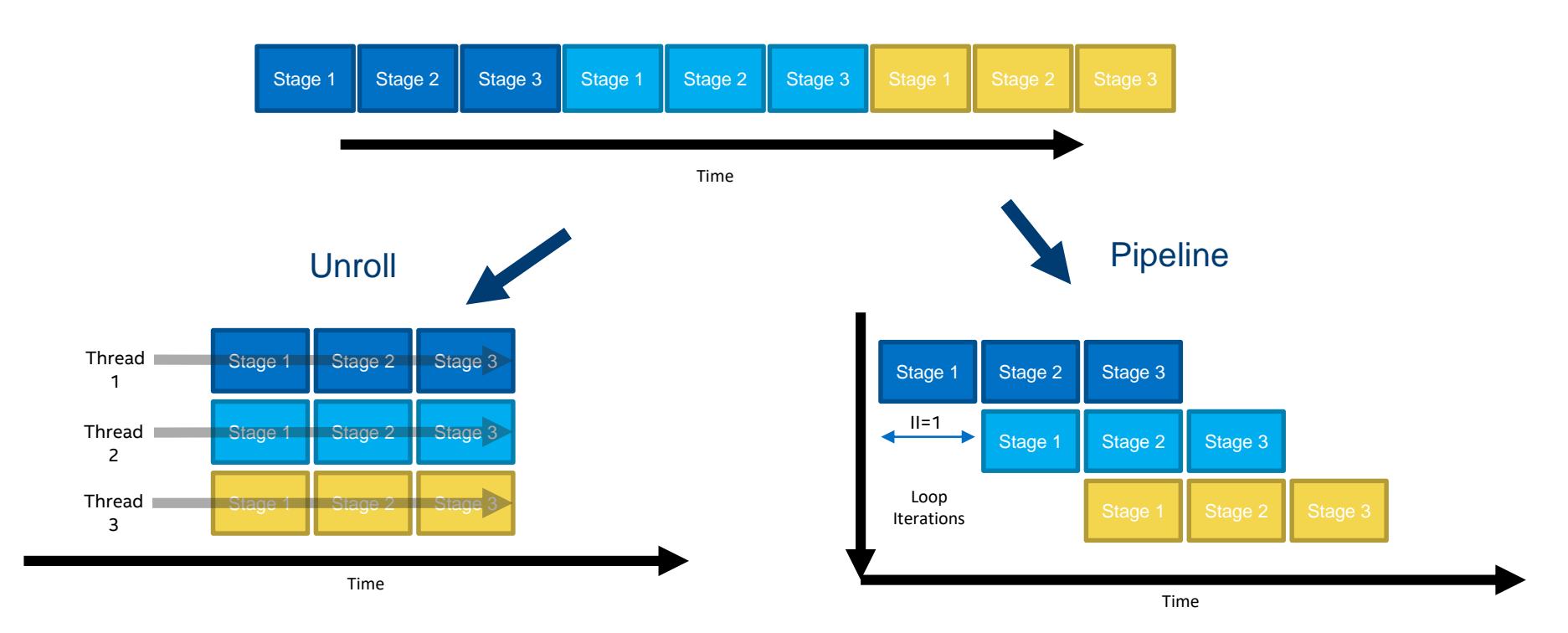

#### Single Work-Item vs. NDRange Kernels

One approach is not better than the other, can have both types of kernels in the same application

- Create single work-item kernels if
	- Data processing sequencing is critical
	- Algorithm can't easily break down into work-items due to data dependencies
	- Not all data available prior to kernel launch
	- Data cannot be easily partitioned into workgroups
- Create NDRange kernels if
	- Kernel does not have loop and memory dependencies
	- Kernel can execute multiple work-items in parallel efficiently
		- Able to take advantage of SIMD processing

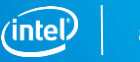

#### Recognition of Single Work-Item Kernels

AOC assumes single work-item kernels if kernel code does not query any workitem information

- No get global id(), get local id(), or get group id() calls
- Enables AOC to automatically perform loop pipelining and memory dependence analysis on the kernel
- Many C-based algorithms can directly compile to an OpenCL™ Task

kernel void mykernel (…) { for  $(i=0; i<$  FFT POINTS;  $i++$ ) { … } }

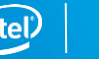

#### Launching Single Work-Item Kernels (Tasks)

- **E** Single work item kernels assumed when there are no get global  $id()$ , get local  $id()$ , or get group  $id()$  calls
- **Use** cl::CommandQueue::enqueueNDRangeKernel with global work size and local work size set to 1
- Or cl::CommandOueue::enqueueTask in host code

#### Host Code

```
setup memory buffers();
transfer data to fpga();
```
**myqueue.enqueueTask**(mykernel, …);

read data from fpga();

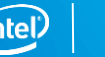

#### Single Work-Item Execution Agenda

- **■** Introduction
- Understanding execution models and optimization reports
- Resolving common dependency issues
- Advanced Uses
	- $-$  lab 2

### Loop Analysis for Single Work-Item Kernels

summation.R1

- Automatically Generated
- Reports status of loop pipelining
- Displays dependency information
- Part of HTML Report
	- **<kernel file folder>\reports\report.html**
- Also part of the log file
	- **<kernel file folder>\<kernel file>.log**

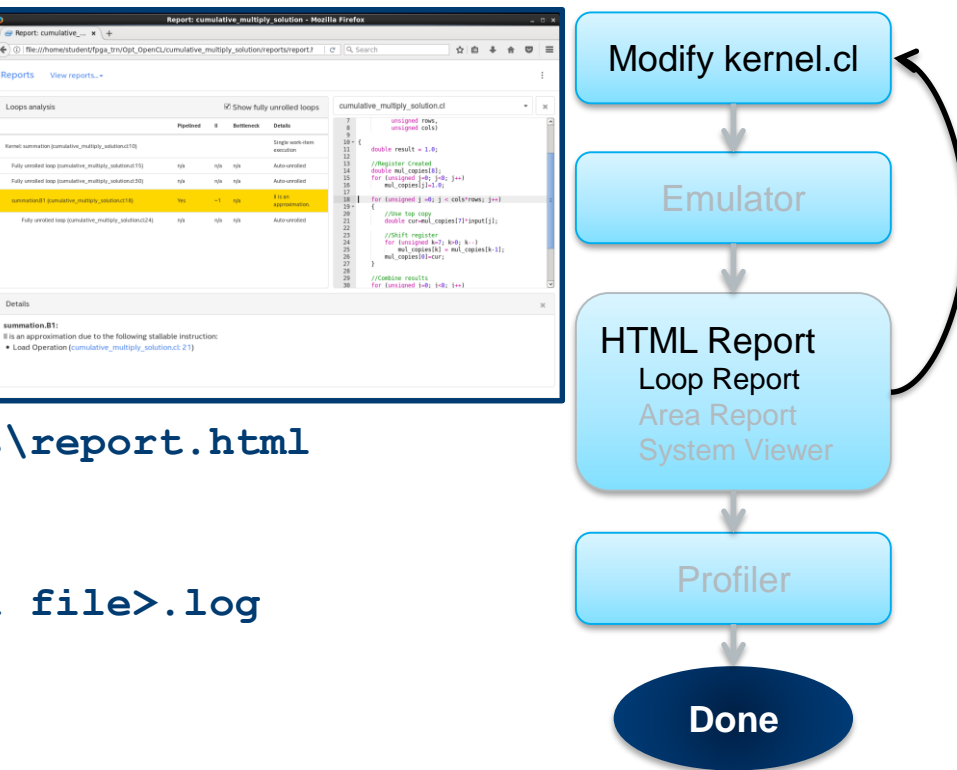

#### Loop Pipelining Optimization Report

Report shows pipeline status of each single-work item kernel loop

- Initiation Interval (II) = launch frequency of loop iterations
	- Cycles between loop iteration launches
- Minimizing II is the key to single work-item performance optimization
- Report shows
	- If loops are pipelined
	- Initiation interval of pipelined loops
		- $-$  Ideal II=1

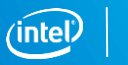

#### Loop Pipeline Single Loop Execution

Basic case – single loop

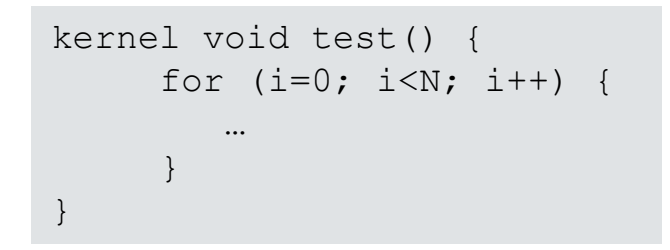

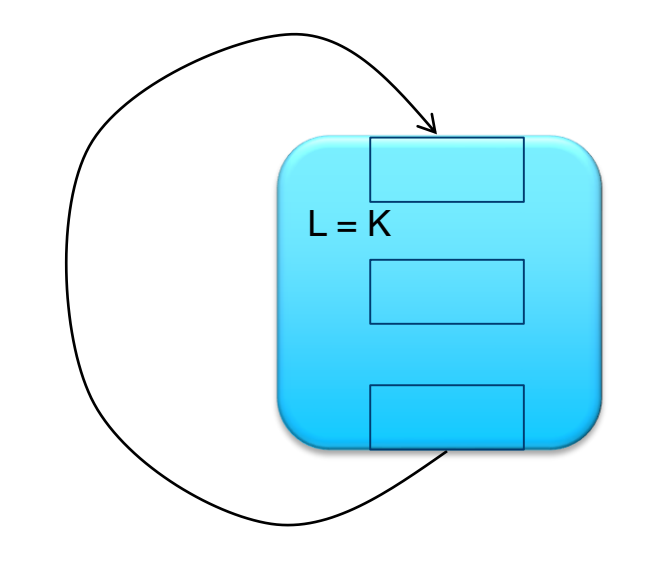

L : Latency of the loop (clock cycles or pipeline stages)

K: Constant value

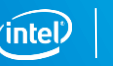

#### Loop Pipeline Single Loop Execution

Basic case – single loop  $L = K$ 0 12 executing in Datapath kernel void test() { for  $(i=0; i {$ … } } 10 0 Loop Analysis Report: II=1

With  $II = 1$ , iterations launched every clock cycle one after another

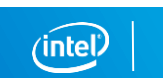

**Iteration** 

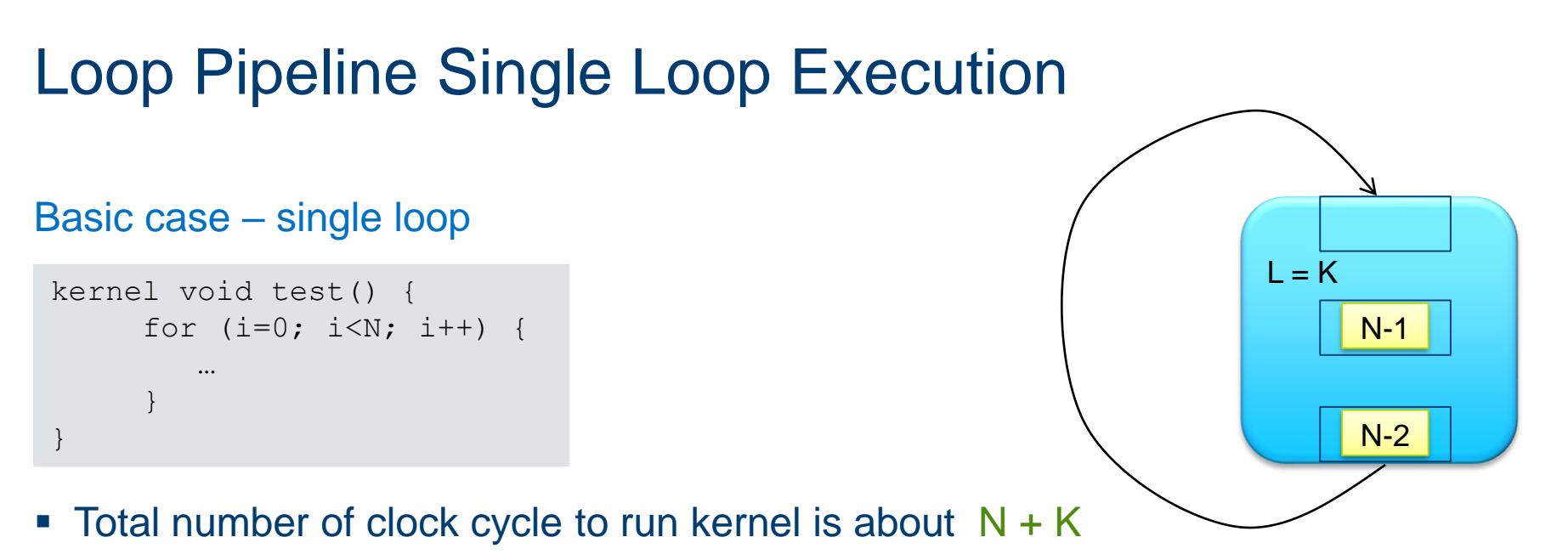

- K typically in the order of 100s of clock cycles
- N: Iterations based on data, usually orders of magnitudes larger than K
- So: Number of total clock cycles ≈ N
- Throughput can be estimated without actually running the kernel!

# Programmable Solutions Group **(INCEL/** 93

#### Single Loop with Complex Dependencies

■ II > 1, caused by complex data or memory dependencies

– Dependencies not resolved in 1 cycle

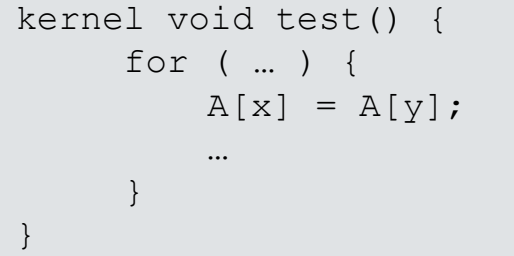

Loop Analysis Report: II=6

■ Total number of cycles to run is about  $N*6 + K \approx 6*N$ 

6 cycles later, next iteration enter the loop body

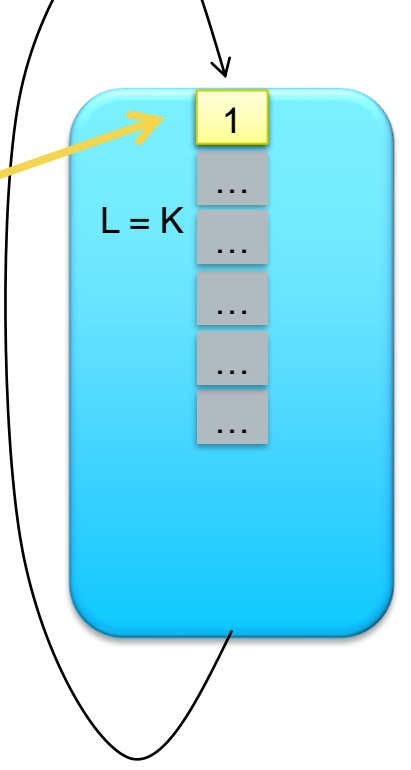

}

– Minimize stalls

▪ II > 1

# Key to single work-item kernel throughput is reducing II

■ Total number of cycles to run kernel is about  $N^*II + K \approx III^*N$ 

- kernel void test() { for ( … ) {  $A[x] = A[y]$ ; … }
- Hardware created to stall the pipeline until dependency is resolved

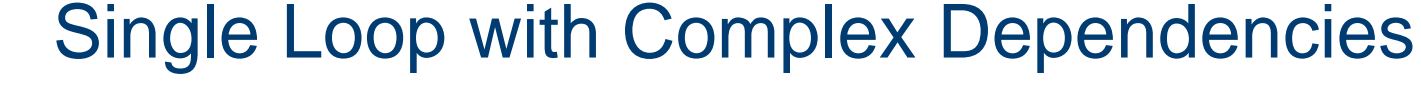

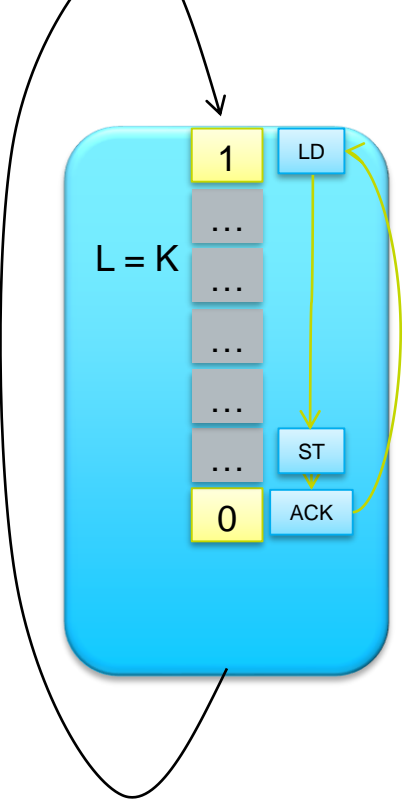

#### Memory Dependency

Loop-carried dependency where a memory operation cannot occur before dependent memory operation from a previous iteration

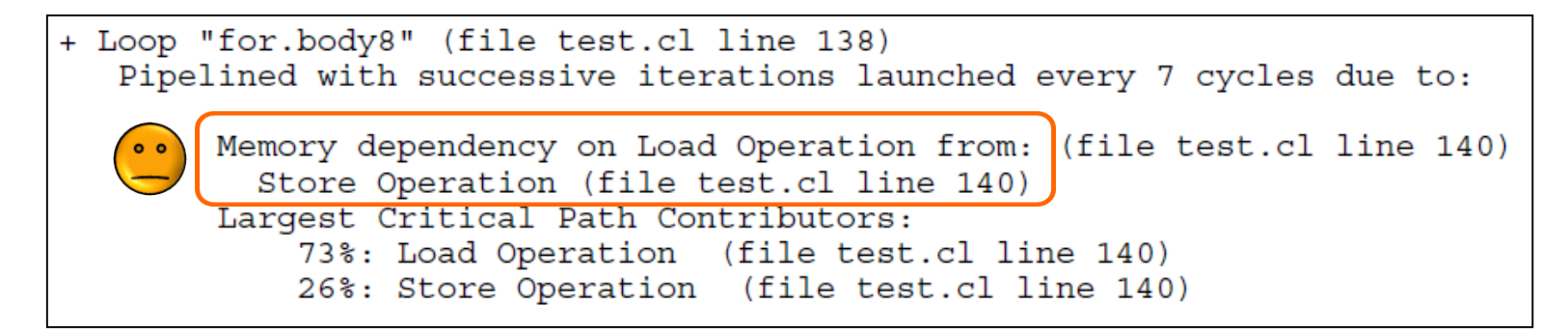

- **Largest Critical Path Contributor** 
	- Specifies the operations that contribute to the delay

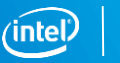

#### Data Dependency

Loop-carried dependency where a variable is dependent on the result from a computation in the previous iteration

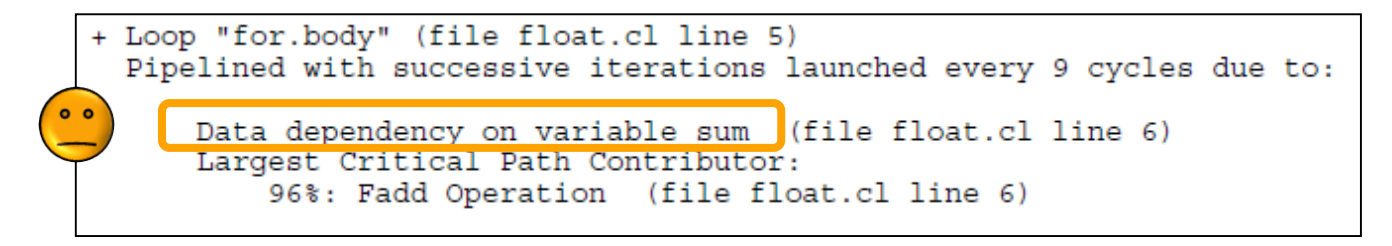

- Largest Critical Path Contributor
	- Specifies the operations that contribute to the delay

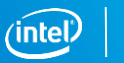

#### Loop Pipeline with Nested Loops

"Critical Loop" determines performance, non-critical loops can have poor II

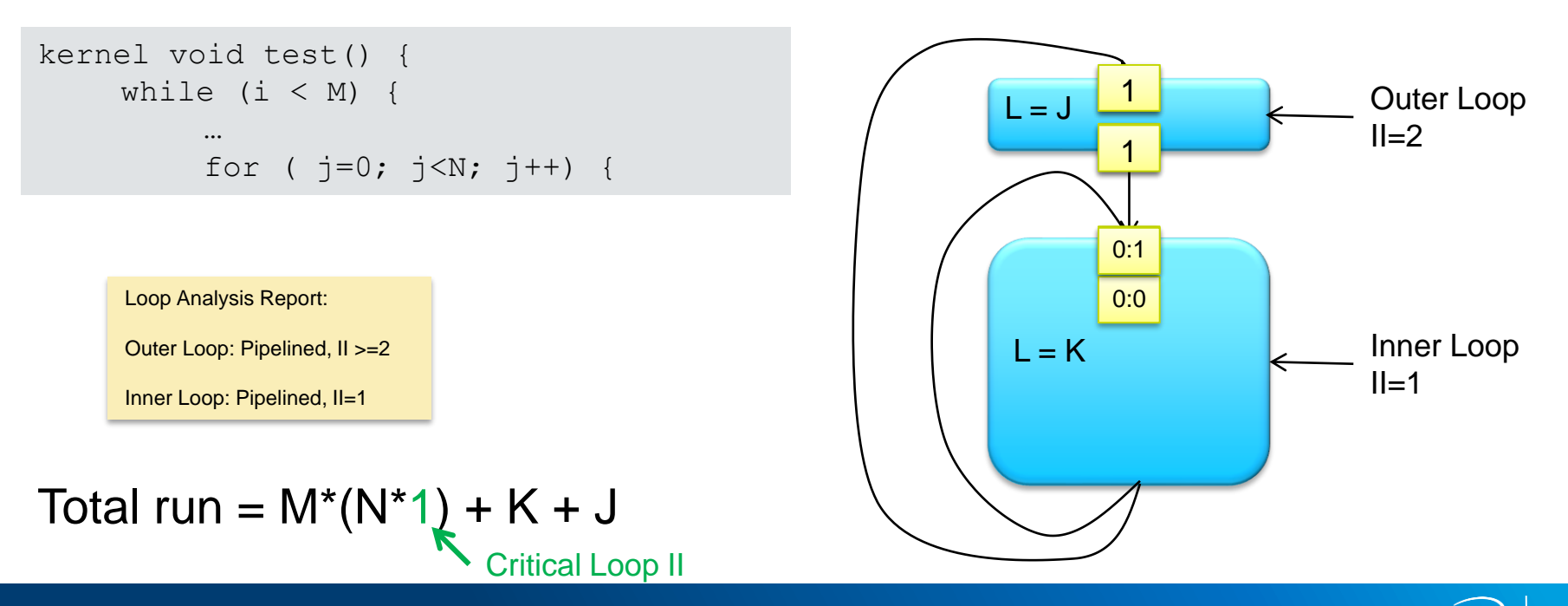

#### Loop Pipeline with Nested Loops

"Critical Loop" determines performance, non-critical loops can have poor II

```
kernel void test() {
    while (i<M) {
         …
         for ( j=0; j<N; j++) {
```
- Outer loop iterations now blocked because inner loop is busy
- II on outer loop doesn't impact performance
- Outer loop II only an issue if
	- N \* II\_inner\_loop < II\_outer\_loop

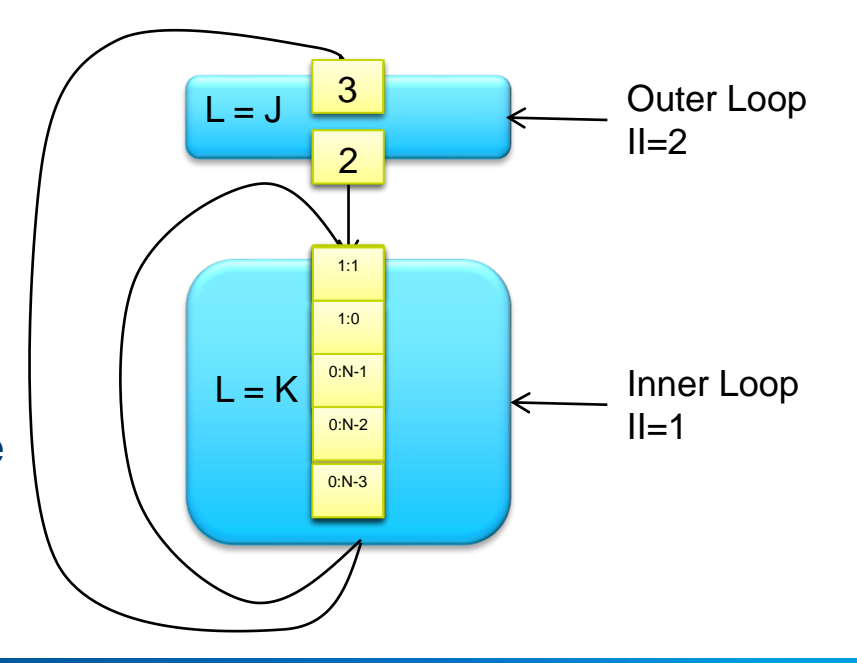

### Loop Pipeline with Nested Loops

#### Which loop is the critical loop?

```
kernel void test() {
   while (i<M) {
     …
     for ( j=0; j<N; j++) {
       …
     }
     for ( j=0; j<P; j++) {
       …
     }
   }
}
```
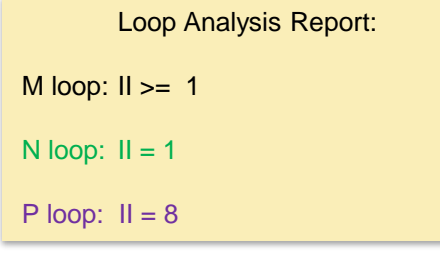

- Depends on the value of N and P
- If P is much smaller than N, II for P loop doesn't matter
	- If P\*8 < N

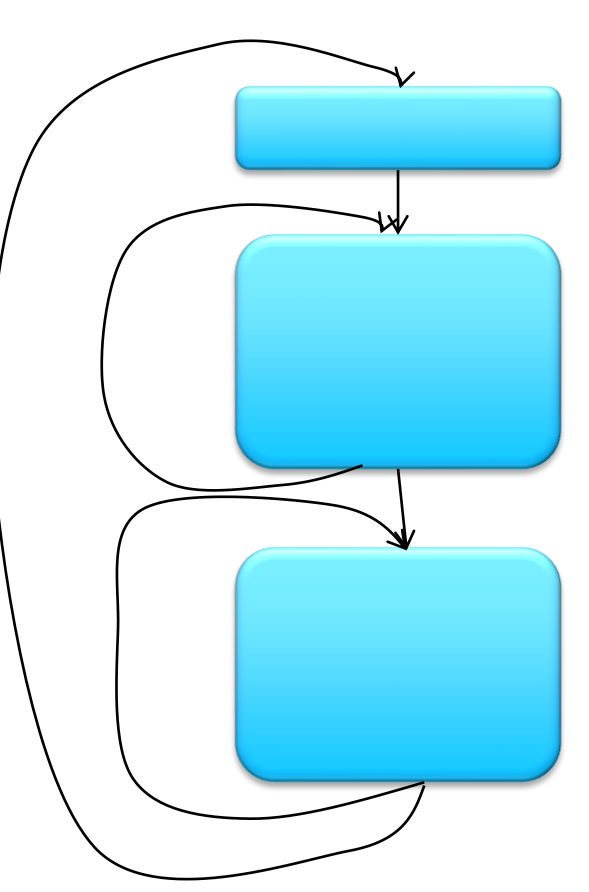

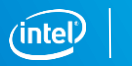

#### Interleaving of Outer Iterations in the Inner Loop

■ When Inner Loop II>1 and inner loop is not a serial region (discussed later)

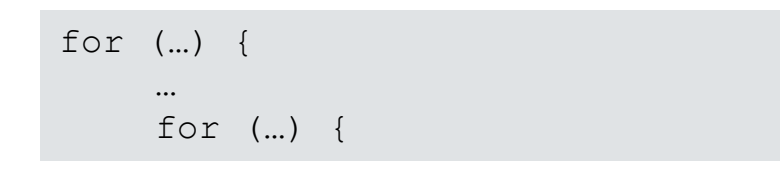

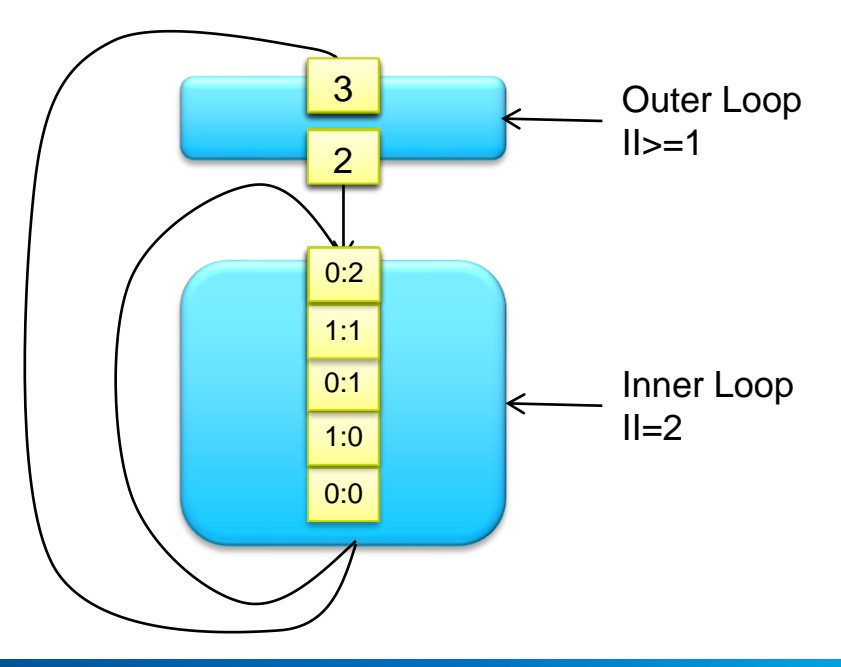

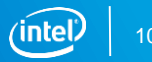

#### Out-of-Order Loop Execution

Nested loops where the number of iterations of the inner loop varies among outer loop iterations

■ Outer loop iteration could become out-of-order

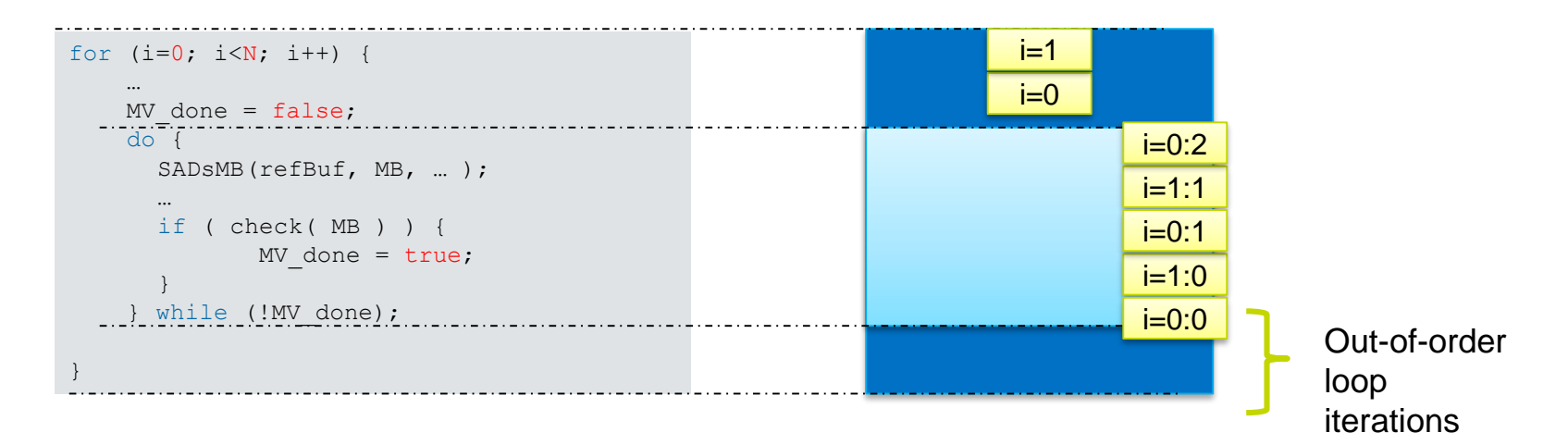

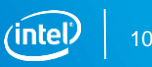

#### Out-of-Order Loop Iterations

■ Common coding style

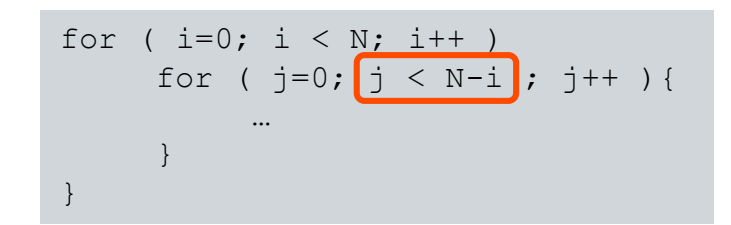

- Compiler analyzes impact of out-of-order iterations on functionality
	- Check for independence of iterations
	- Loop pipelining still inferred if functionality not affected
- If out-of-order iterations may lead to incorrect result
	- Loop NOT pipelined

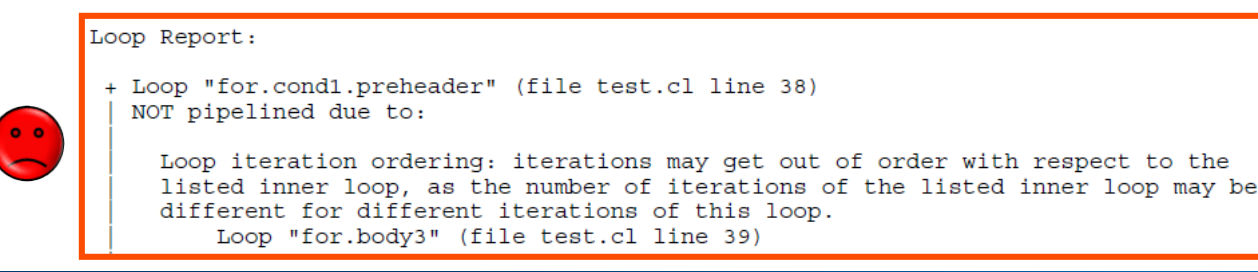

 $i=0$  $i=1$ Out-of-order loop iterations

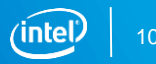

#### Serial Region Execution

- Serial region can occur with nested loops
	- An inner loop access causing an outer loop dependency
	- Inner loop becomes a serial region in the outer loop iteration

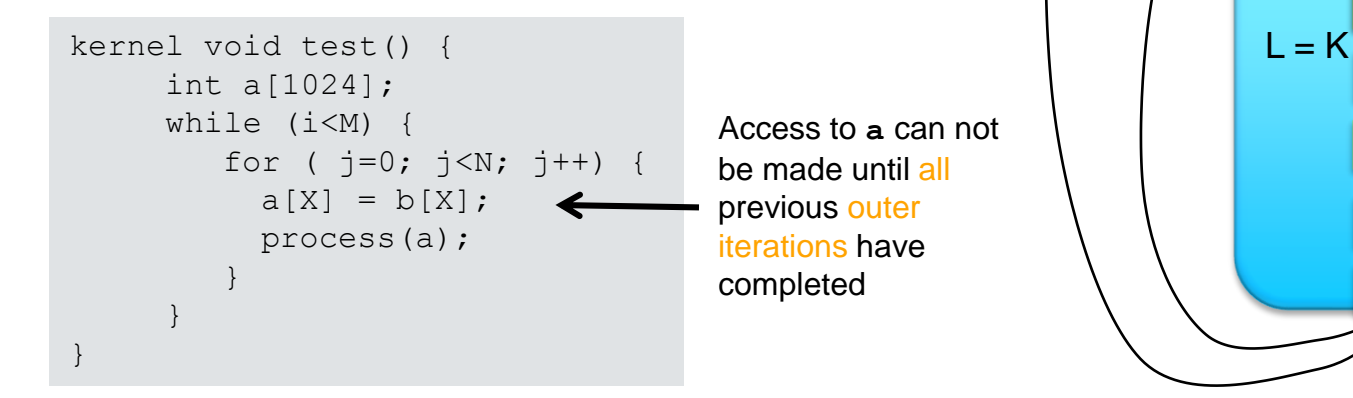

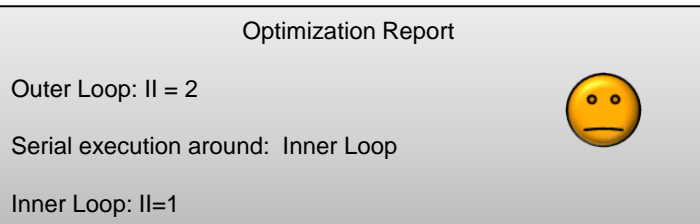

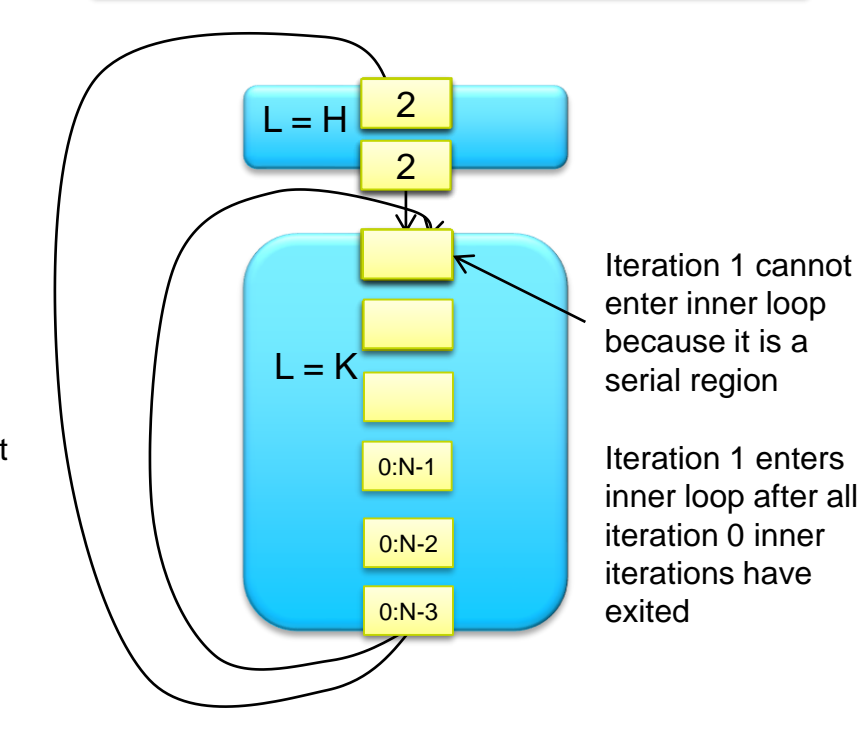

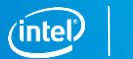

### Serial Regions

- Significant issue if inner loop II>1
- Not an issue if inner loop trip count is high relative to latency of inner loop
- II of both inner and outer loops not affected
- Optimization report will state data or memory dependency causing the serial region

Iterations executed serially across the region listed below. Only a single loop iteration will execute inside the listed region. This will cause performance degradation unless the region is pipelined well (can process an iteration every cycle).

Loop "Block2" (file singlethreaded.cl line 10) due to:

Data dependency on variable

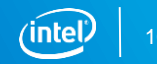

### Single Work-Item Execution Agenda

- **■** Introduction
- **E** Understanding execution models and optimization reports
- Resolving common dependency issues
- Advanced Uses
	- $-$  Lab 2

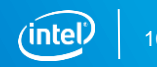

#### Minimize Pipeline Stalls

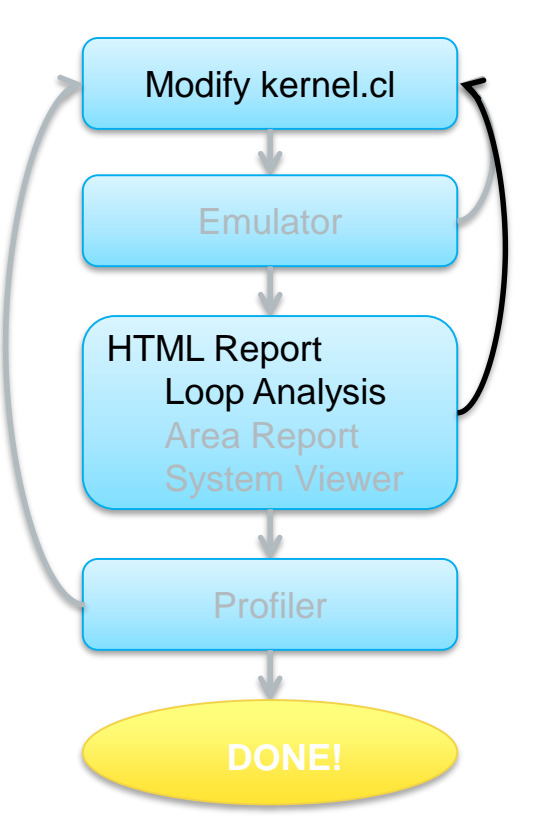

Improve the performance of single work-item kernels by addressing loop-carried dependencies

- Techniques
	- Remove dependency
	- Relaxing dependency
	- Simplifying dependency
	- Transferring dependency to local memory
	- Remove dependency using a pragma

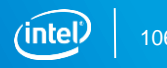

### Removing Loop-Carried Dependency (Unoptimized)

- Outer loop launches every cycles
	- Not the critical loop

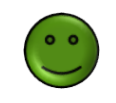

int sum  $= 0$ : for (unsigned  $i=0$ ;  $i< N$ ;  $i++$ ) { for (unsigned  $j=0$ ;  $j;  $j++$ ) {$  $sum$  += A[i\*N+j]; } sum  $+=$  B[i]; } Unoptimized

- $\blacksquare$  Each inner iteration requires sum from the previous outer iteration
	- Becomes serial region

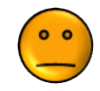

■ Inner loop pipelined well!

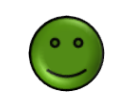

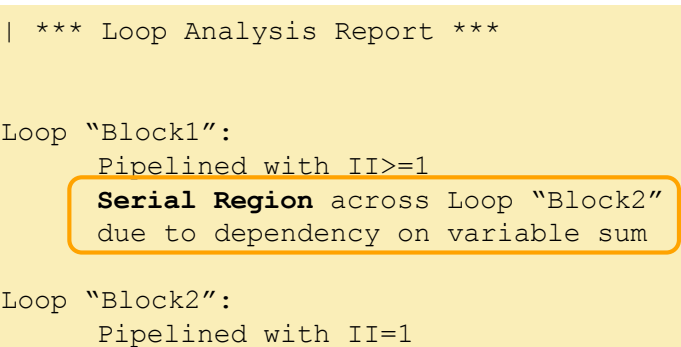

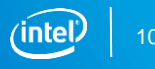

### Removing Loop-Carried Dependency (Optimized)

To remove the dependency and thus serial region

- Accumulate using local variable for inner loop (**sum2**)
	- Instead of using the same **sum** as outer loop
- Add the local sum2 to sum at the end of each outer iteration

int sum =  $0$ ; for (unsigned  $i=0$ ;  $i< N$ ;  $i++$ ) { **int sum2 = 0**; for (unsigned  $j=0$ ;  $j;  $j++)$  {$  $sum2 + = A[i * N + j];$ } **sum += sum2;** sum  $+=$  B[i]; } **Optimized** 

```
| *** Loop Analysis Report *** 
Loop "Block1":
      Pipelined with II>=1
Loop "Block2":
      Pipelined with II=1
```
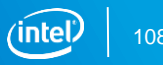
# Relaxing Loop-Carried Dependency (Unoptimized)

- Floating point multiply here takes 6 cycles
	- Data dependency on mul every cycle means II needs to be 6

■ Strategy: Increase the distance of the dependency to be more than 1 iteration

#### Unoptimized

```
float mul = 1.0f:
for (unsigned i = 0; i < N; i++){
     mul = mul * A[i];}
```
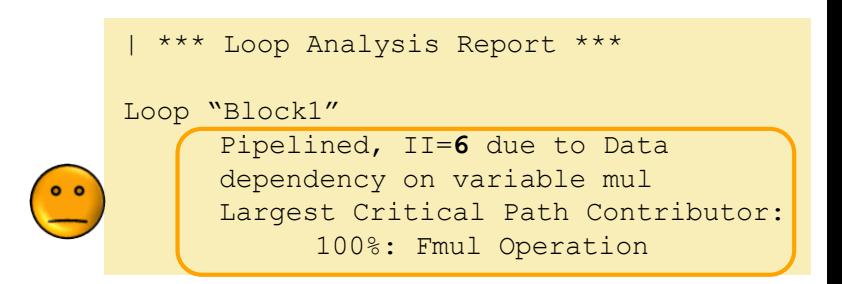

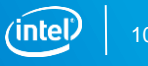

# Relaxing Loop-Carried Dependency (Optimized)

- Relax the dependency over M iterations to match latency of dependent operation
- Instead of 1 result variable, use M copies
	- Number of copies depend on the initial II
	- M copies implemented as shift register
- Top copy used in multiplication
- Shift values
	- Result goes to the bottom of shift register
- Reduce all the copies to one result

#pragma unroll signals compiler to flatten the loop structure<br>Pipelined. II=1 and execute all iterations of the loop in one feed forward path

```
#define M 6
float mul = 1.0f;
float mul_copies[M];
for (unsigned i = 0; i < M; i++)mul copies[i] = 1.0f;
for (unsigned i = 0; i < N; i++) {
     float cur = mul copies[M-1]*A[i];
     #pragma unroll
     for (unsigned j = M-1; j >0; j--)
          mul copies[j] = mul copies[j-1];
     mu1 copies[0] = cur;
}
#pragma unroll
for (unsigned i = 0; i < M; i++)
     mu1 = mul * mul copies[i];Optimized
*** Loop Analysis Report *** 
Loop "Block 1"
```
# Relaxing Loop-Carried Dependency (Optimized)

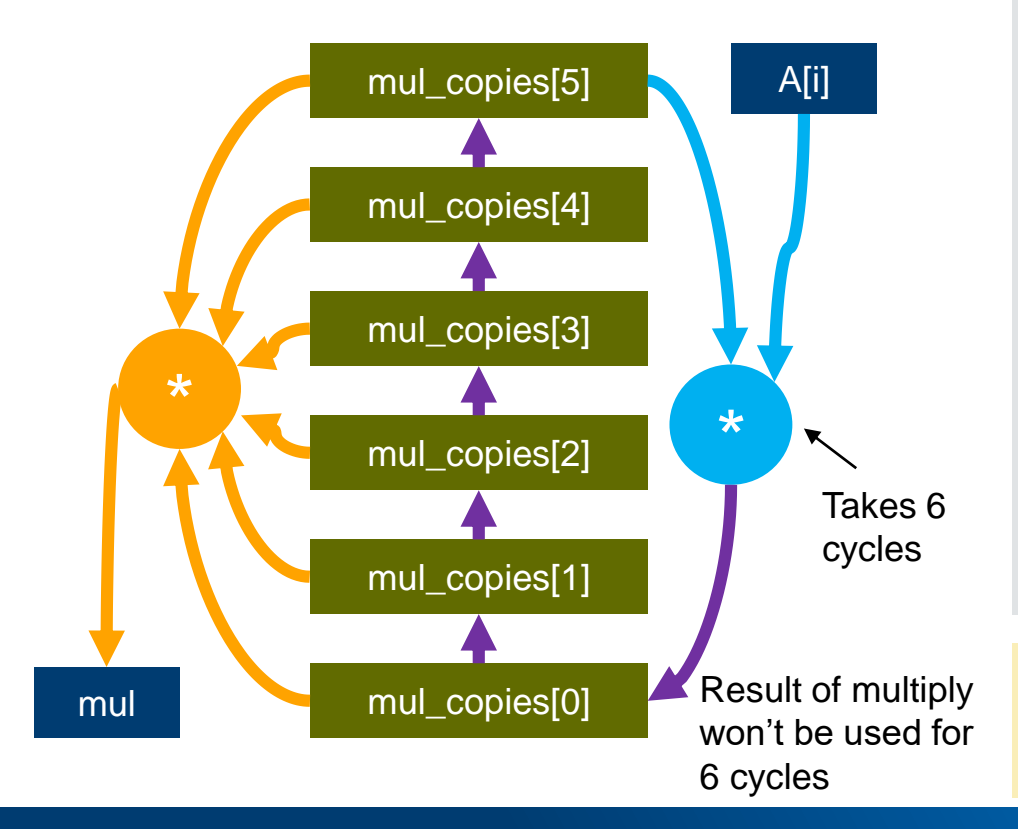

```
#define M 6
float mul = 1.0f;
float mul_copies[M];
for (unsigned i = 0; i < M; i++)mul copies[i] = 1.0f;
for (unsigned i = 0; i < N; i++) {
     float cur = mul copies [M-1]*A[i];
     #pragma unroll
     for (unsigned j = M-1; j >0; j--)
          mul copies[j] = mul copies[j-1];
     mul_copies[0] = cur; 
}
#pragma unroll
for (unsigned i = 0; i < M; i++)
     mu1 = mul * mul copies[i];Optimized
*** Loop Analysis Report *** 
Loop "Block 1" 
      Pipelined. II=1
```
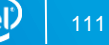

# Transferring Loop-Carried Dependency to Local Memory (Unoptimized)

System memory accesses may have long latencies, move dependencies to local memory Unoptimized

- Example:
	- Dependency on Global variable A

```
component void mycomp (int* restrict A) {
      for (unsigned i = 1; i < N; i^{++})
           A[N-i] = A[i];}
```
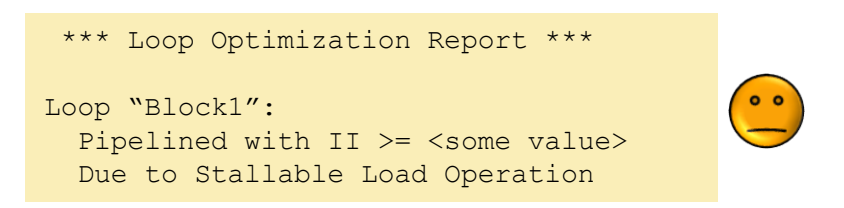

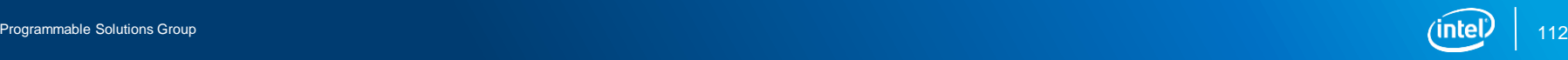

#### Transferring Loop-Carried Dependency to Local Memory (Optimized) int B[N];

Solution: Move array A[i] from system to local memory

- Copy global A[] to local B[]
- Execute the loop on local array B[i]
- Copy local B[] back to global A[]
- Dependency now on local array B[]
	- Successive iterations launched every cycles

```
component void mycomp(int* restrict A) {
             for (unsigned i = 0; i < N; i++)B[i] = A[i];for (unsigned i = 1; i < N; i^{++})
                   B[N-i] = B[i];for (unsigned i = 0; i < N; i++)A[i] = B[i];}
             *** Loop Optimization Report ***
            …
            Loop "Block1"
              Pipelined. II=1
            Loop "Block2":
              Pipelined with II = 1
Optimized
```
Loop "Block3":

Pipelined. II=1

$$
\widehat{\text{intel}} \mid
$$
 11

# Removing Memory Access Loop-Carried **Dependency**

- ivdep pragma asserts memory array accesses will not cause dependencies
	- Apply to loops
	- Removes constraints from otherwise dependent load and store instructions
	- Applies to private, local, and global arrays and pointers
	- Reduces logic utilization and lowers the II value
	- User responsible for functionality!
- Example

**#pragma ivdep** for (unsigned  $i = 1$ ;  $i < N$ ;  $i++)$  $A[i] = A[i - X[i]];$ 

- $X[i]$  unknown at compile time, compiler assumes dependency across iterations
- With #pragma ivdep, compiler assumes accesses to memory in this loop will not cause dependencies

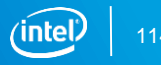

# ivdep Pragma

- #pragma ivdep
	- Dependencies ignored for all accesses to memory arrays

```
#pragma ivdep
for (unsigned i = 1; i < N; i++) {
     A[i] = A[i - X[i]];B[i] = B[i - Y[i]];}
```
Dependency ignored for A and B array

- #pragma ivdep array(*array\_name*)
	- Dependency ignored for only array name accesses

```
#pragma ivdep array(A)
for (unsigned i = 1; i < N; i++) {
     A[i] = A[i - X[i]];B[i] = B[i - Y[i]];
}
```
Dependency ignored for A array Dependency for B still enforced

## ivdep Pragma Advanced Uses

#### **<u>• ivdep</u>** and structs

**#pragma ivdep array(S.A)** for (unsigned  $i = 0$ ;  $i < N$ ;  $i++)$  $S.A[i] = S.A[i-X[i]];$ 

No dependencies for array A inside struct S

```
#pragma ivdep array(S->A)
for (unsigned i = 0; i < N; i++)S->A[i] = S->A[i-X[i]]
```
No dependencies for A inside the struct pointed to by S

 $\blacksquare$  ivdep applies to all arrays that may alias with specified pointer

```
int *ptr = select ? A : B;
#pragma ivdep array(ptr)
for (unsigned i = 0; i < N; i++) {
     A[i] = A[i - X[i]];B[i] = B[i - Y[i]];
}
```
No dependencies for A and B array

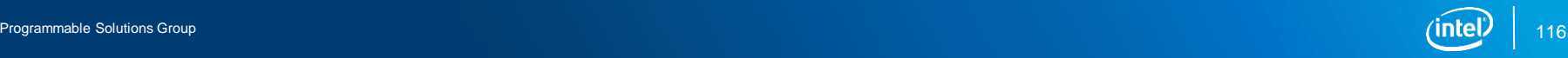

# Convert Nested Loops into Single Loop

Combine nested loops to save resources and improve performance

**• Consider using the loop coalesce pragma** 

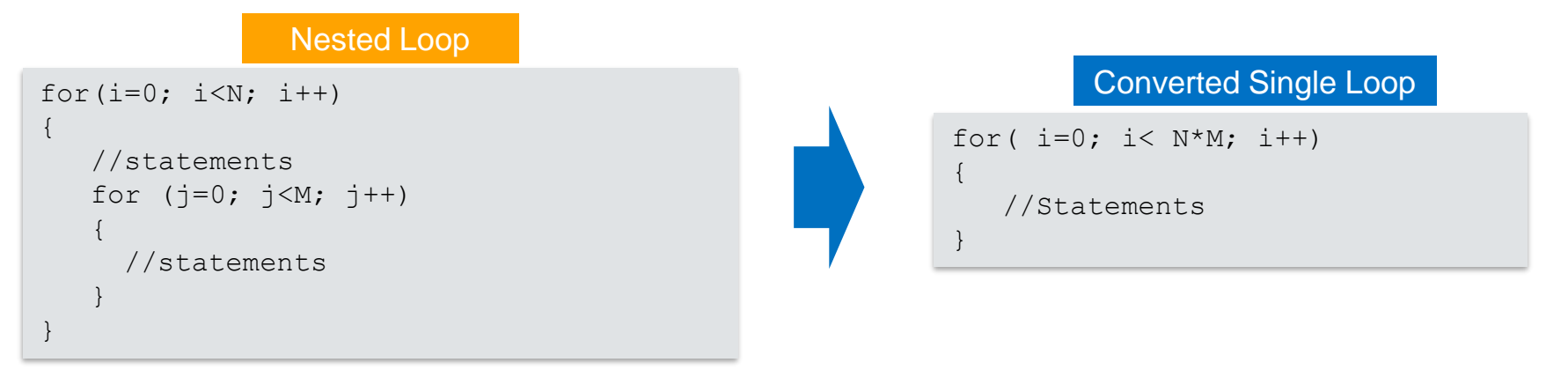

■ Nested loops have more logic and latency than a coalesced loop

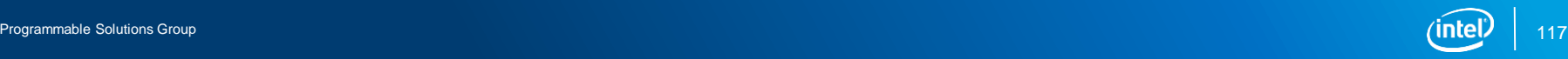

#### loop coalesce Pragma

Directs compiler to coalesce nested loops into a single loop

- Helps reduce overhead needed for loops
	- Reduces area and latency of component
- In certain cases may lengthen critical loop II

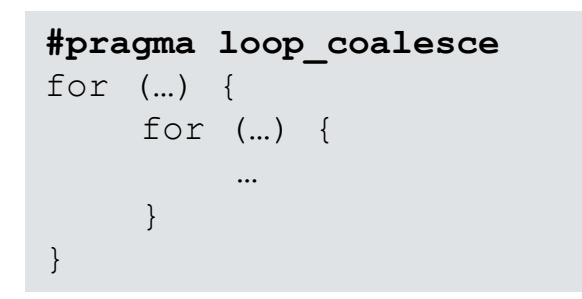

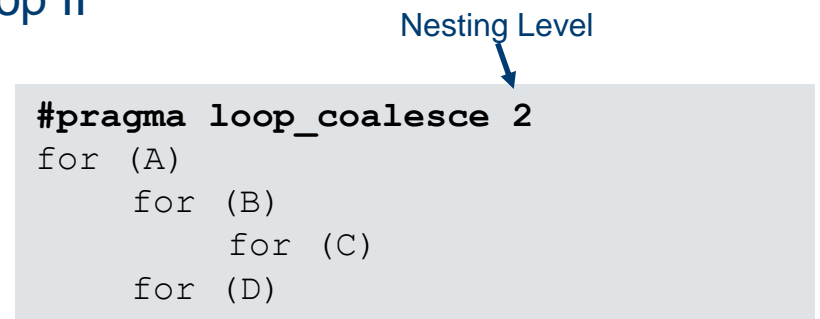

Compiler attempts to coalesce all nested loops Compiler attempts to coalesce only loops A, B, and D

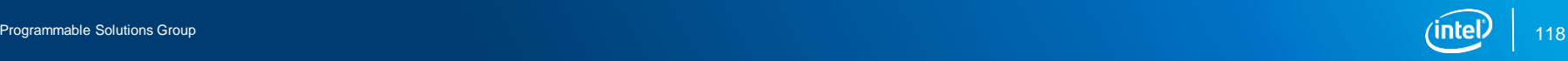

# Single Work-Item Execution Agenda

- **■** Introduction
- Understanding execution models and optimization reports
- Resolving common dependency issues
- Advanced uses
	- $-$  lab 2

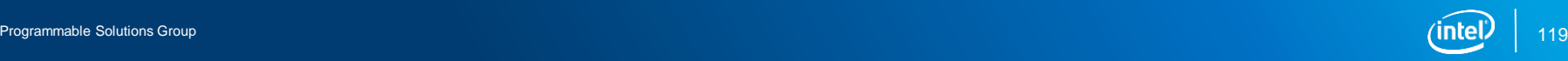

# Reducing Kernel Hardware Overhead with max\_global\_work\_dim(0)

- Single Work-Item Kernels are not dispatched across work-items/workgroups
- **EXEM** Kernel attribute max global work dim(0) removes dispatch HW logic
	- Saves resources
	- Removes logic that generate threads IDs for specified kernel
		- global ID, local ID, group ID
	- Other number of dimensions values are allowed (up to 3)
		- But result in no resource savings

```
attribute ((max global work dim(0)))
 kernel void mykernel (…) {
   for(…
}
```
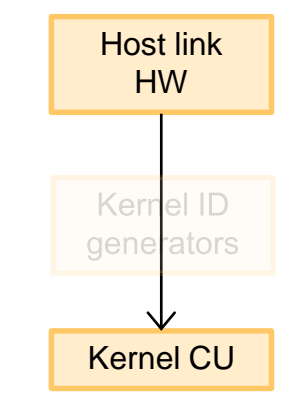

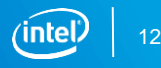

#### max global work dim(0) Recommendation

Recommended to be used for **ALL** single work-item kernels (Tasks)

- Compiler does not perform this by default in order to conform to OpenCL™ standards
- Once set, multi-threaded (more than 1 work-item) launch of the kernels will result in error
- Once set, overhead omission reflected for the kernel in the HTML Area Report

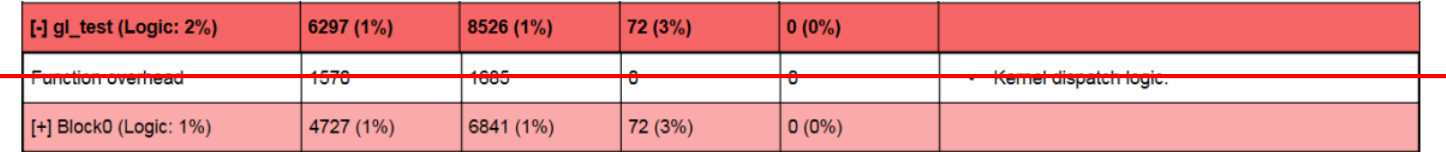

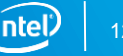

#### Kernels That Runs Without the host

Mark kernels that runs automatically without the host with autorun attribute

```
__attribute__((autorun)))
```
- Starts kernel execution automatically once FPGA is configured without the host
	- Restarts automatically if it finishes execution
- Saves resources
	- Omits logic used for communication with the host
	- Omits logic that dispatches work-items (ID generators)

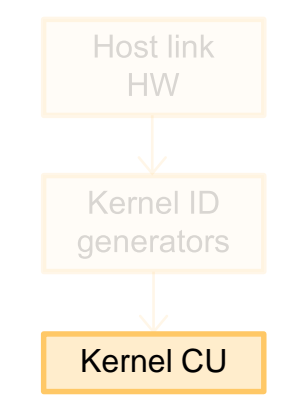

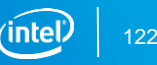

#### autorun Kernel Requirements

- **E** Must use either the max global work  $dim(0)$  or reqd work group  $size(X,Y,Z)$  attribute
	- Fixed number of threads launched every time
- Must not have any argument
	- No communication with the host
- I/O channels not supported

attribute ((max global work dim(0))) \_\_attribute\_\_((**autorun**)) void kernel mykernel()

- Cannot guarantee data is not dropped at startup
- Kernel-to-kernel channels allowed
- Typically for kernels that processes data from channels and write to channels

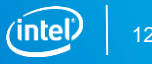

# Creating an Array of Compute Units

Replicate kernel hardware with num compute units (X, Y, Z) attribute

- Creates X\*Y\*Z copies of kernel pipeline
	- Increases throughput

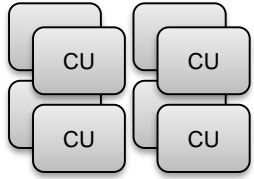

- For NDRange kernels, CU's are used to execute multiple workgroups in parallel
	- More on this in the Optimizing NDRange kernels section
- Consumes X\*Y\*Z times more resources for that kernel compute unit
- With single work-item kernels, AOC allows customization of kernel compute units using the get compute  $id()$  function
	- Create compute ID dependent logic

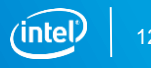

# get\_compute\_id() Function Usage

- Each replicated compute unit assigned a compute ID
- **•** get compute id(*dim*) call retrieves the unique index of each compute unit in the specified dimension during compilation
	- Compute IDs are static values ̶̶̶̶̶̶̶̶̶̶̶̶̶̶*dim*: 0 = X, 1 = Y, 2 = Z
- **E** autorun and max global work dim(0) attributes required!
- Alternative to replicating the kernel source code and specializing for each copy
- Allows compiler to generates unique hardware for each compute unit
	- $-$  e.g. if (get compute id(0) == X) then do something
	- Often used to customize computations or control flow

### **Example with** get compute id

#### Using compute ID to determine channel usage

```
channel float4 ch_PE_row[3][4];
channel float4 ch_PE_col[4][3];
channel float4 ch_PE_row_side[4];
channel float4 ch_PE_col_side[4];
 attribute ((autorun))
 attribute ((max global work dim(0)))
 __attribute__((num_compute_units(4,4)))
kernel void PE() {
     float4 a,b;
     if (get compute id(0) ==0) //First PE of row
          a = read channel(ch PE col side[col]);
     else
          a = read channel(ch PE col[row-1][col]);
     if (get compute id(1) == 0)…
```
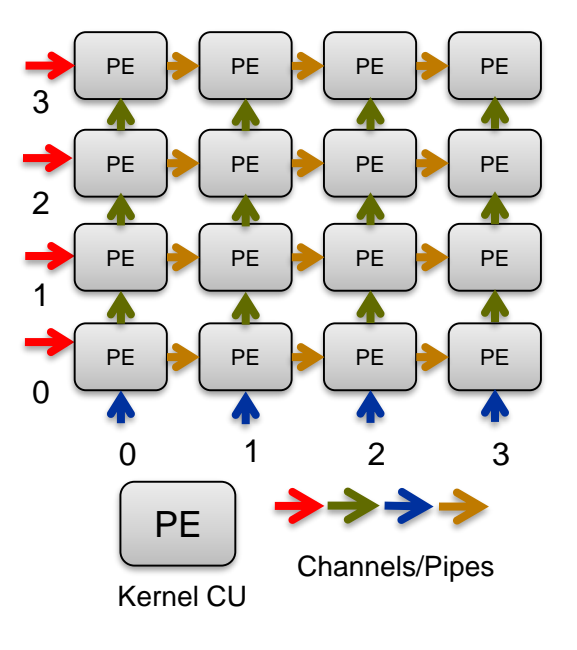

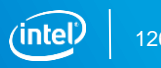

# Systolic Array Motivation

- Key to peak device performance
	- Highest possible frequency / Keep FPGA resource busy
- Approach 1: Single large kernel
	- "CPU coding style", difficult to generate efficient HW
- Approach 2: Utilize small kernels
	- Easier to optimize and generate efficient HW
	- Then replicate kernels
	- "FPGA coding style", Divider-and-conquer
	- Call each of these Processing Elements Kernels (PE)

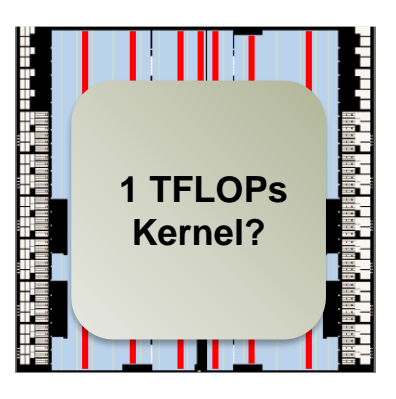

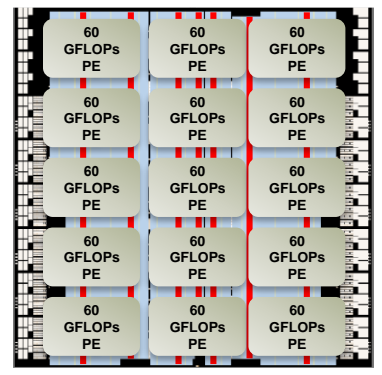

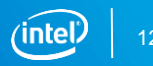

# Convolutional Neural Network (CNN) Example

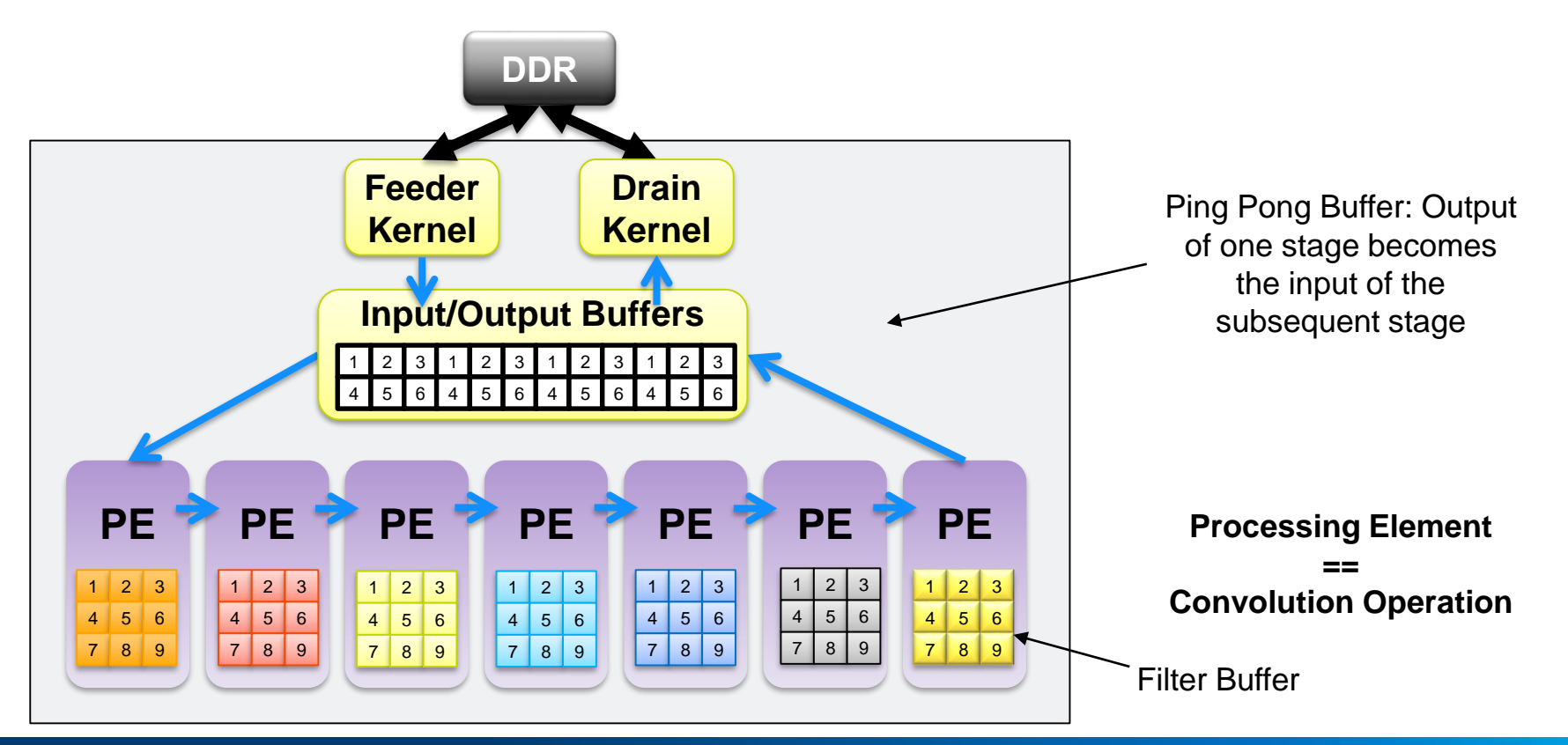

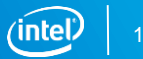

# Matrix Multiply in OpenCL™ – Small 4x4 variant

- 2D Systolic Array
	- Each PE a dot product
	- DSP blocks chained together
- Regular array topology

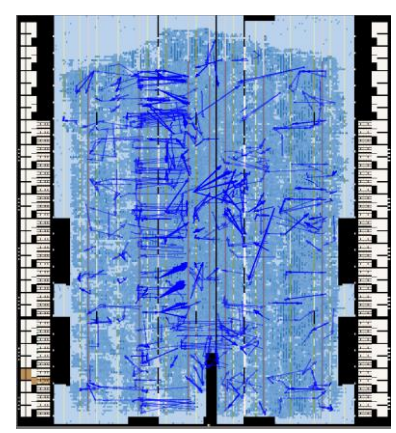

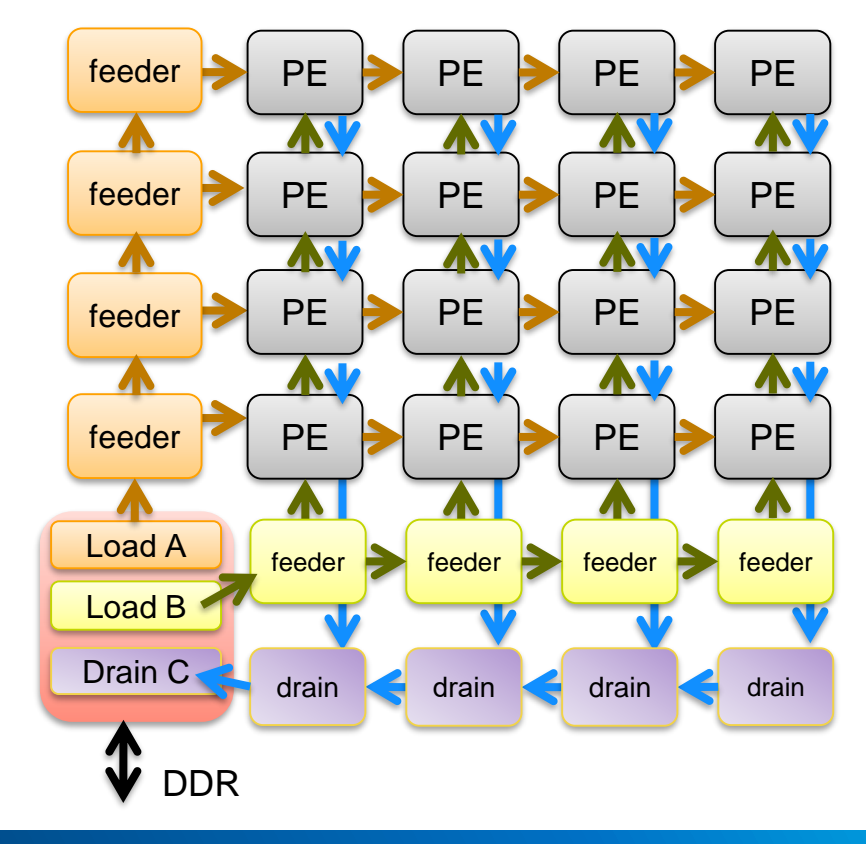

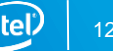

# Relax Data Dependencies Exercise 2

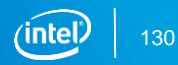

Programmable Solutions Group

# **Reducing Communication Latency** with Pipes/Channels

#### Traditional OpenCL™: Host-Centric Architecture

All communication to/from kernels done through global memory

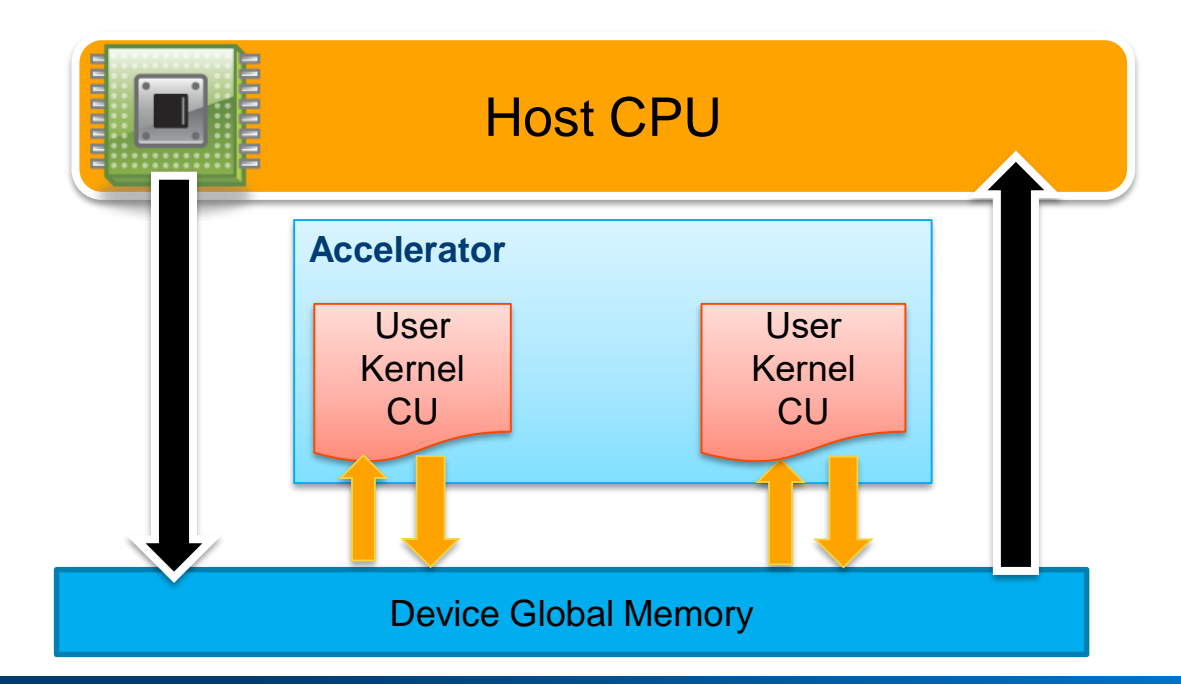

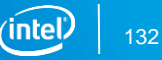

# Idea: Communication without Global Memory

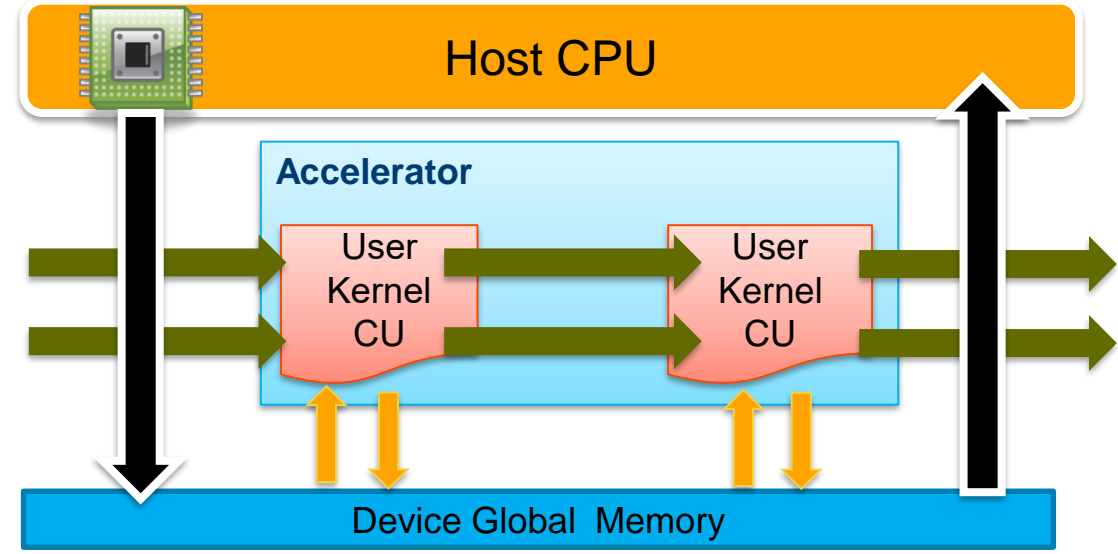

- Kernel-to-kernel communication done directly on-chip using FIFOs
- IO-to-kernel communication done without the host
- Enabled through Intel FPGA Channels / OpenCL Pipes

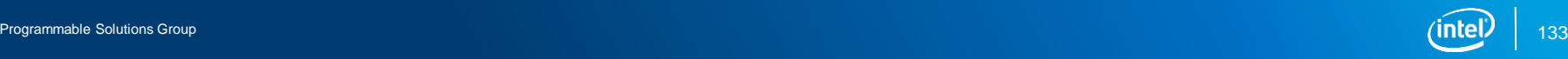

### Channels / Pipe Features

- Provides FIFO-like communication mechanism
- Each call site is unidirectional

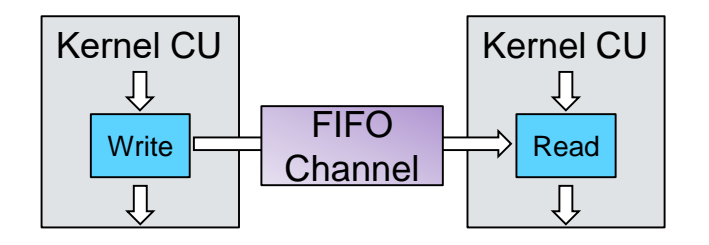

- **EXET Allows BSP-specific I/O communication with kernel compute units**
- Advantages
	- Leverage internal bandwidth of the FPGA
	- Avoid the bottleneck of using off-chip memory
	- Reduces overall latency by allowing concurrent Kernel execution
	- Reduce storage requirements when data is consumed as it is produced

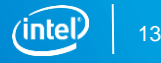

# Kernel-to-Kernel Channel Performance Gains

- Standard
	- If communication between kernels is required, host forced to launches kernels sequentially
		- Kernel 1 writes to global memory, kernel 2 reads from global memory

**Kernel 1 Kernel 2**

- With channels
	- Host can launch kernels in parallel
		- kernel 1 writes to channel as kernel 2 reads from it

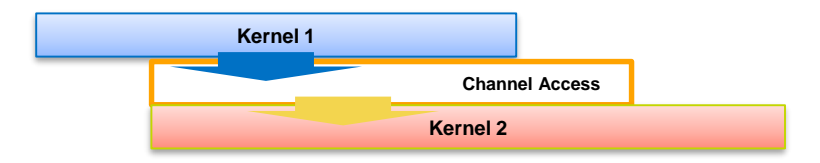

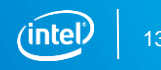

# IO Channel Performance Gains

#### ■ Standard

- Data needs to be written to global memory first before kernel can process it and then read back after processing
- Limited by PCIe\* bandwidth and memory throughput

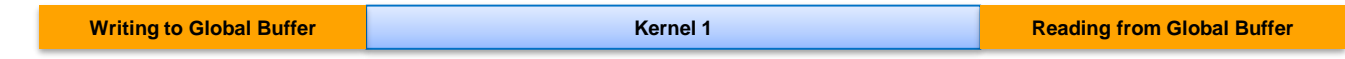

- With IO channels
	- Kernel can run while data flows across network interface
	- System running at speed of network interface

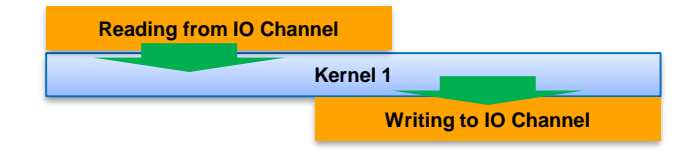

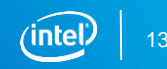

#### Channel Declaration

■ Enable the Intel® FPGA extension for channels

#pragma OPENCL EXTENSION cl intel channels : enable

- Declare file-scope channel handle along with type
	- Supports any built-in OpenCL™ or user defined types
		- structs, char, uchar, short, ushort, int, uint, long, ulong, float, vector data types
		- Type must be 1024 bits or less
	- Optionally specify depth of FIFO (Buffered Channel)
	- Declaring an array of channels produces independent channels

```
channel int a; \frac{1}{\pi} channel 'a' for ints
channel long b attribute ((depth(8))); //buffered channel b
channel float4 c[2]; //Creates 2 float4 channels, c[0] and c[1]
```
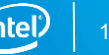

### Blocking Channel Reads and Writes

Function Prototypes

void write channel intel(channel <type> channel id, const <type> data);

<type> read\_channel\_intel(channel <type> channel\_id);

- Each write adds a single piece of data to the channel
	- write\_channel\_intel(a\_channel, (float4) x);
- Each read removes a single piece of data from the channel
	- int  $x = read channel intel(b channel);$
- **•** channel id identifies the buffer
- **·** write channel intel blocks if the channel is full
- read channel intel blocks if the channel is empty
- <type> must match between reads and writes and channel handle

### Non-Blocking Channel Reads and Writes

Function Prototype

**bool** write channel nb intel( channel <type> channel id, const <type> data);

<type> read\_channel\_nb\_intel(channel <type> channel\_id, **bool \* valid**);

- Like blocking calls except functions does not block, pipeline not stalled
- Functions returns bool value indicating if operation took place successfully
	- int  $x = read channel nb$  intel(a channel, &valid);
		- 'x' gets data if 'valid' is true
	- valid = write channel nb intel(b channel, x);
		- 'b\_channel" contains 'x' if 'valid' is true
- Useful if operation may not occur, when dealing with I/O channels, or to facilitate work distribution

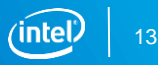

# Kernel Concurrency

▪ Channels designed to work with reading & writing kernels executing in parallel

- Limited storage in the channel
- Not the standard model for OpenCL™ kernels
- May require changes to the host code
- Use a separate command queue for each kernel
	- To allow for parallelism with in-order queues

```
#define NUM_KERNELS 
…
std::vector<cl::Kernel> kernels;
std::vector<cl::CommandQueue> myqueue;
```
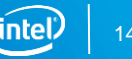

#### Buffered Channels

- Default channels are 0-depth, i.e. no storage, read and write happens together
- Use the depth attribute to specify a **minimum** depth for the channel
- Use buffered channels if there are temporary imbalances btw. reads and writes
	- Prevents stall (profiler can detect stalls)
	- Conditional reads/writes may cause imbalance between reads/writes

```
channel int c attribute ((depth(20)));
 kernel void producer (...) {
     if (m)write channel intel(c, \dots)
}
 kernel void consumer (…) {
     if (...)val=read_channel_intel(c)
}
```
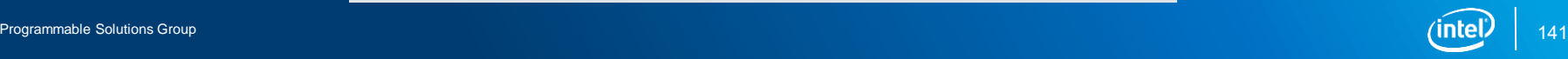

# I/O Channels

- Channels used with input or output features of a board
	- E.g., network interfaces, PCIe\* interfaces, camera interfaces, etc.
- **E** Behavior defined by the Board Support Package (check board spec.xml)

<channels>

<interface name="udp\_0" port="udp0\_out" type="streamsource" width="256" chan\_id="**eth0\_in**"/> <interface name="pcie" port="tx" type="streamsink" width="32" chan\_id="**pcie\_out**" /> </channels>

■ Declaration of I/O channel using the io attribute

channel QUDPWord **udp\_in\_IO** \_\_attribute\_\_((**io("eth0\_in")**)); channel float **data** \_\_attribute\_\_((**io("pcie\_out")));**

- Usage same as other channels
	- $-$  data = read channel intel(udp in IO);

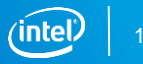

# Implementing OpenCL™ Pipes

Implement pipes instead of channels for compatibility with other SDKs

- AOC implements pipes as a wrapper around channels
	- Channels are statically inferred from pipe arguments
	- Kernel CUs are connected via name matching
	- All rules that apply to channels also apply to pipes
		- Types supported, size limit, blocking/non-blocking behavior, etc.
- AOC does not support the entire pipes specification
	- Not fully OpenCL™ 2.0 conformant

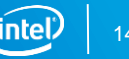

# Pipe Syntax, Kernel Side

- $\blacksquare$  Pipes are specified as a kernel argument with the keyword pipe
	- $-$  read only or write only qualifier and data type required in declaration
- Read / Write to the pipe using read pipe() and write pipe() calls
	- Specify pipe name and address of variable to read/write

```
__kernel void producer (write_only pipe uint p0) {
    for (…)
         error = write_pipe(p0, &data);
}
 __kernel void consumer (read_only pipe uint p0) {
    for (…)
         error = read_pipe(p0, &value);
}
                                                            Compiler looks for matching 
                                                            pipe ID to form a HW 
                                                            connection
```
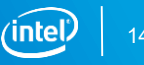
## Pipe Syntax, Host Side

- $\blacksquare$  Use clCreatePipe to create the pipe object
	- Similar to clCreateBuffer, returns cl\_mem object
- Use clSetKernelArg to map pipe to appropriate read and write kernel args
- Both of these functions has no affect on the creation of the pipe hardware
- Needs to be called to conform to the OpenCL™ standard

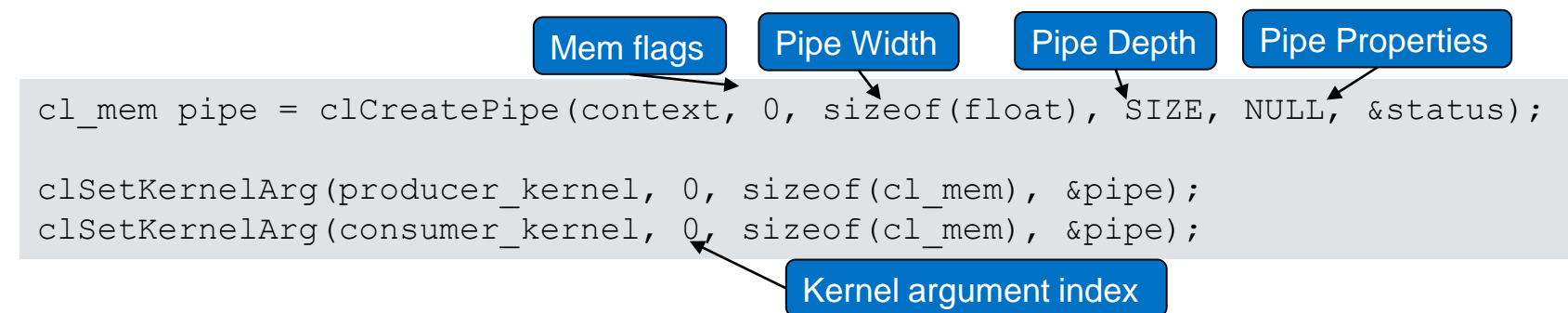

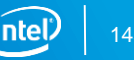

## Pipe Attributes

#### **Apply** attribute ((blocking)) for blocking behavior

– Pipes are non-blocking by default

kernel void producer (write only pipe uint **attribute ((blocking))** p0) kernel void consumer (read only pipe uint **attribute ((blocking))** p0)

- Use **depth** attribute to specify the minimum depth of a pipe
	- If read and write depths differ, AOC uses the larger depth of the two

#define SIZE 100 kernel void producer (write only pipe uint **attribute ((depth(SIZE)))** p1) kernel void consumer (read only pipe uint **attribute ((depth(SIZE)))** p1)

■ I/O Pipes with io attribute

kernel void myk (read only pipe QUDPWord **attribute ((io("eth0 in)))** UDP in)

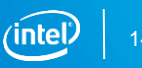

## Channels / Pipes in the Area Report

Channel / pipe implementation shown in the detailed HTML area report

- Width implemented, Depth implemented (vs depth requested)
- Resources used

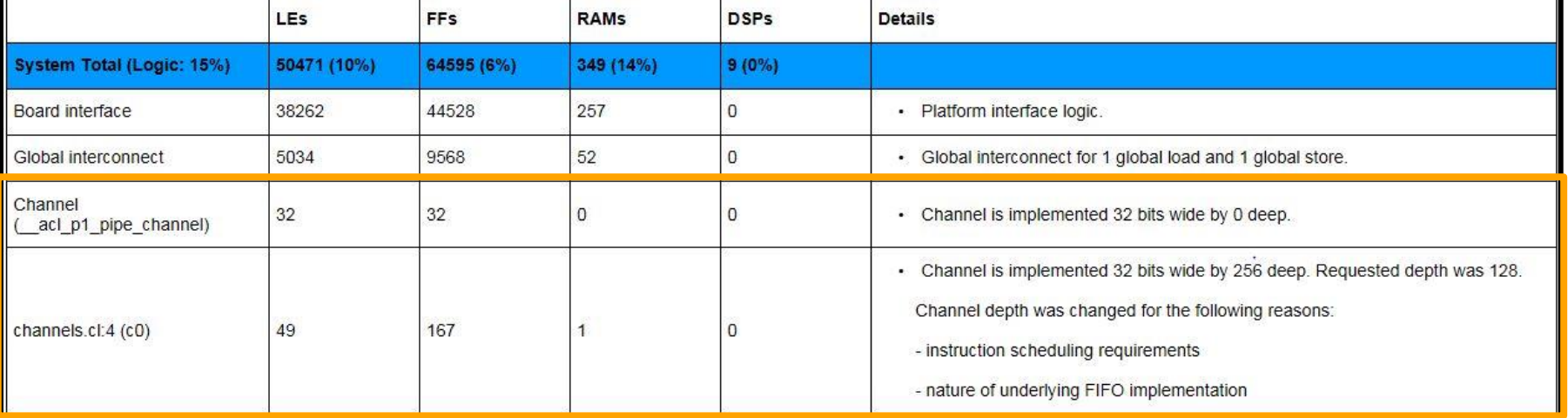

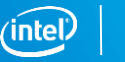

## NDRange and Single Work-Item Kernel Interaction with Channels/Pipes

- Single Work-Item and NDRange Kernel can interact predictably
- Algorithm may naturally split into both single work-item and NDRange kernels
- Ex. Generating random data for a Monte Carlo simulation:

```
kernel void rng(int seed) {
   int r = seed;
   while(true) {
      r = \text{rand}(r);
      write channel intel(RAND, r);
  }
}
            Single Work-Item
```
#### **NDRange**

```
kernel void sim(...) {
   int gid = get global id(0);int rnd = read channel intel(RAND);
   out[gid] = do sim(data, rnd);}
```
rng()

sim()

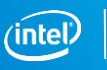

## Arbitration with Non-Blocking Channels/Pipes

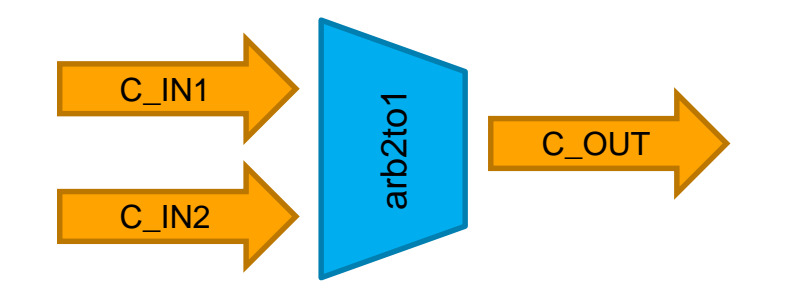

```
kernel void arb2to1(...) {
    bool v = false;
    while(true) {
        int d = read channel nb intel(C IN1, &v);if('v)d = read channel nb intel(C IN2, &v);
        if(v)
            write channel intel(C OUT, d);
    }
```
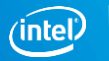

}

## Channel / Pipe Example Application

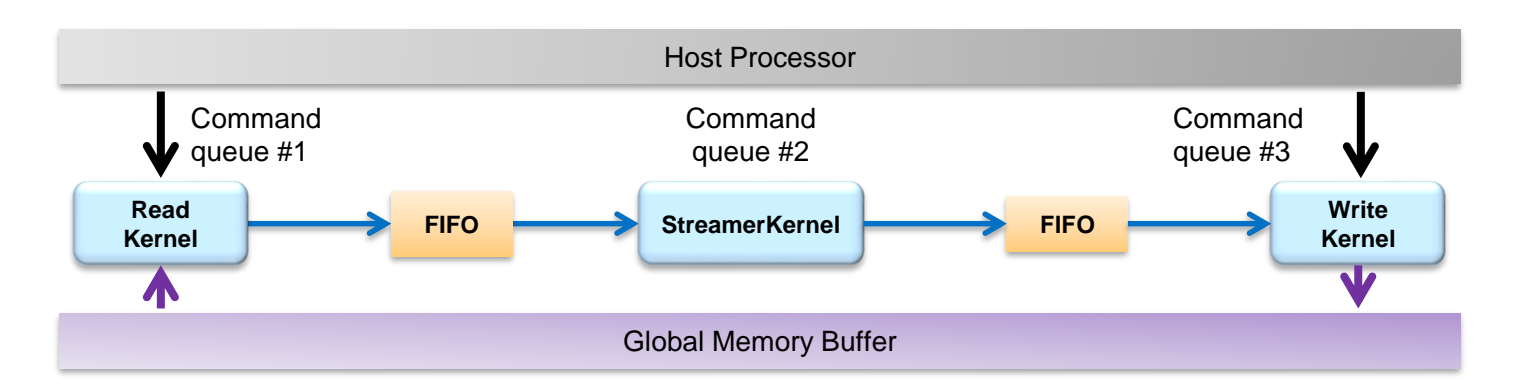

- **E** Three Kernels:
	- Read Kernel -- (Transfers data from DDR to channel)
	- Streamer Kernel -- (Reads from input channel, processes data, and writes to output pipe)
	- Write Kernel -- (Transfers data from pipe to DDR)
- Separate queues needed to launch kernels in parallel

## Channel / Pipe Example Application Code

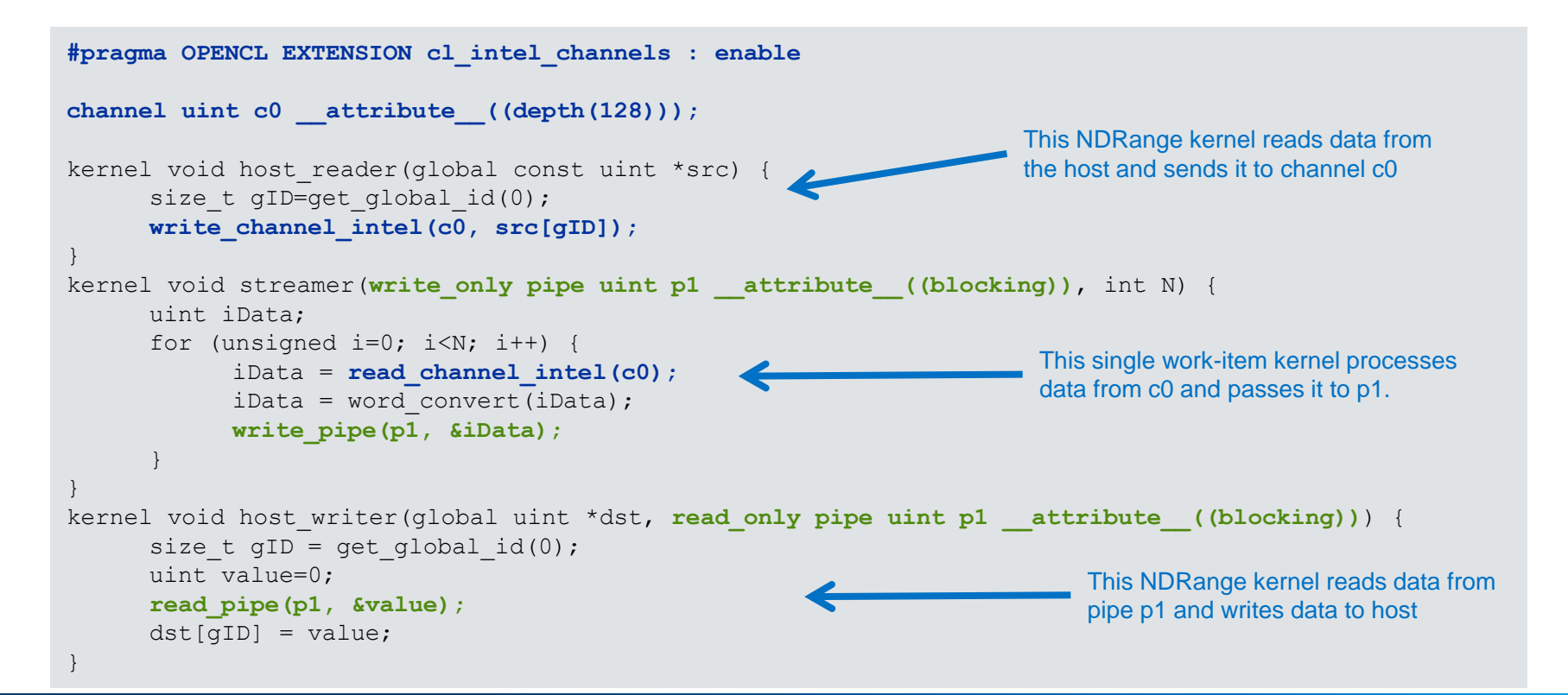

#### Host Pipes

- Allow host to send/receive data to/from the kernels without global memory
	- Performance advantage
	- Achieve peak host-to device bandwidth

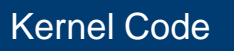

#pragma OPENCL EXTENSION cl intel fpga host pipe : enable kernel void reader( attribute ((intel host accessible)) read only pipe ulong4 host in)  ${...}$ kernel void writer( attribute ((intel host accessible)) write only pipe ulong4 device out)  $\{ \ldots \}$ 

#### Host Code

cl mem read pipe = clCreatePipe( context, CL\_MEM\_HOST\_READ\_ONLY, ...); cl mem write pipe = clCreatePipe( context, CL\_MEM\_HOST\_WRITE\_ONLY, ...); clReadPipeIntelFPGA (read pipe, &val); clWritePipeIntelFPGA (write pipe, &val);

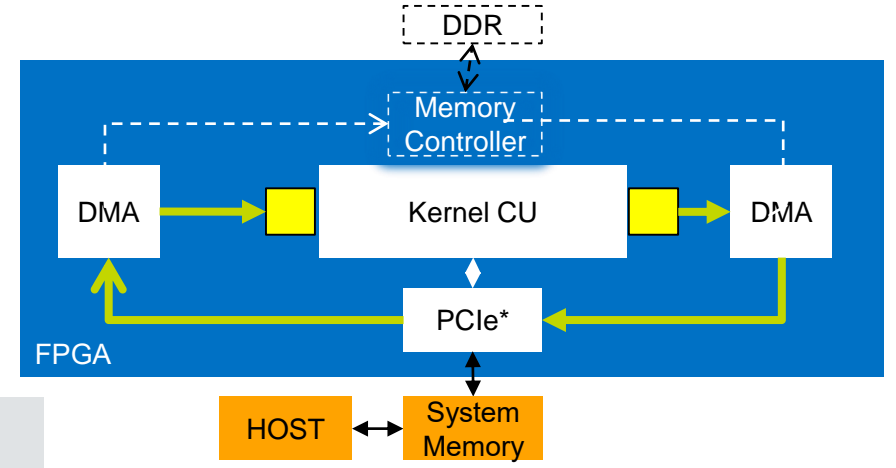

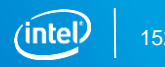

### Pipes vs Channels

- Most cases they are the same
	- Usage and Performance
- Use Pipes
	- Partially conformant to OpenCL™ standards
		- Needs modification from OpenCL 2.0 Pipes
- Use Channels
	- With autorun kernels
	- Use model more aligned with FPGA implementation
		- Pipe usage more verbose, especially on the host side

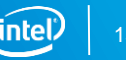

# **Optimizing Memory Accesses**

## Optimizing Memory Accesses Agenda

- **Overview**
- **Example 3 Global/constant memory**
- **ELocal memory**
- Private memory
- Host memory

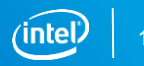

## OpenCL™ Memory Model

- Global Memory
	- Off-chip memory (DDR / QDR / HMC)
	- Slow for non-sequential access
- Constant Memory
	- Visible to all workgroups
	- Accessed through shared cache
- Local Memory
	- Shared within workgroup
	- FPGA on-chip memory
	- Much higher bandwidth and lower latency than global memory
- Private Memory
	- Unique to a work-item
	- FPGA registers or on-chip memory
- Host Memory (Separate CPU Memory)

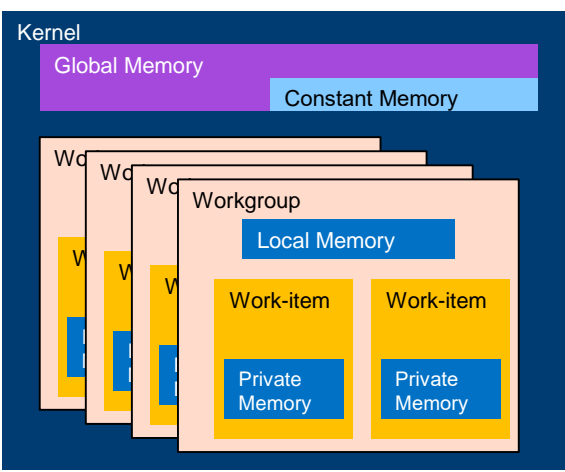

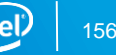

### Need to Optimize Memory Accesses

- In many real-world algorithms, data movement through memory is often the bottleneck
- Memory access efficiency often determine overall performance of a kernel
	- Large performance gains can be achieved from optimization effort
- Global Memory
	- Maximum global memory BW is much smaller than maximum local memory BW
	- Maximum computational BW of the FPGA is much larger than the global memory BW
	- Increases in kernel performance leads to increases in global memory BW requirements

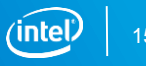

## HTML Report: System Viewer and Memories

- Stall point graph that include load and store information between kernel pipeline and memories Report: cumulative\_multiply\_solution - Mozilla Firefox
- Verify memory replication
- Identify stallable loads and stores
- See type of LSU implemented

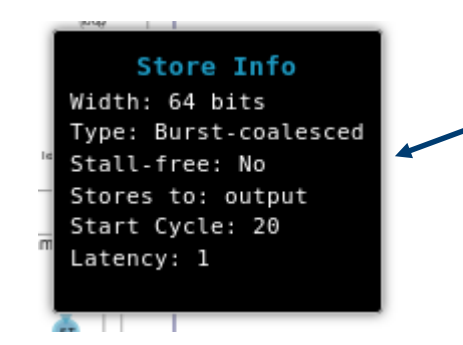

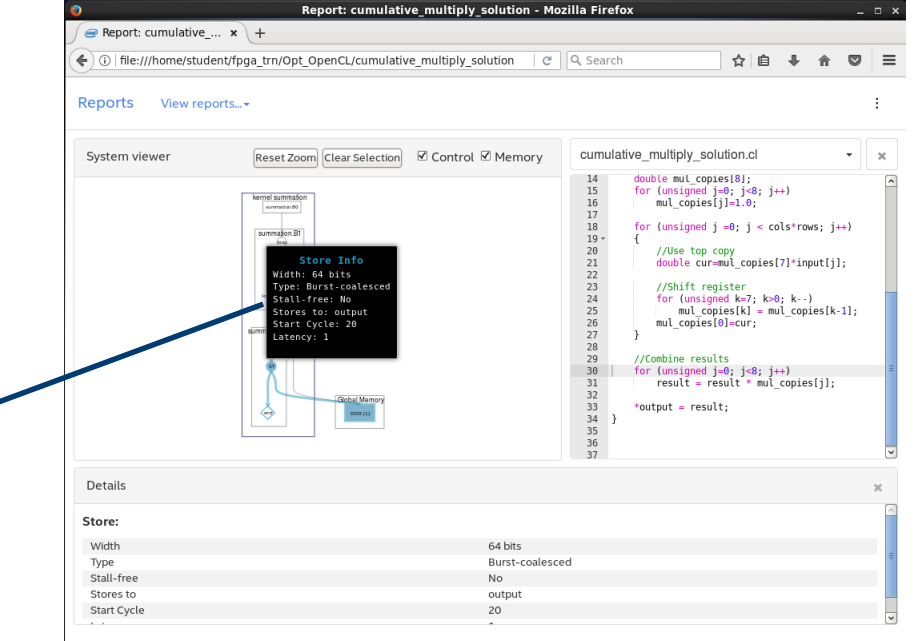

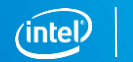

## System Viewer: Visualize Memory Accesses

■ Visualize Connections from each load/store to local and global memory

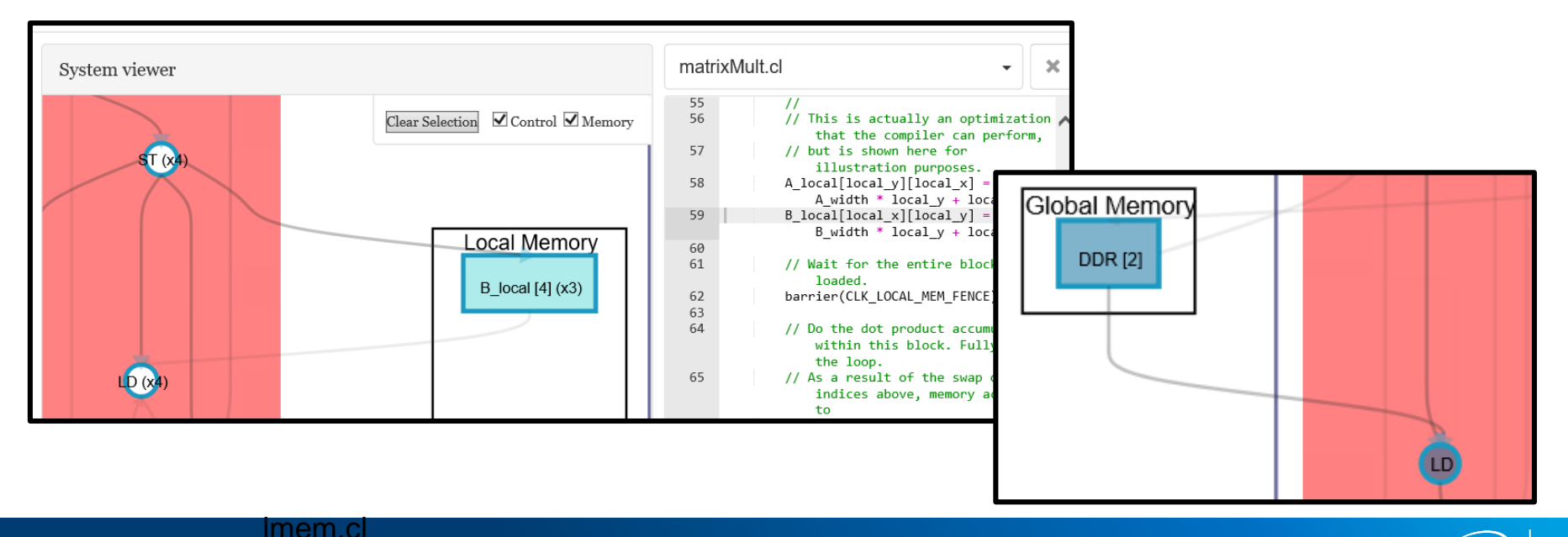

#### HTML Area Report for Memory Implementation

- Shows global and constant cache interconnect implemented
- Reports type of global load store unit implemented
- Local memory implementation reported
	- Overall state: Optimal, Good but replicated, Potentially inefficient
	- Total size, replication factors, stallable/stall-free, merging, banking, number of reads and writes
- Shows private variable implementation

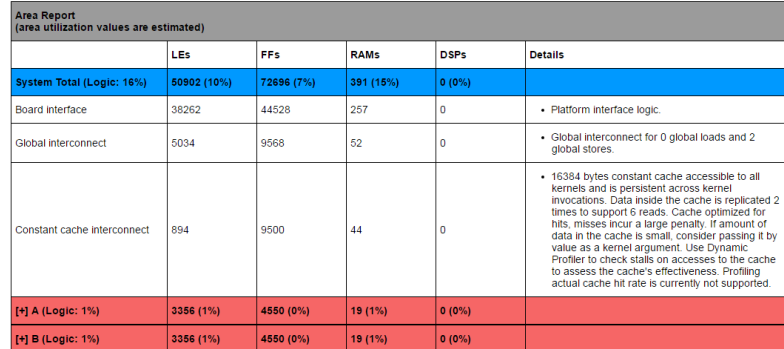

## HTML Kernel Memory Viewer

Displays the local memory present in your design Illustrates:

- **E** Memory replication
- **Banking**
- Implemented arbitration
- Read/write capabilities of each memory port

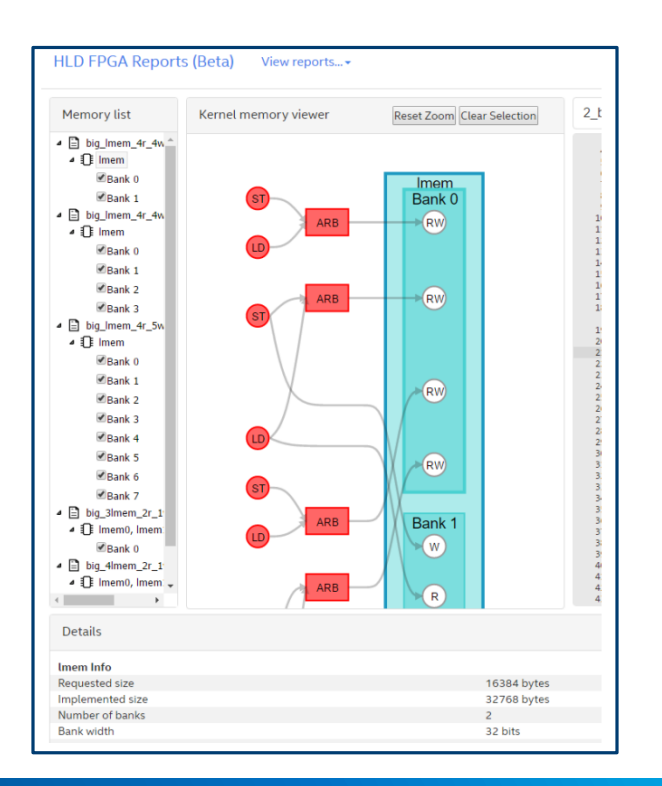

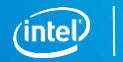

## Dynamic Profiler and Memory Accesses

■ Displays statistics about each memory accesses on source code tab

- Entry shows type of access: global / local
- At access location, displays pipeline stall %, occupancy %, average bandwidth, efficiency%, cache hit%, non-aligned access, burst, and coalescing

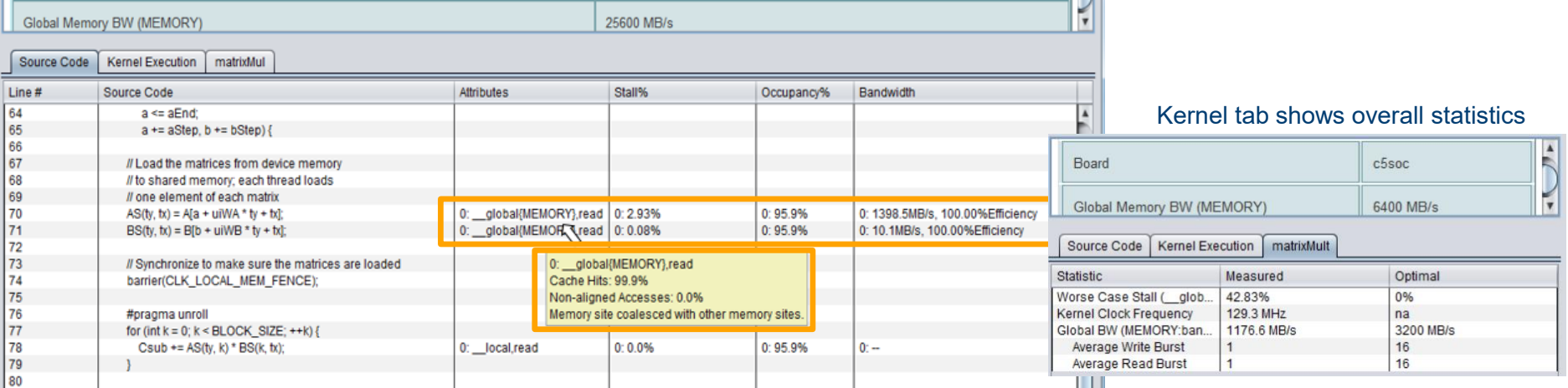

## Optimizing Memory Accesses Agenda

- Overview
- Global/constant memory
- **ELocal memory**
- Private memory
- Host memory

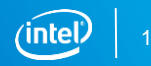

## Global Memory in OpenCL™

- **T** global **address space** 
	- Used to transfer data between host and device
	- Used for kernel-to-kernel communication
	- Shared by all work-items in all workgroups
- Generally allocated on host as  $cl::Memory$  object
	- $\overline{-}$  Created/allocated with  $cl::Buffer$  constructor
	- Data transferred using cl::enqueue [Read/Write]Buffer method
	- Object assigned to global pointer argument of kernels

```
kernel void add( qlobal float* a,
                 qlobal float* b,
                 __global float* c)
{
     int i = get global id(0);c[i] = a[i] + b[i];}
```
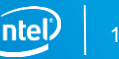

## OpenCL™ BSP Global Memory

- Global memory controllers and devices defined by the Board Support Package
- **Example 3 Global memory interconnect built** by the kernel compiler

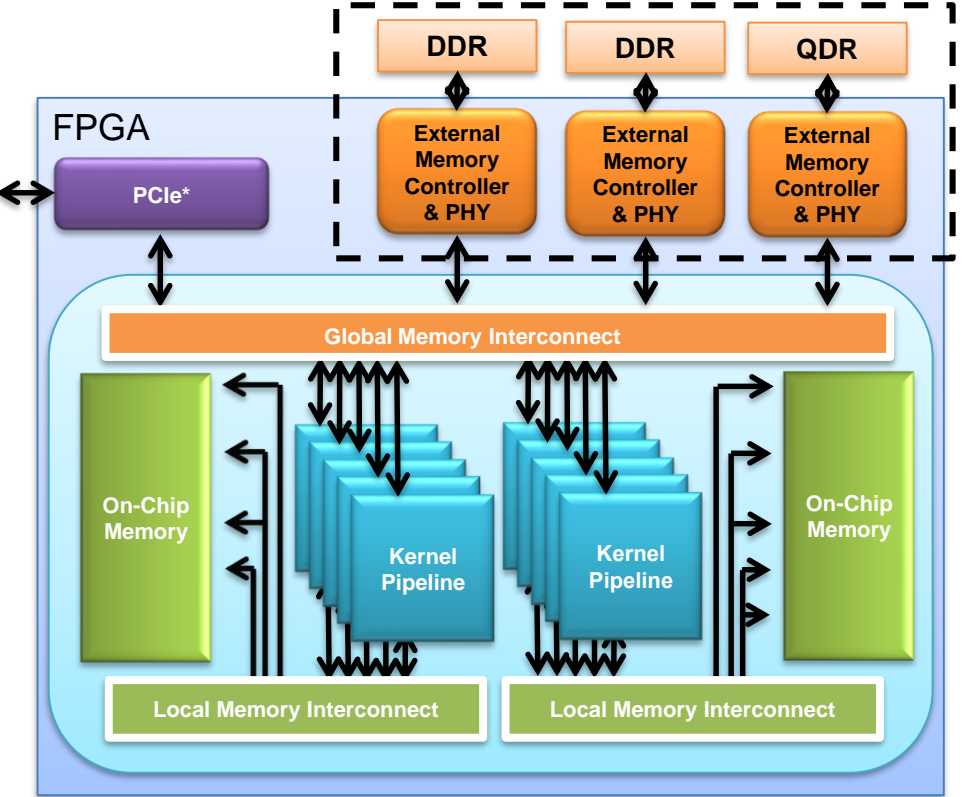

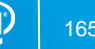

### Compiler Generated Hardware

- **Example 2** Custom global interconnect created
- LSU type selected by the compiler
	- Performs Width Adaptation
		- User data (e.g. 32-bit int) to memory word (512-bit DRAM word)
		- Coalesced to avoid wasted bandwidth

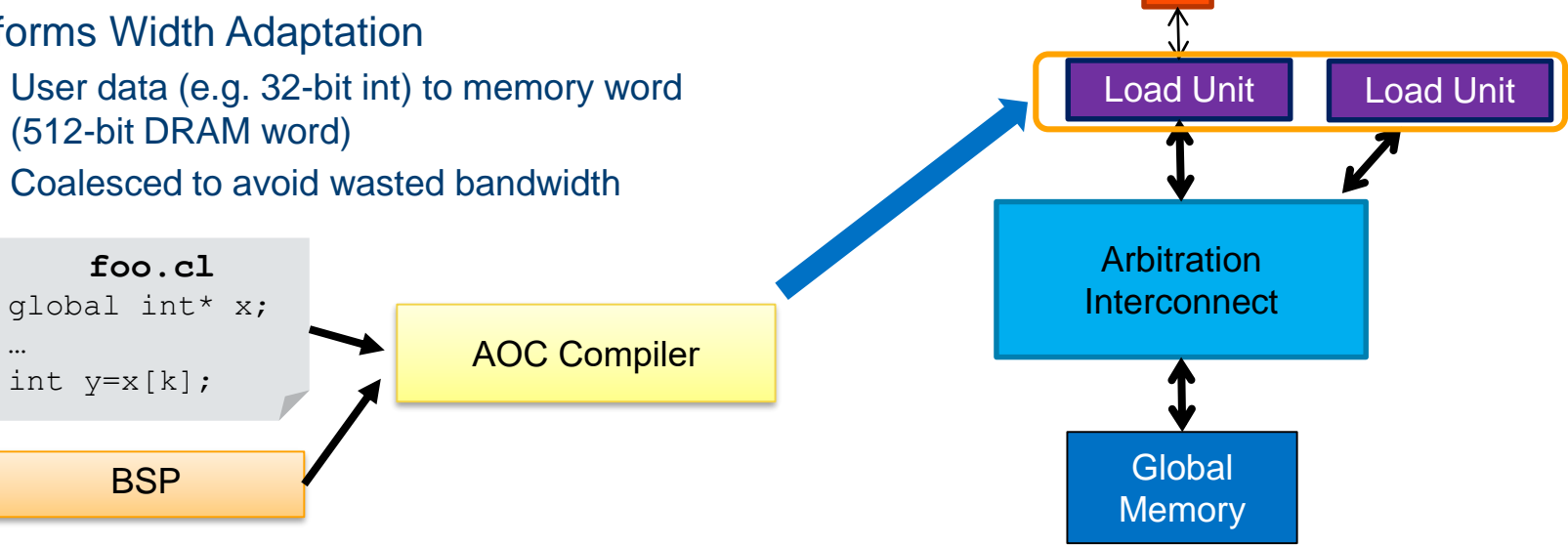

Pipeline

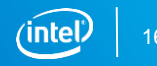

## LSU Types \$INTELFPGAOCLSDKROOT\ip

- Burst-Coalesced
	- Most common global memory LSU
	- Specialized LSU to groups loads/stores into bursts
	- LSU for load can cache/re-use data
		- Private caching is applied heuristically
- Streaming
	- Simplified version of burst-coalesced LSU that supports only completely linear accesses
- Pipelined
	- Used for local memory
- And others

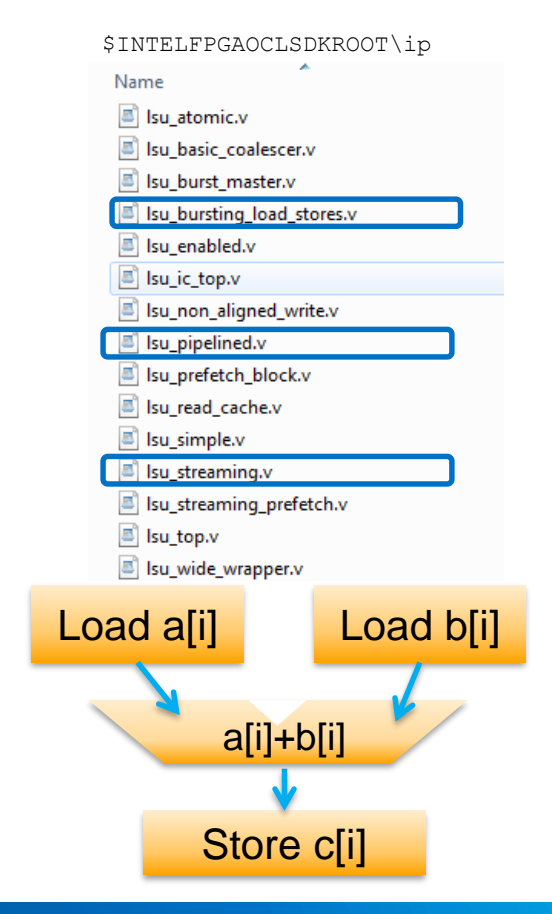

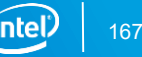

## Global Memory Load Store Units in the Area Report

Implementation of LSUs annotated with source line

■ Include size of cache, situations when cache is created, and other tips

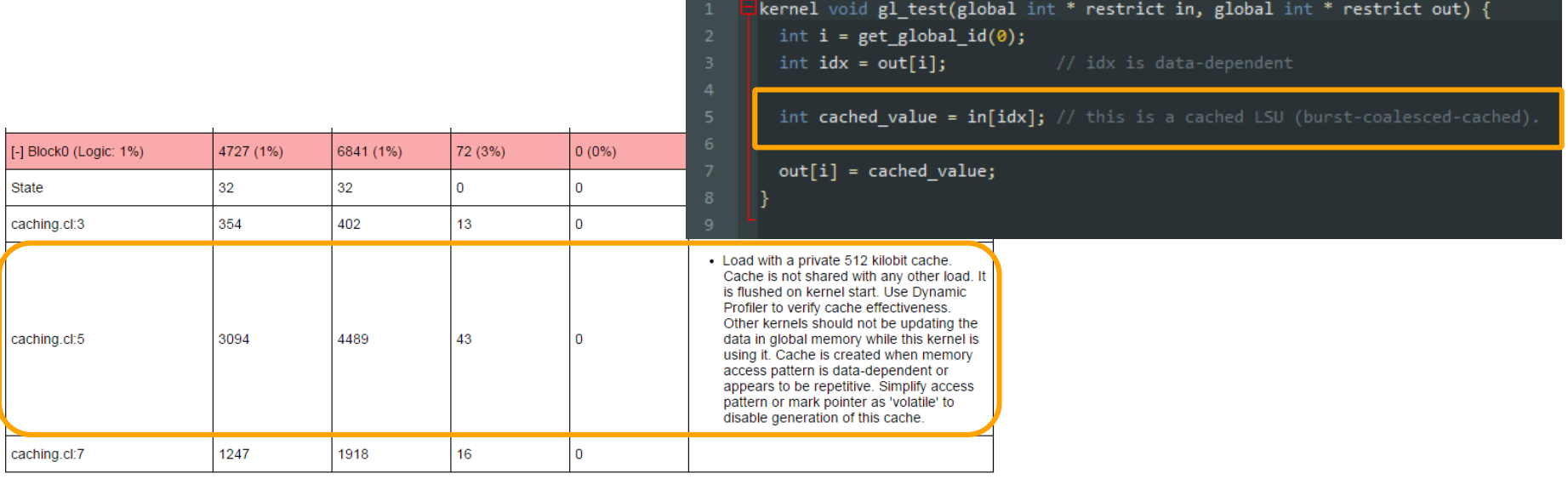

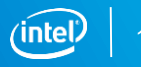

## Arbitration Interconnect to Global Memory

- Generated automatically by the compiler
- Arbitrate to physical interfaces
	- Tree interconnect (high bandwidth)

#### **OR**

- Ring interconnect (high  $f_{\text{max}}$ )
	- Increase reliance on large bursts
- Arbitration type chosen base on # of LSUs
- Distribute (load balance) across physical interfaces

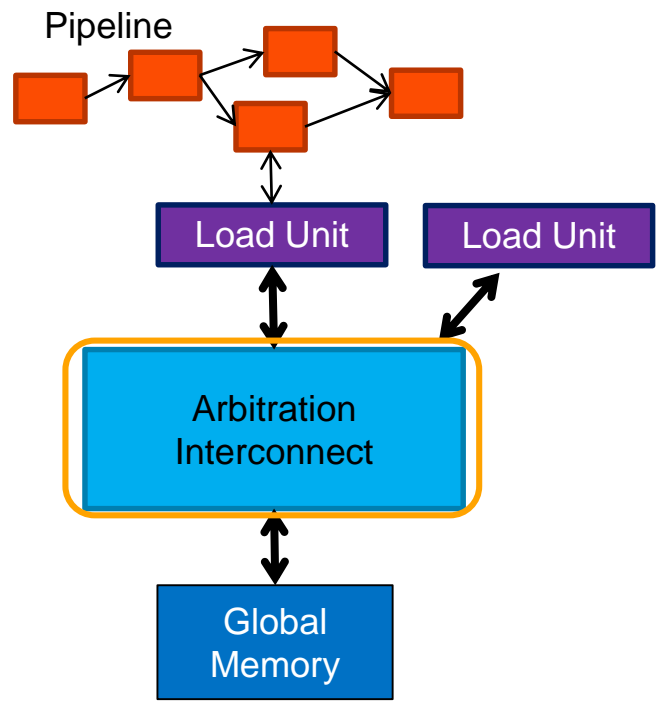

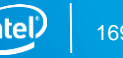

## Kernel Argument Constant Memory

kernel void my kernel( constant float \* restrict coef ) …

- Written to global memory and likely constant cache by the host
	- Can be modified later by the host, shared by all work-groups
- Use for read-only data that all work-groups access
	- E.g. high-bandwidth table lookups
- constants kernel arguments are also stored in on-chip memory if possible
	- Optimized for 100% cache hit performance
	- Default size is 16kB
		- Shared by all constant arguments
		- Can be set at kernel compile time

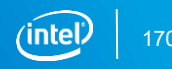

#### Complete Picture

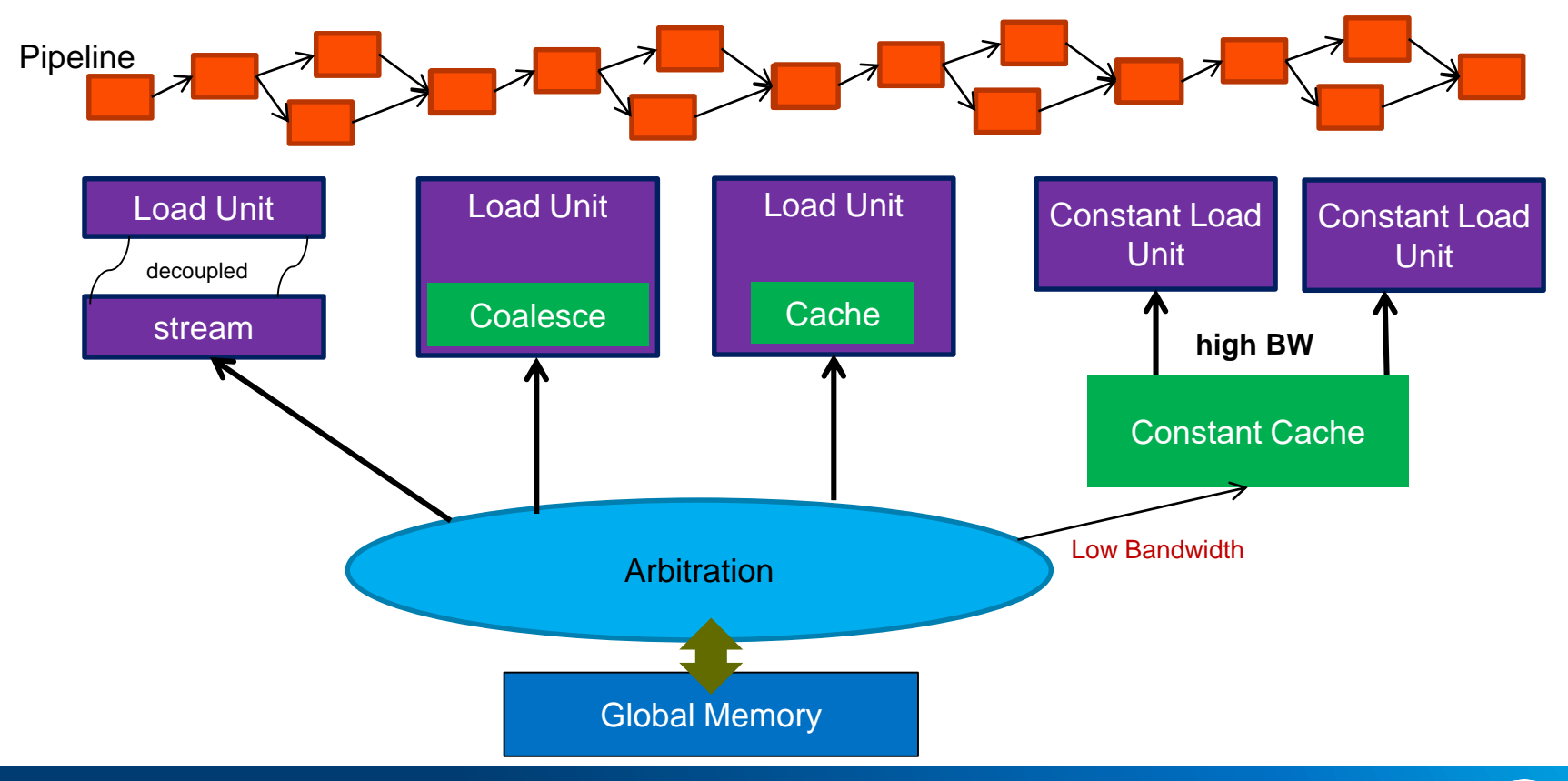

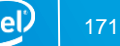

## Global / Constant Cache Interconnect Area Report

- Global interconnect accessing external memory (e.g. DDR4)
	- Number of global loads and stores affects area
- **Constant cache interconnect accessing memory marked as**  $constant$ 
	- Number of reads affects replication which affects area
	- Include tips for improving performance

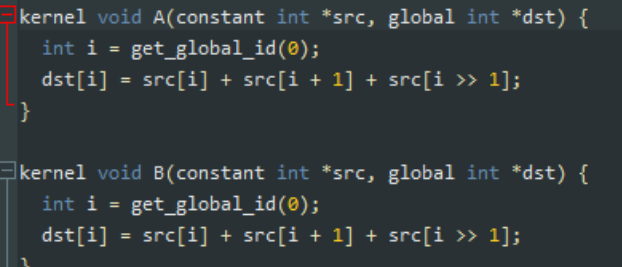

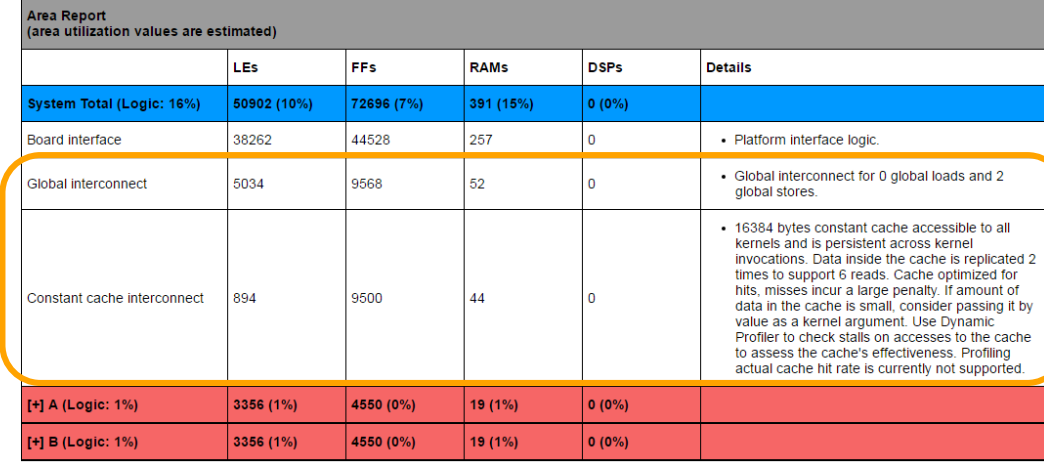

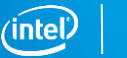

### File Scope \_\_constant

- File scope constant variables supported
- Dedicated on-chip ROM resources allocated for each variable
	- Not shared with constant arguments, not stored in global memory
	- In-lined into the kernel compute unit

```
constant int my array[4] = \{0x0, 0x1, 0x2, 0x3\};kernel void my kernel ( qlobal int * my buffer)
\overline{f}size t gid = get global id(0);
    my buffer[gid] += my array[gid % 4];
```
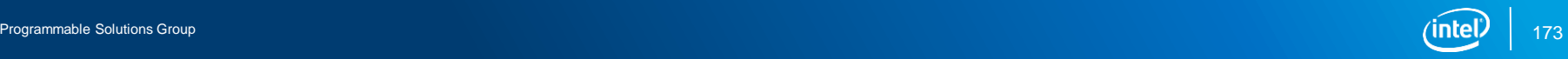

}

#### Heterogeneous Memory

■ Some BSPs offer more than one type of global memory

- DDR, QDR, HMC, etc.
- Memory location can be set per kernel argument using
	- Using buffer location ("MEMORY NAME")

```
__kernel void foo (
   global int *x, // Default memory location (usually DDR)
   qlobal attribute ((buffer location("DDR"))) int *_{V},
   global attribute ((buffer location("QDR"))) int *z,
   qlobal attribute ((buffer location("HMC"))) int x )
```
cl::Buffer mybuf(context, **CL\_MEM\_HETEROGENEOUS\_INTEL**, size, NULL, &errNum);

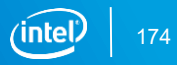

## Global Memory Banking Optimizations

- Global memory addresses can be set as interleaved or partitioned by bank(controller)
- Burst-interleaved is the default
	- Best for sequential traffic and for load balancing between memory banks
	- Same behavior as GPUs
- Interleaving granularity set by BSP in XML
	- Usually width\*maxburst board\_spec.xml

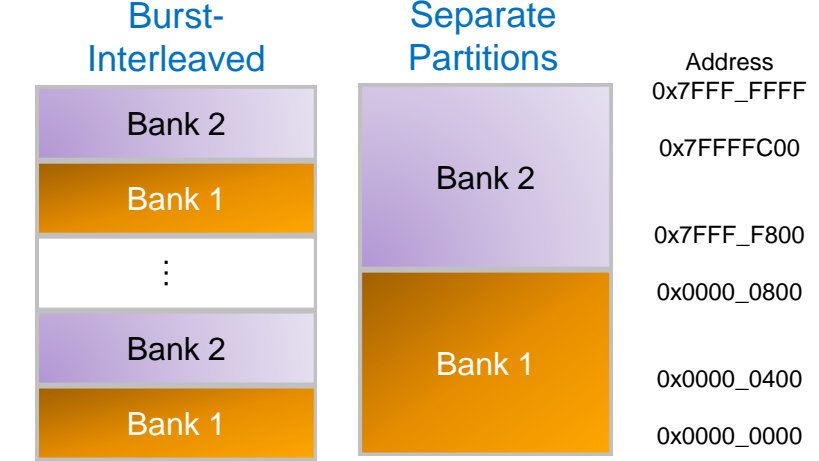

 $\langle -1 -$  DDR3-1600 --> <qlobal mem name="DDR" max bandwidth="25600" interleaved bytes="1024" config addr="0x018"> <interface name="board" port="kernel\_mem0" type="slave" width="512" maxburst="16" address="0x00000000" size="0x100000000" latency="240"/> <interface name="board" port="kernel\_mem1" type="slave" width="512" maxburst="16" address="0x100000000" size="0x100000000" latency="240"/>  $\langle$  /  $\rangle$ dlobal mem $>$ 

## Manually Partitioning Global Memory

#### **Turn off interleaving**

- aoc <kernel file>.cl -no-interleaving <memory\_type>
- Allocate each memory buffer to one of the banks
	- Use CL\_CHANNEL… flags
	- Allocate each buffer to designated memory bank only

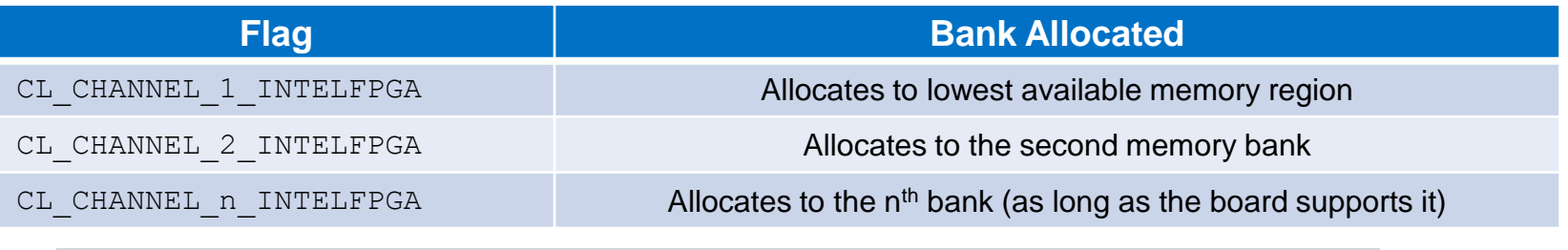

cl::Buffer mybuf(context, **CL\_CHANNEL\_2\_INTELFPGA**, size, 0, 0);

## Matrix Multiplication: Global Memory (default)

```
for (int i = 0; i < WIDTH; i++) {
    Csub += A[y * WIDTH + i] * B[x + WIDTH * i];}
C[y * WIDTH + x] = Csub;
```
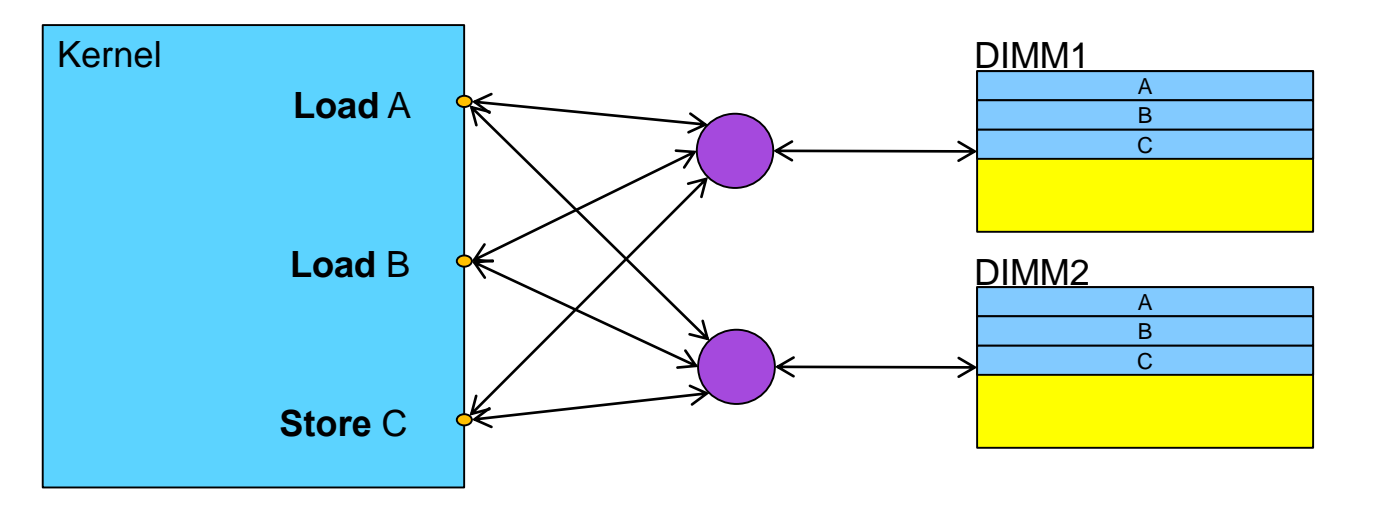

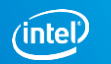

## Matrix Multiplication: Global Memory (partitioned)

- Optimize matrix A and B access
	- By using separate banks
- for (int  $i = 0$ ;  $i <$  WIDTH;  $i+1$ ) { Csub  $+= A[y * WIDTH + i] * B[x + WIDTH * i];$ }  $C[y * WIDTH + x] = Csub;$
- C is rarely accessed so don't care

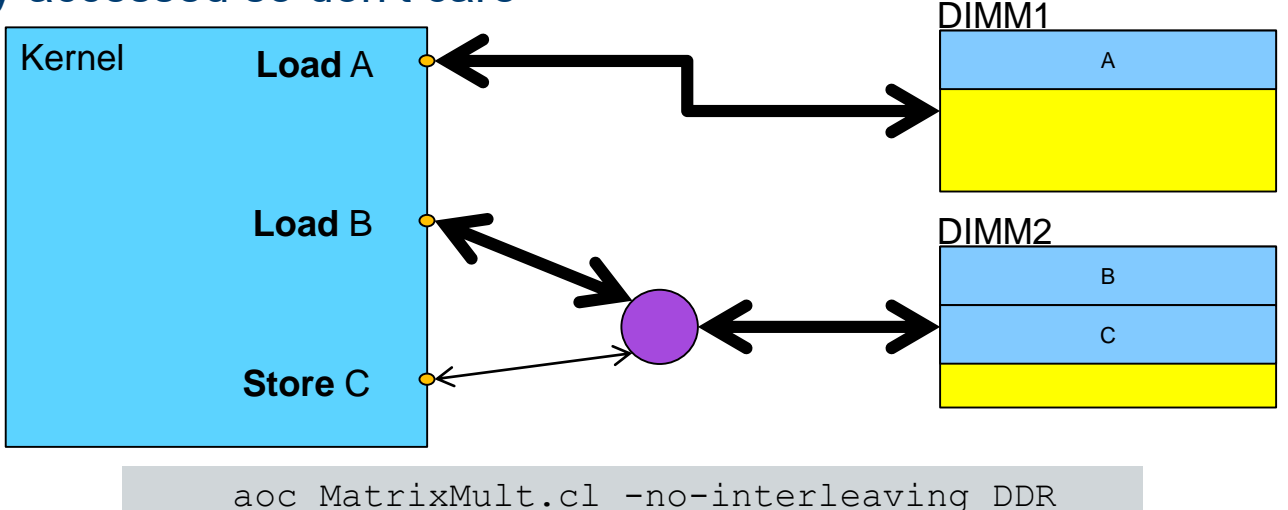

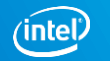

## Optimizing Memory Accesses Agenda

- Overview
- Global/constant memory
- **ELocal memory**
- Private memory
- Host memory

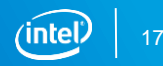

## On-chip Memory Systems

- "Local" and some "private" memories use on-chip RAM resources
	- Much better performance than global memories
- Local memory system is customized to your application at compile time
	- Dependent on data type and usage
	- Banking configuration (number of banks, width), and interconnect customized to minimize contention
	- Big advantage over fixed-architecture accelerators
		- If your code is optimized for another architecture, undo the fixed-architecture workaround

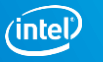
#### Statically Allocating Local Memory

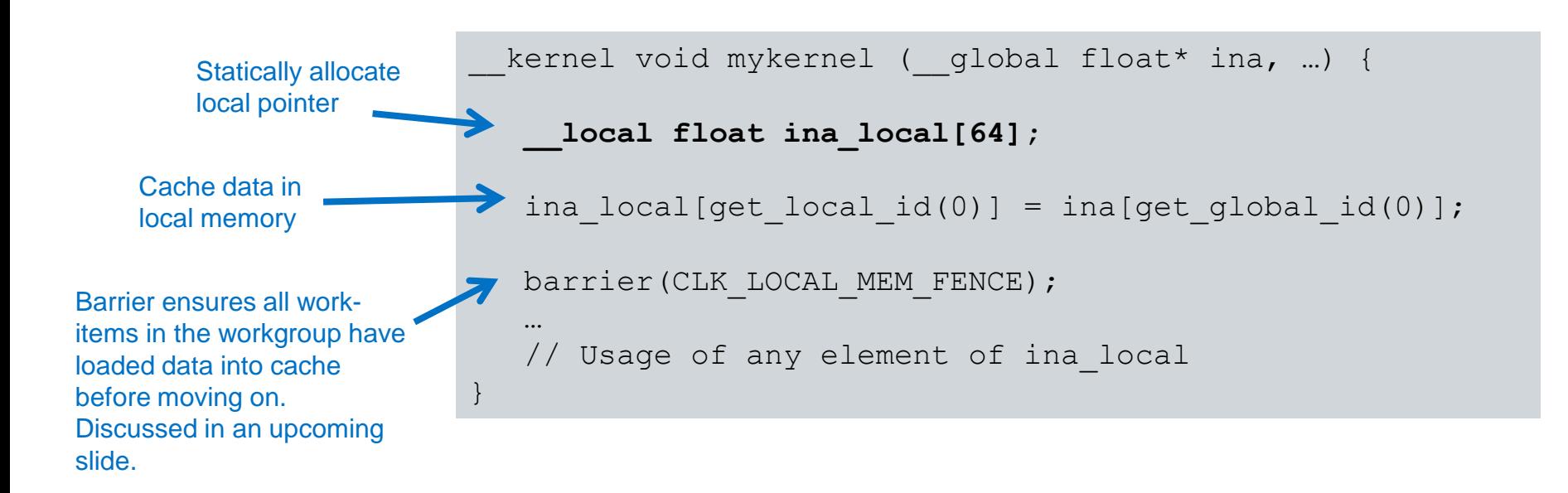

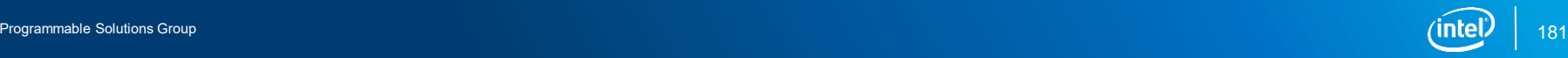

#### Dynamically Allocated Local Memory

- Not preferred
- For Intel® FPGA, a static amount is always allocated at compile time
	- Dynamically allocated size must be <= statically allocated size

```
kernel void mykernel ( global float* ina,  local float *ina local…) {
         ina local[get local id(0)] = a[get global id(0)];
         barrier(CLK_LOCAL_MEM_FENCE);
          …
         // Usage of any element of ina_local
      }
                            cl::Kernel::setArg(0, &global mem buffer);
                 Host Codec1:: Kernel: setArg(1, NULL)
                                                                      local memory 
                                                                      pointer argument
                                                        arg_value must be NULL
                                                       when argument is local!
Kernel
Code
```
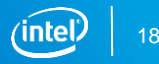

#### Local Memory Kernel Argument Allocation

- **Physical pointer kernel arguments size set at compile time**
- By default 16kB of local memory is allocated for each variable
- **cl:: Kernel:: setArg() cannot request data larger than the statically** allocated size
- Use local mem size attribute to manually set size, must be power of 2

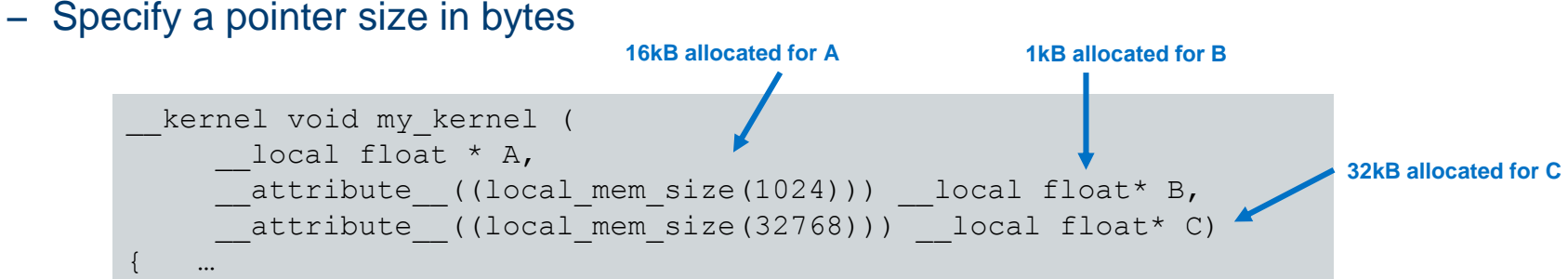

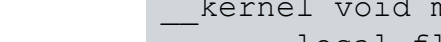

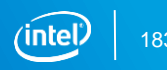

#### Efficient On-chip Memory Systems

- Loads/stores with **stall-free** properties ideal
	- Have fixed latency
	- Access latency is lower
	- Use less resources
	- Can be included in stall-free execution regions of the pipeline
- Lead to simpler interconnect
	- No arbitration is needed
- Can be scheduled more efficiently
	- See discussions on dependencies

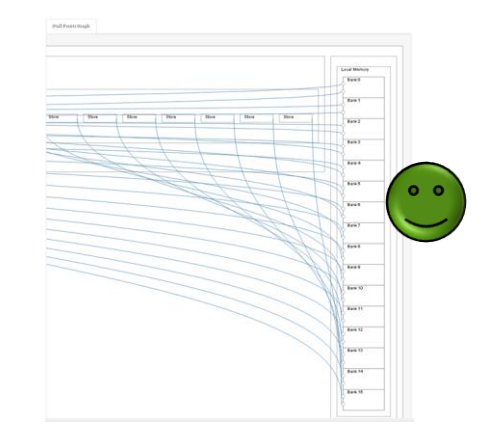

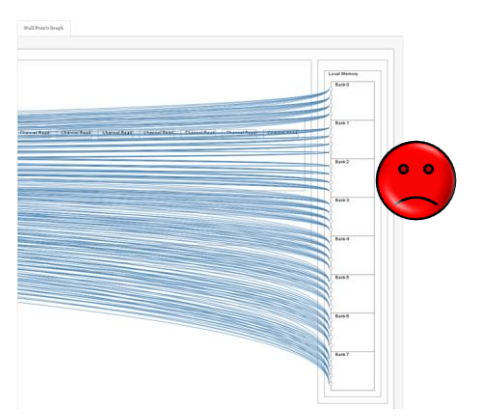

#### On-chip memory architecture

- Basic memory architectures map to dual-ported M20Ks
	- $-$  Concurrently accomodates  $\#\text{loads}$  +  $\#\text{stores} \leq 2$
- Kernels may require many complex accesses

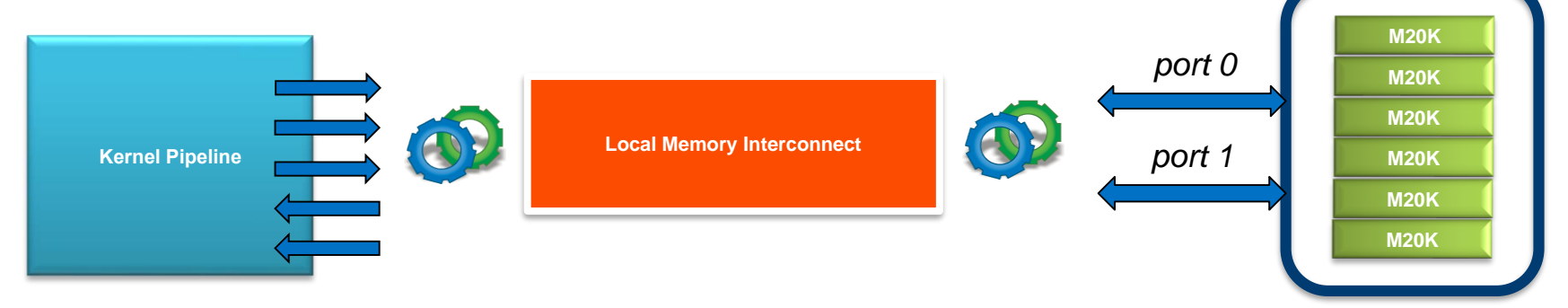

- Compiler optimizes kernel pipeline, interconnect and memory system
	- Through *splitting*, *coalescing*, *banking*, *replication*, *double-pumping*, *port sharing*

#### Interconnect: Port Sharing

**EXTERCONNECT INCLUDES ACCESS Arbitration to memory ports** 

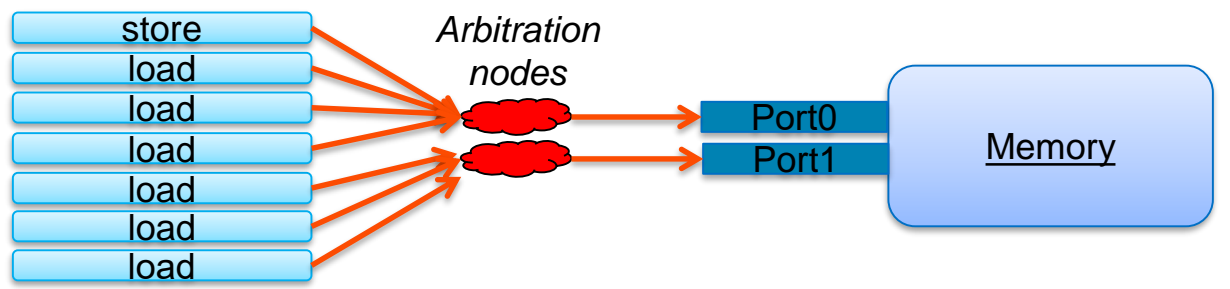

- With no optimization, sharing ports destroys performance
	- Pipeline stalls due to arbitration for concurrent accesses
	- Unless mutually exclusive accesses
- Key to high local-memory efficiency is stall-free memory accesses
	- Concurrent memory accesses can access memory without contention

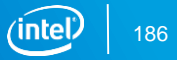

#### Automatic Double Pumping

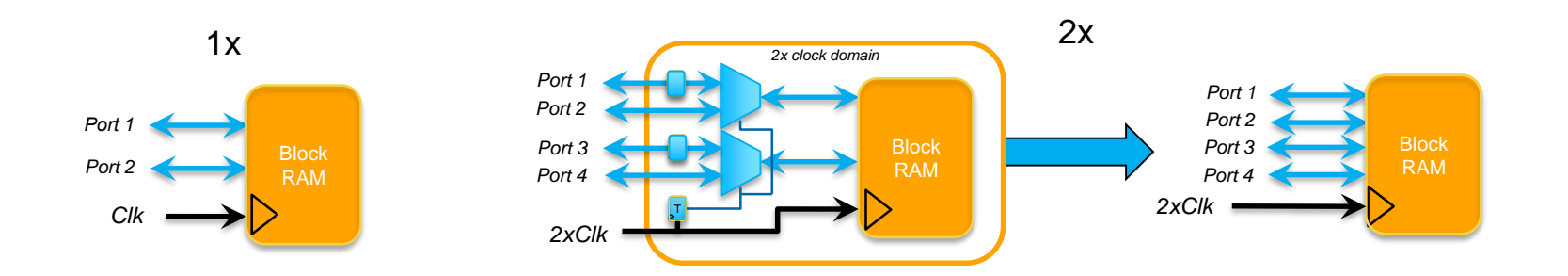

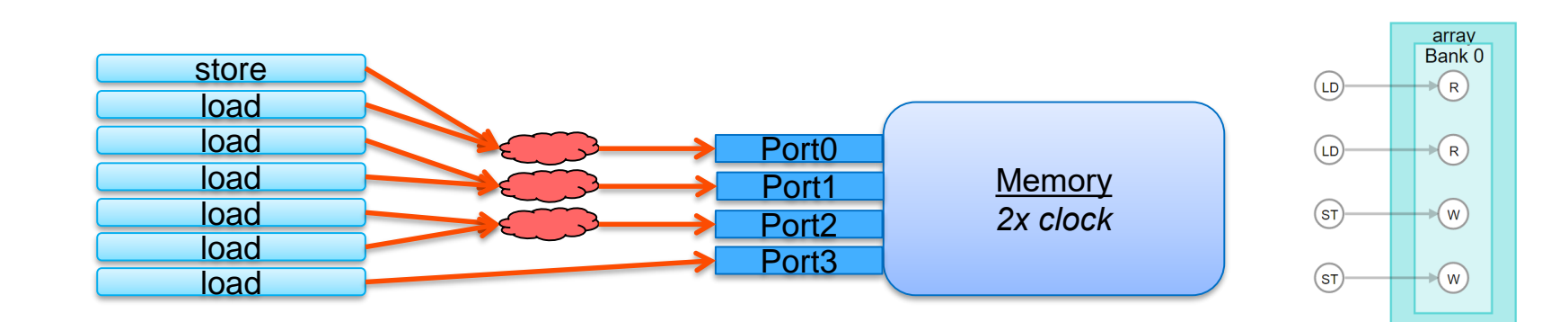

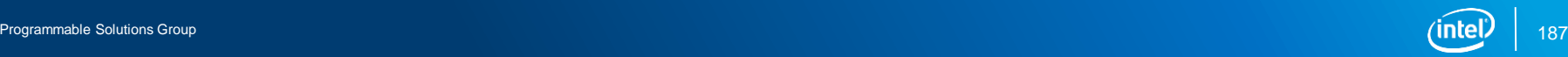

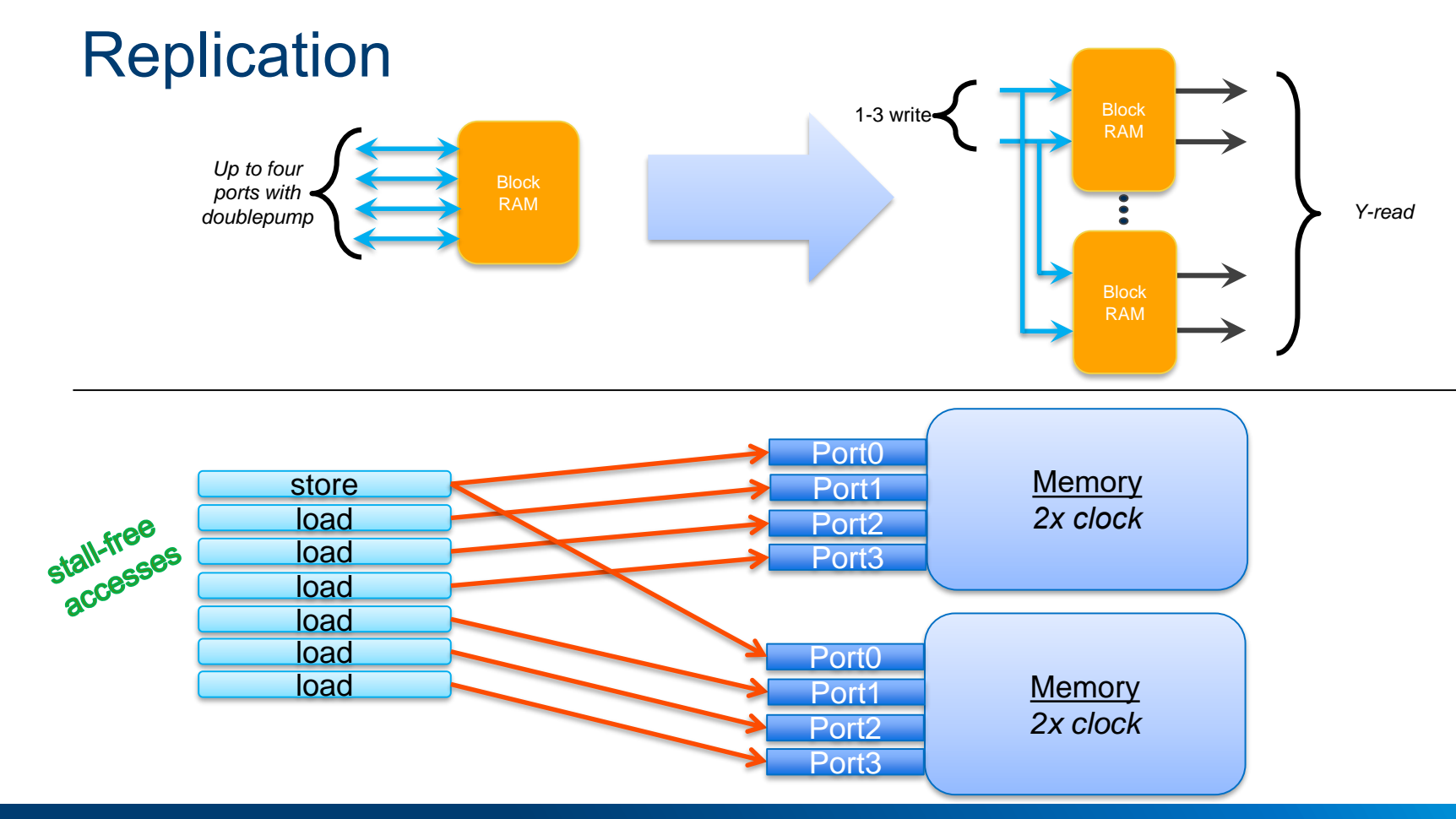

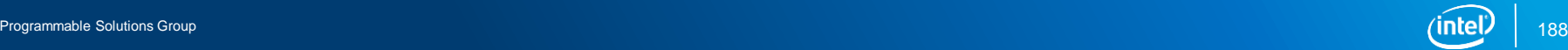

#### Local Memory Replication Example

```
__kernel
void foo_replication (int ind1, int ind2, int val, int calc) {
      __local int array[1024];
    int res = 0;
 array[ind1] = val;
ST
    #pragma unroll
    for (int i = 0; i < 9; i++)res += array[ind2+i];
    calc = res;
}
LD
```
1 write port, 9 read ports Up to 3 read ports, 1 write port per replicant (double pump) Therefore, replication factor = 3 needed for stall free accesses

Bank 0 Info Total number of ports per bank: 10 Number of read ports per bank: 9 Number of write ports per bank: 1 Total replication: 3

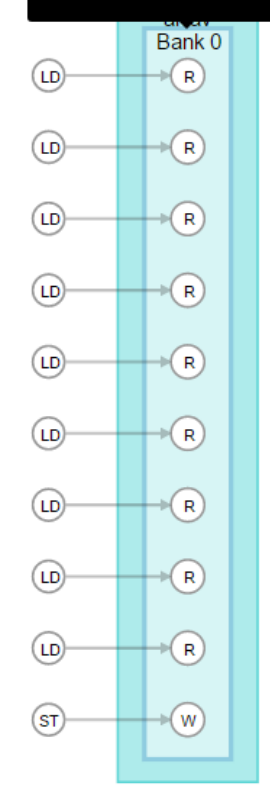

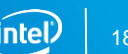

#### Compiler Code Analysis

- Double pumping/replication done with minimal understanding of kernel pipeline
	- Just assume that ALL loads and stores are concurrent
- Compiler analyzes kernel code for more advanced optimizations
	- Based access patterns and decomposition of the address

```
local float B[1024][32];
…
B[i][i] = ...
```
- **Example,**  $B[i][j]$  **accesses address =** 
	- $B + ((i * 32 + i) * sizeof(float))$
	- Access is always at a 32-bit boundary
	- More powerful information inferred from related accesses

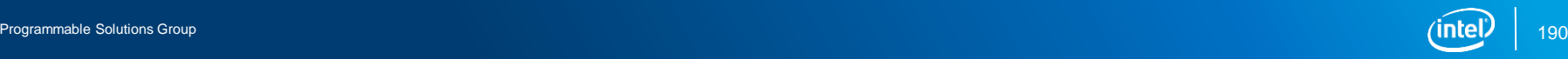

#### Static Coalescing

■ Components often access consecutive addresses (variable A)

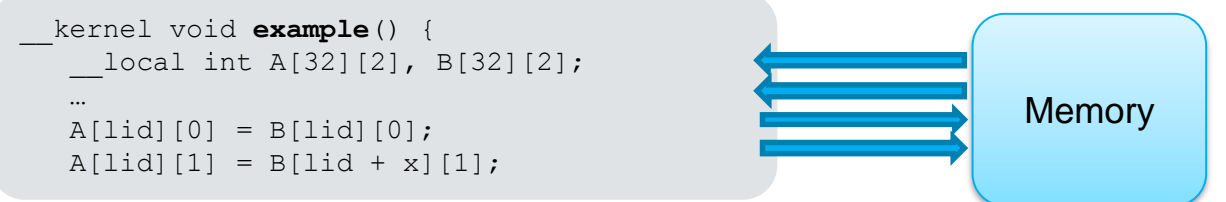

- Code specifies 2 consecutive stores to array A
- Compiler merges consecutive memory accesses into a wider accesses
	- Leads to fewer ports used and therefore less contention
	- One wider store to A

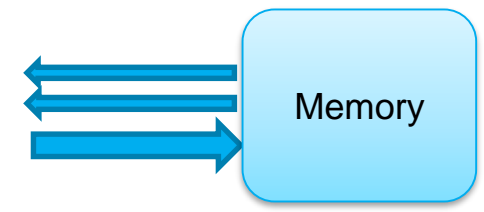

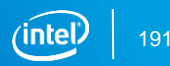

#### Width: 128 bits **Coalescing** Type: Pipelined \_\_kernel Stall-free: Yes void foo\_coal **(**int ind1 **,** int ind2 **,** int val, Load Info. Width: 128 b int calc **)** Type: Pipe arrav **{** Stall-free: Yes Loads from: array Bank 0 Start-Cycle: 2 \_\_local int array **[**1024**];** Latency: 3 int res **=** 0 **;** LD R #pragma unroll **for**  $(int i = 0; i < 4; i+1)$  $\arctan\left(\frac{\tan\theta}{\theta}\right) = \tan\theta$ ; #pragma unroll S<sub>1</sub> W **for** (int i = 0; i < 4; i++) res **+=** array **[**ind2 **\*** 4 **+** i**];** calc = res **; }**

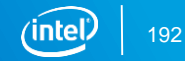

### Automatic Banking

```
kernel void example() {
 local int A[32][2], B[32][2];
  …
 int lid = get local id(\theta);
 A[lid][0] = B[lid][0];A[lid][1] = B[lid + x][1];…
}
```
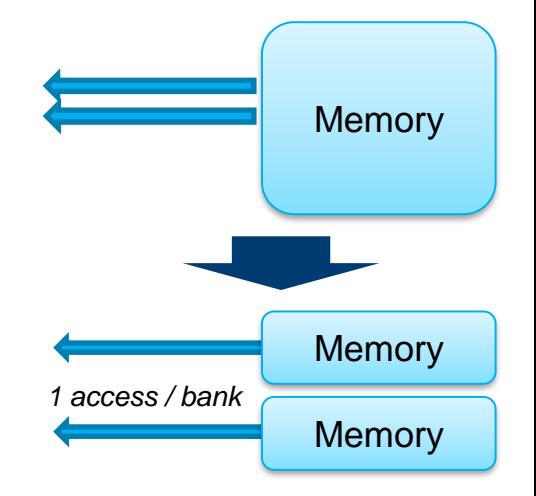

- Can the compiler do better for access to array B?
	- $-$  Currently 2 loads:  $B[lid][0]$  and  $B[lid + x][1]$
	- The loads will access two disjoint partitions of the memory
- Solution: Compiler can partition memory into multiple banks to create concurrent accesses
	- Create separate memories for B with individual set of ports

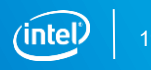

**Banking** 

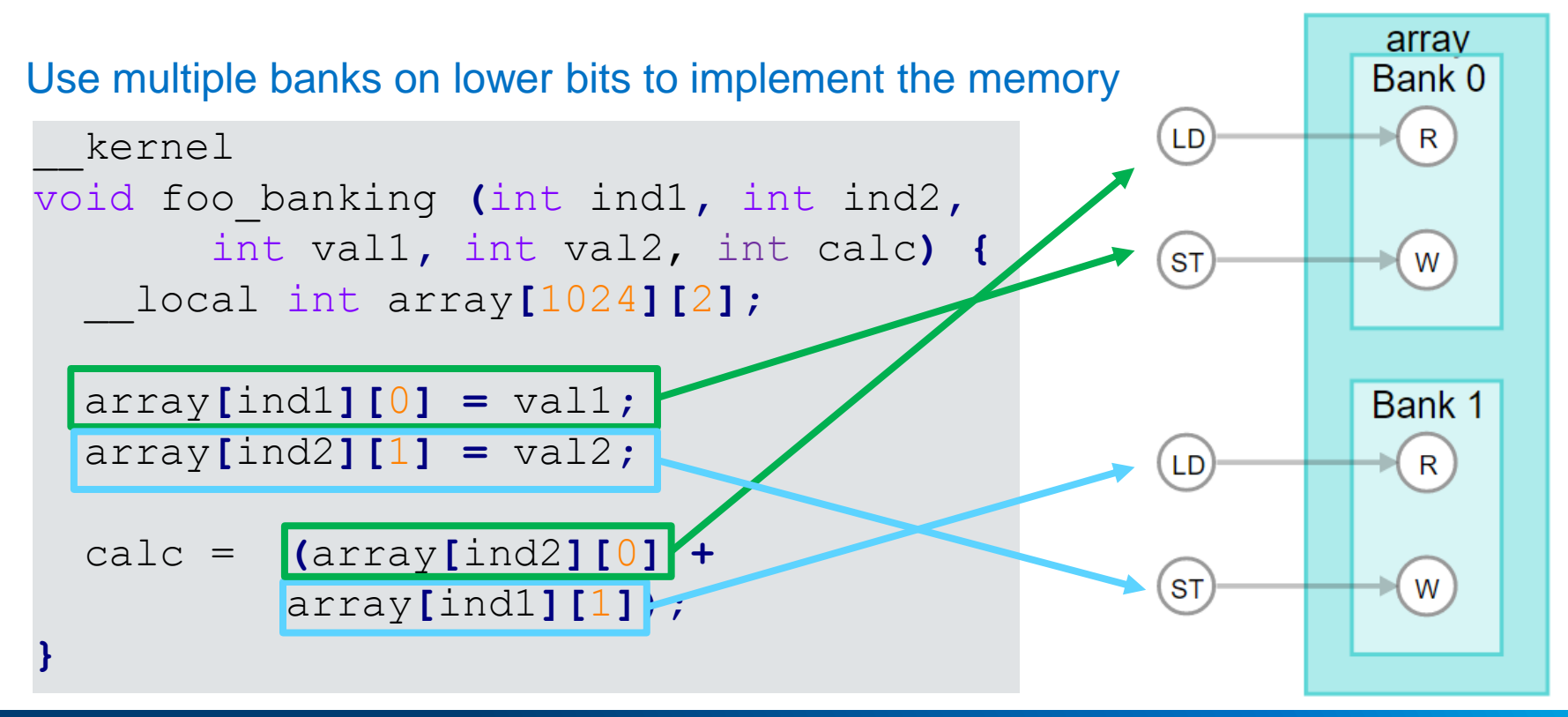

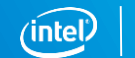

#### Memory Geometry Unrelated to Array Shape

■ Compiler creates memory geometry based on how an array is accessed, not how it's declared

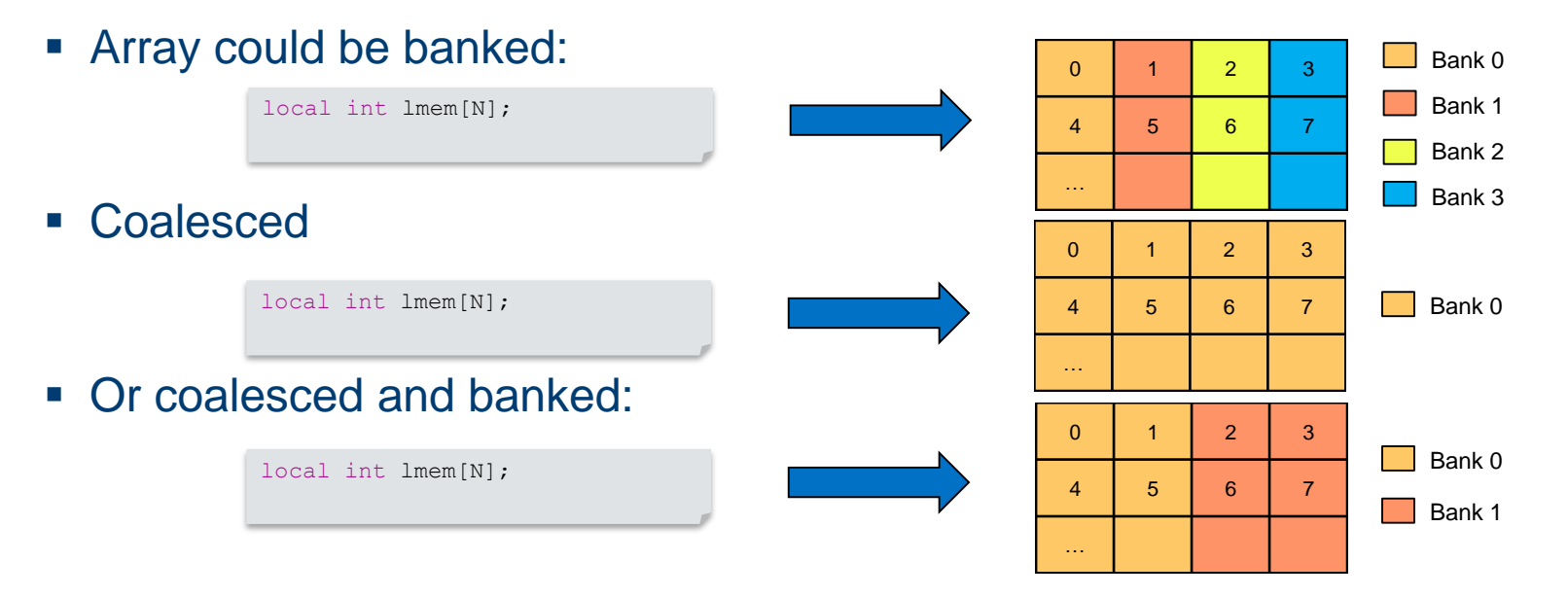

#### 2D Possible Geometries

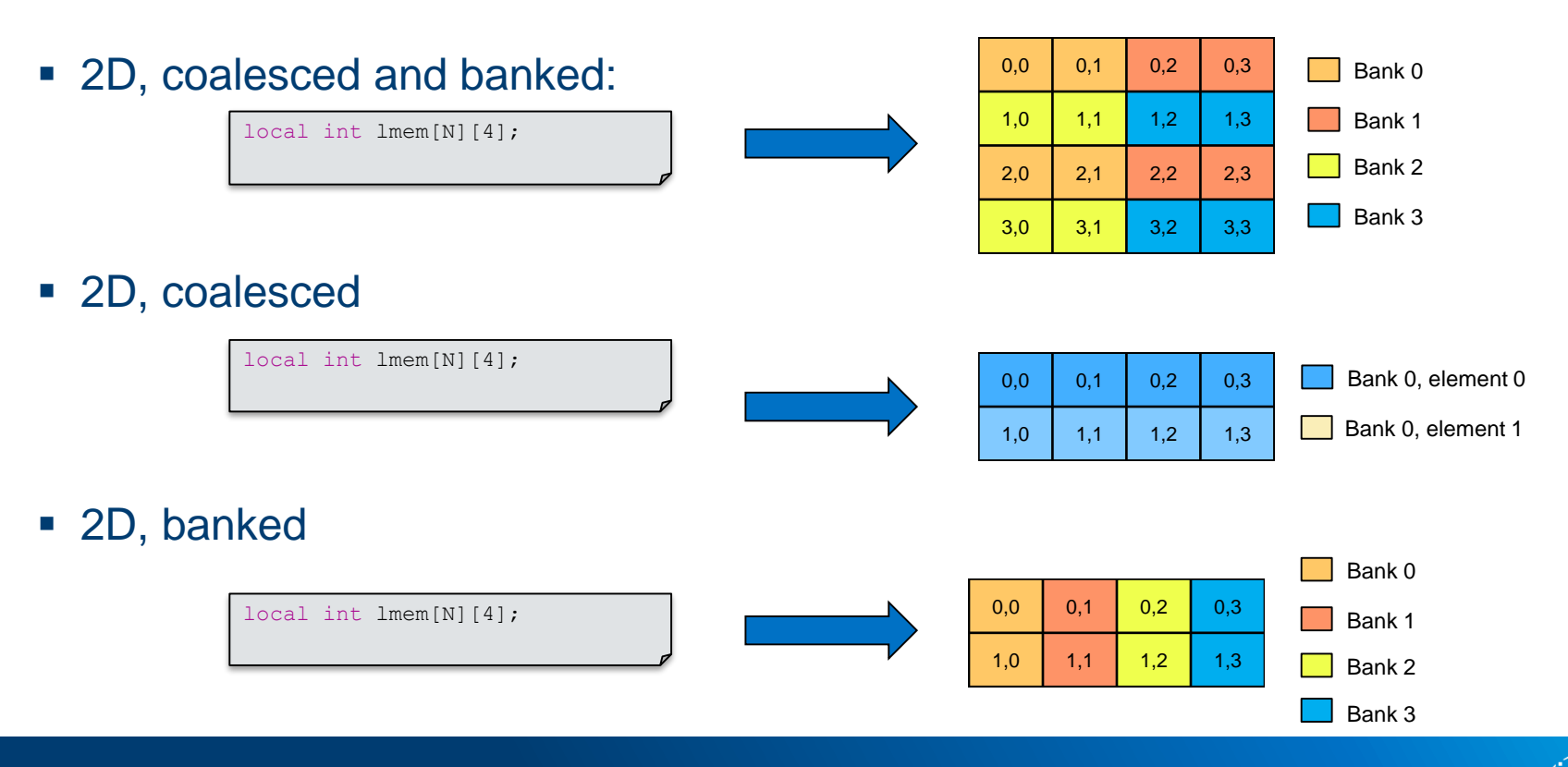

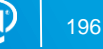

#### Local Memory in the Area Report

- Many different local memory properties shown in HTML area report
	- Overall state:
		- Optimal : Stall-free, no replication or replication did not use extra block RAM
		- Good but replicated: Stall-free
		- Potentially inefficient: Possible stalls
	- Total size, replication factors, stallable/stall-free, merging, banking, # reads + writes
	- Full details of each reported property in *Best Practices Guide*
	- Private variables implemented in on-chip RAM reported as local

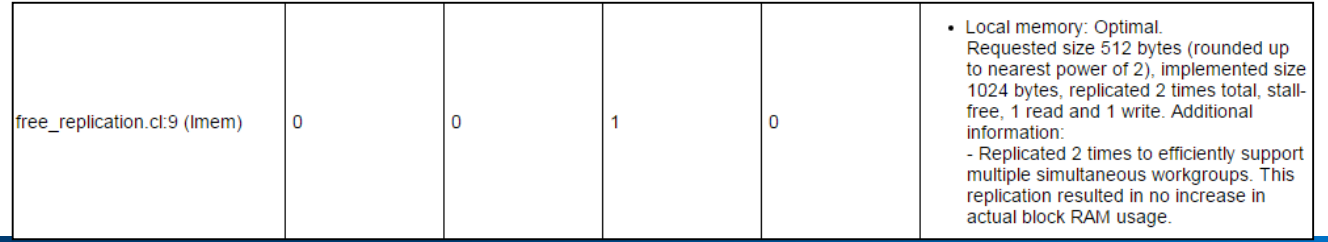

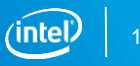

#### Local Memory – Replication

- Replication applied to achieve a stall-free access
	- Message: Local memory: Good but replicated.
- **EXECT Local memory systems with replication can still be optimal if no additional block** RAMs are used
	- Replicated using unused depth in block RAM

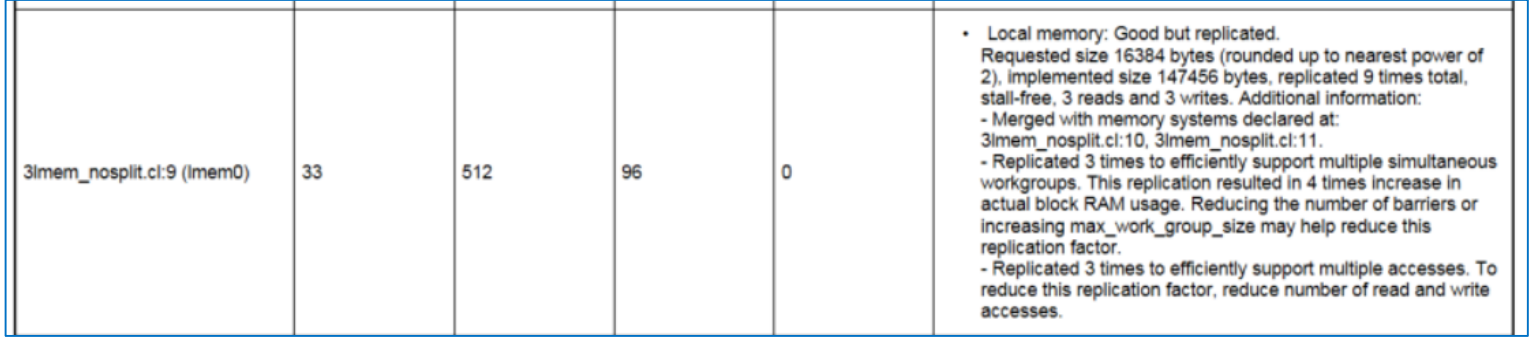

#### Local Memory - Banking

- Proper banking can help solve stalls
- Inefficient local memory constructs flagged

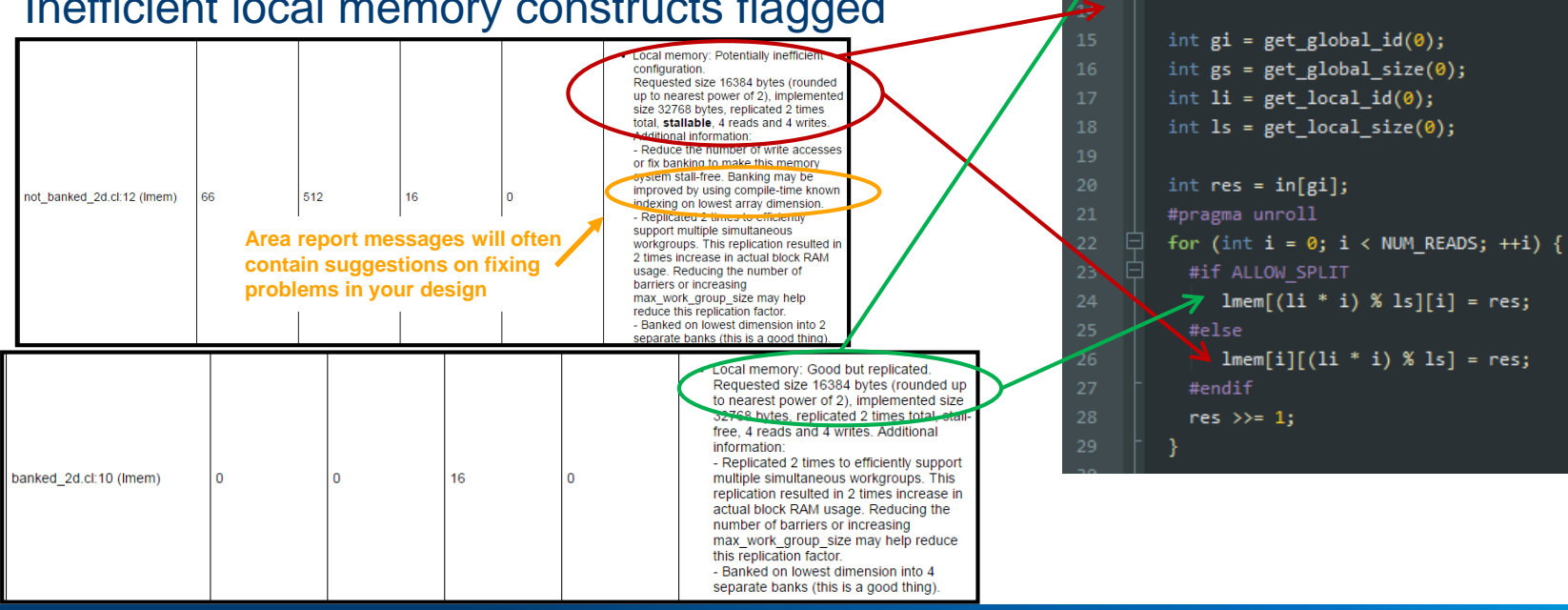

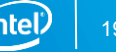

// Banking only works on lowest dimensio

local int lmem[1024][NUM READS];

local int lmem[NUM READS][1024]:

∄#if ALLOW SPLIT

#else

#endif

#### HTML System Viewer – Local Memory

- Examine each load or store unit
	- Type, stall-free status, latency
- View memory implementation
	- Banking
	- Replication
- Visualize each access

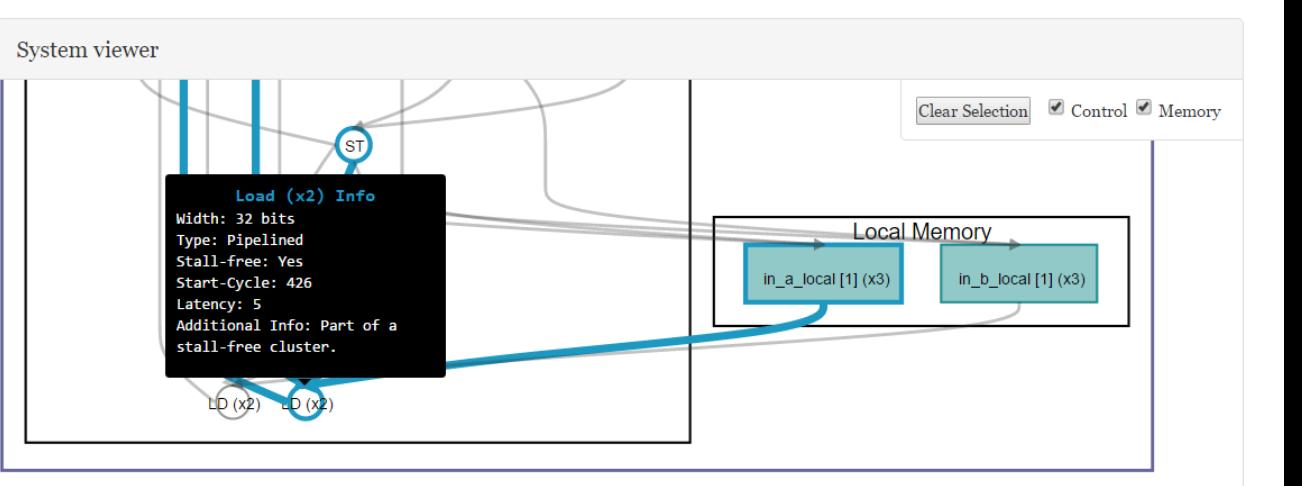

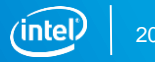

#### Kernel Memory Viewer

Displays detailed information of memory layout

- Select memories and banks to show
- Shows number/type of ports, and sharing/arbitration logic if any
- Shows each read/write site
	- Includes access width
	- Stall-free or stallable (Red indicates stallable)

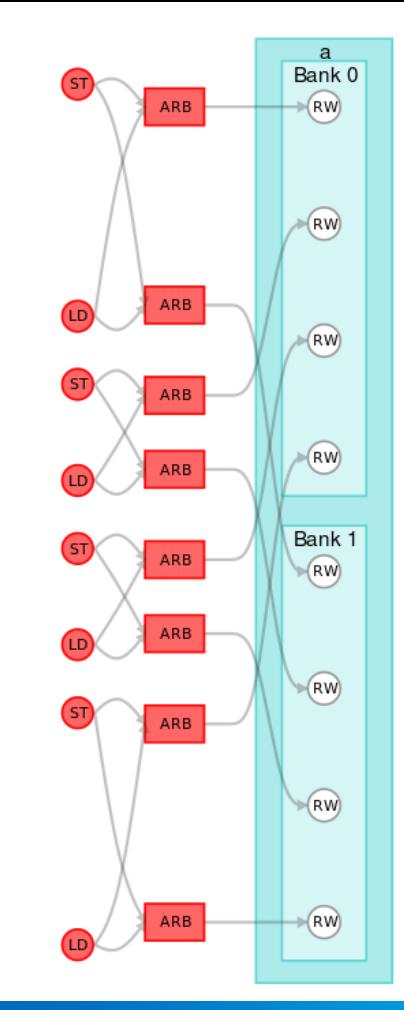

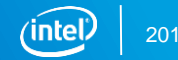

#### Local Memory Configuration with Attributes

- Use attributes to force the compiler to choose a certain local memory configuration
- Use when compiler unable to infer optimal implementation

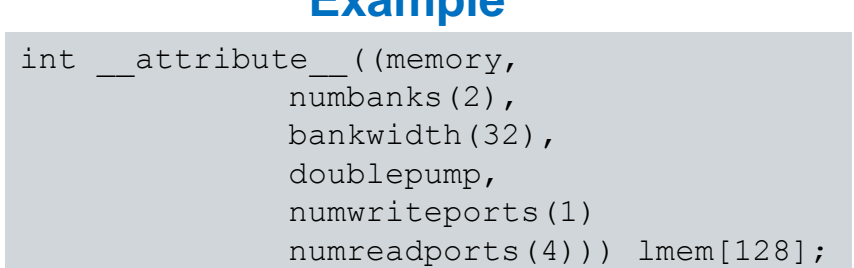

**Example**

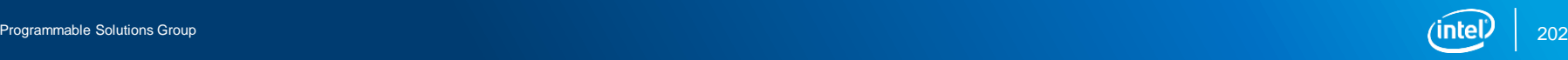

#### Local Memory Attributes

#### Control Memory Architecture Using Attributes

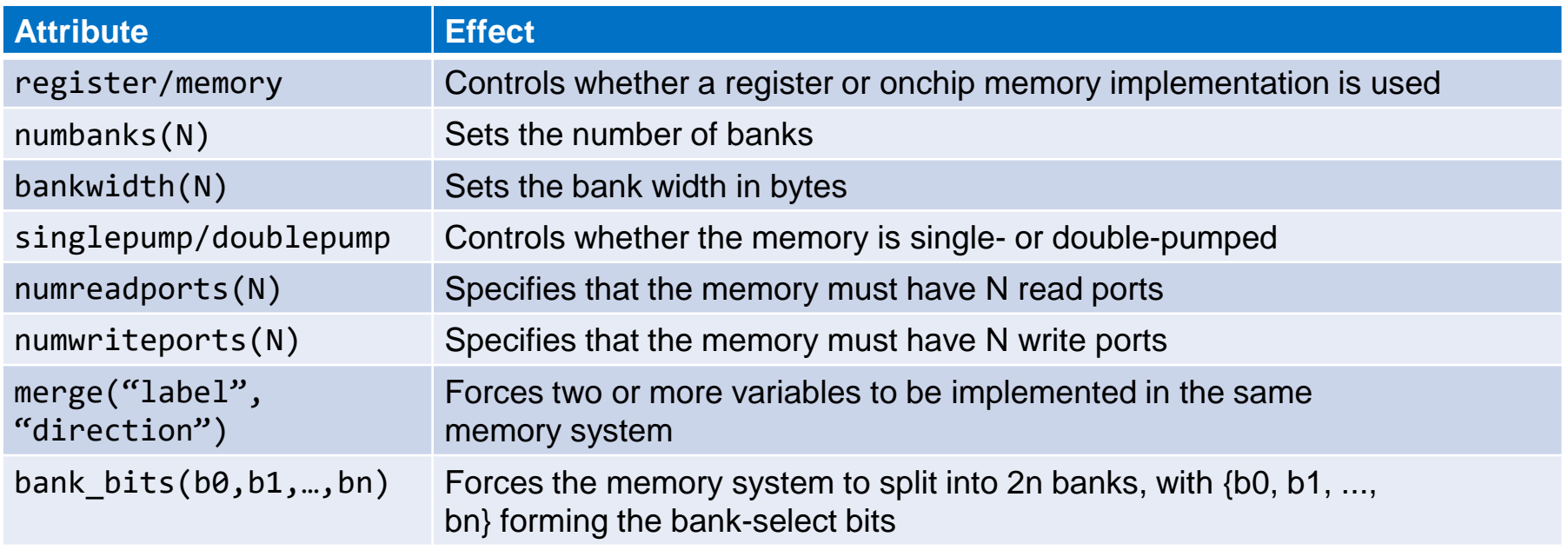

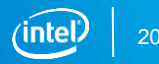

## numbanks(N) and bankwidth(N) Memory Attribute Usage

**Exame local memory integer array**  $l$  **mem [4] implemented in different** configurations

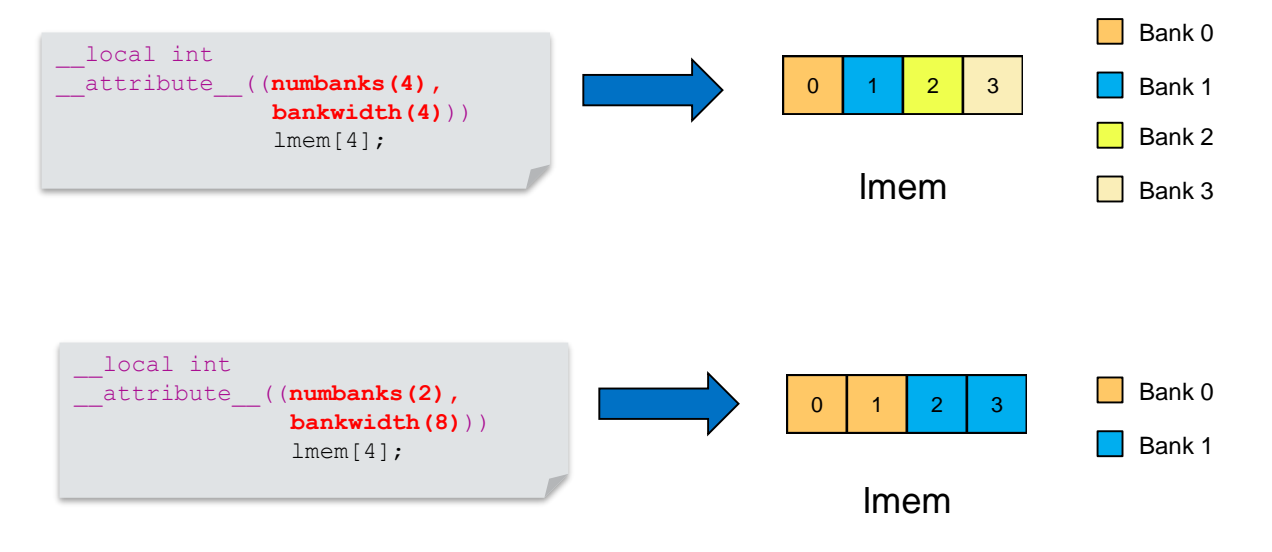

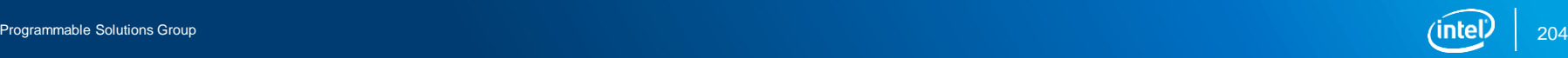

### Bank Bits Example: Default Implementation

```
kernel void bank arb consecutive multidim (
  int raddr, int waddr,
  int wdata, int upperdim, int rdata) {
     __local int a[2][4][128];
   #pragma unroll
   for (int i = 0; i < 4; i++)
        a[upperdim][i][(waddr & 0x7f)] = wdata + i;
   int rdata = 0;
   #pragma unroll
   for (int i = 0; i < 4; i++)
        rdata += a[upperdim][i][(raddr & 0x7f)];
                                     Simultaneous Accesses
                                     Default banking on lower bits.
                                     Arbitration needed on the multiple
                                     middle index accesses
```
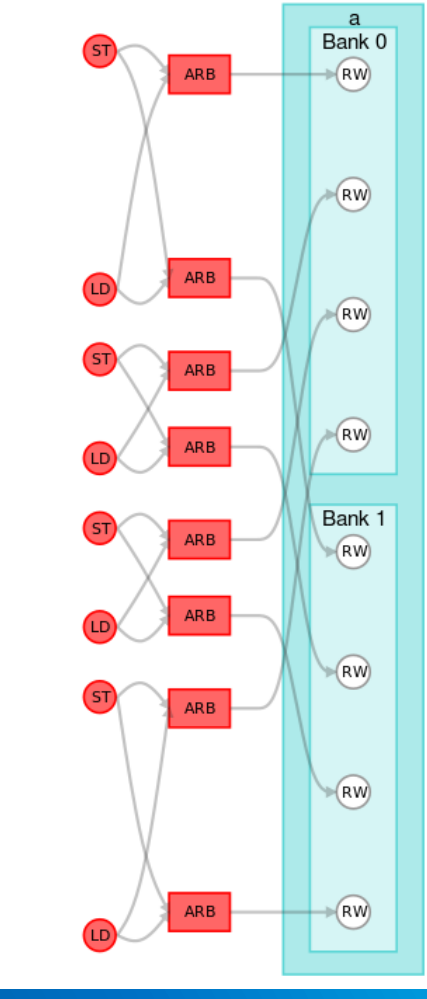

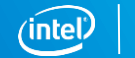

205

**}**

#### Bank Bits Example: bankbits Solution

```
kernel void bank arb consecutive multidim (
 int raddr, int waddr,
 int wdata, int upperdim, int rdata) {
```

```
local int attribute ((bank bits(8,7), bankwidth(4)))
a[2][4][128];
```

```
#pragma unroll
for (int i = 0; i < 4; i++)a[upperdim][i][(waddr & 0x7f)] = wdata + i;int rdata = 0;
#pragma unroll
for (int i = 0; i < 4; i++)
     rdata += a[upperdim][i][(raddr & 0x7f)];
                                   Simultaneous Accesses,
                                   No arbitration needed with 
                                   optimal banking
```
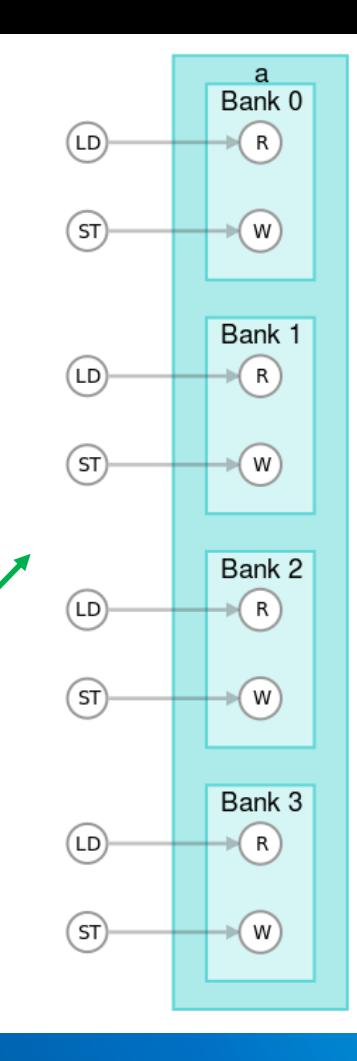

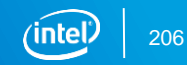

**}**

#### Local Memory Attribute Example

■ Using attributes to control replication factor

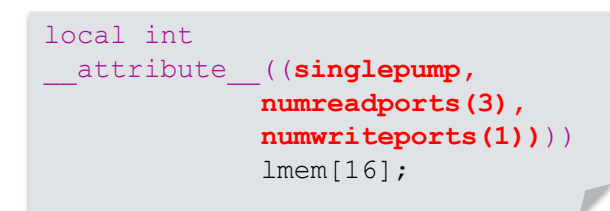

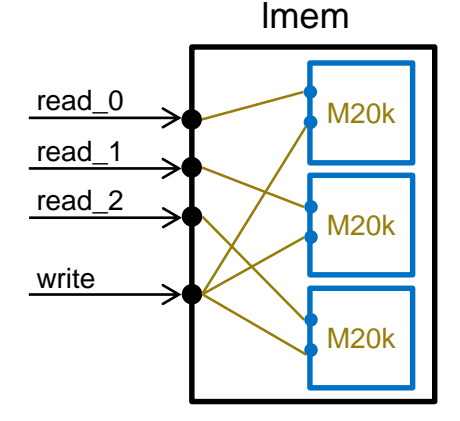

■ No replication needed

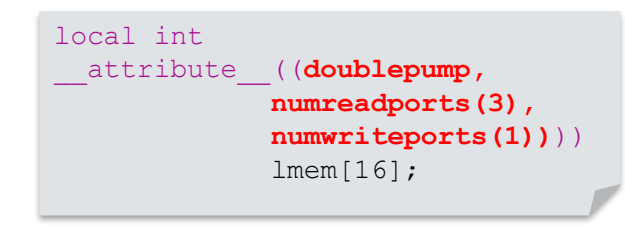

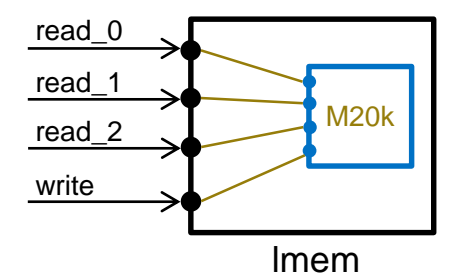

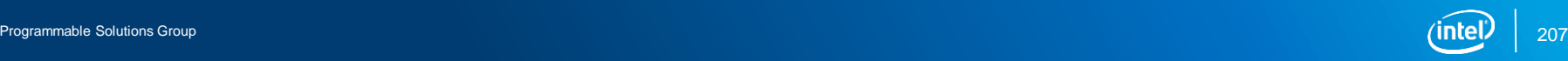

#### **Conclusions**

- Memory systems and interconnects customized for your kernel
- Write simple code, especially memory indexing
	- More likely to be statically decomposed
	- Be aware of implemented banking
	- Possible to transpose array to infer better banked behavior
- Be aware of loads/stores to the same bank
	- $\leq$  4 will get never-stall without replication (double pumped)
- Enable replication by limiting number of stores

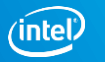

### Matrix Multiplication Design Example: Analyze Local Memory Access Pattern

- Non-linear access of local array B local
- **For each iteration of k, pointer for array B** local jumps by BLOCK\_SIZE $\cdot$ 
	- Large stride on each access makes it difficult for compiler to create a good coalesced/banked local memory configuration

```
//Loop through block and doing the following
A local[local y][local x]= A[a + WIDTH * local y + local x];
B local[local y][local x] = B[b + WIDTH * local y + local x];
barrier(CLK_LOCAL_MEM_FENCE);
#pragma unroll
for (int k = 0; k < BLOCK SIZE; ++k)
     Csub += A_local[local_y][k] * B local[k][local x];
```
**EXECT Local memory access pattern is important, dictates implementation of local** memory

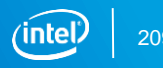

#### Matrix Multiplication: Swapping Indices

**• Convert the access to local memory B** local to be linear and thus much easier for the compiler to analyze

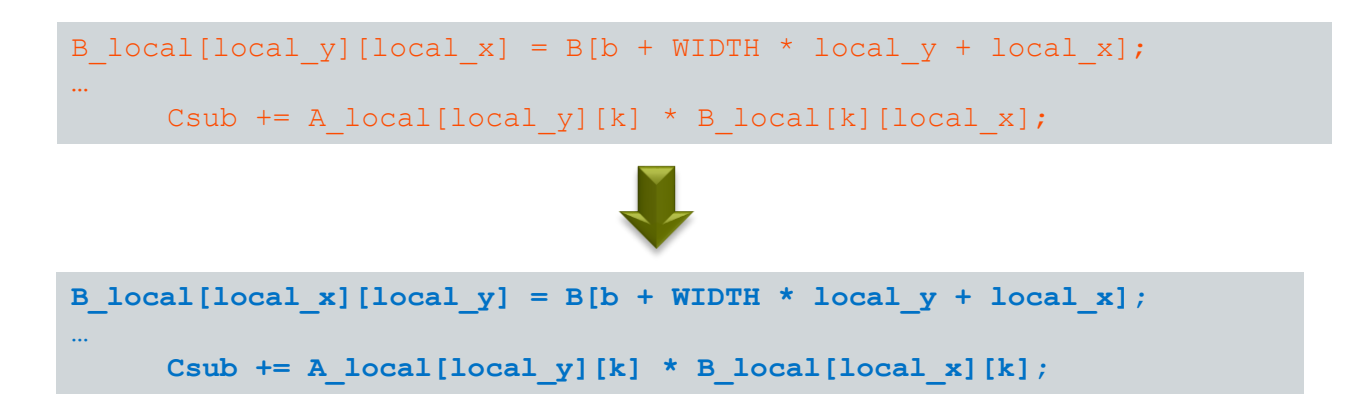

▪ Sometimes the compiler will figure this out for you, but if in doubt you can always do this easily in your source code

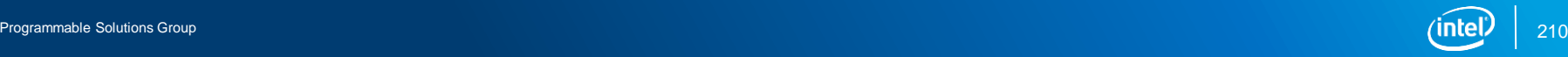

#### Matrix Multiplication: Local Memory Optimized

```
Note the difference in 
A_local and B_local
addressing scheme.
                       #define BLOCK_SIZE 64
                       #define WIDTH 1024
                       kernel attribute((reqd work group size(BLOCK SIZE, BLOCK SIZE, 1)))
                       __attribute((num_simd_work_items(SIMD_WORK_ITEMS)))
                       void matrixMul( global float *restrict C, global float *restrict A,
                                      __global float *restrict B) 
                       {
                              __local float As[BLOCK_SIZE][BLOCK_SIZE];
                             __local float Bs[BLOCK_SIZE][BLOCK_SIZE];
                       // Initialize x(qid(0)), y(qid(1)), local x, local y, aBegin, aEnd, aStep, bStep (Hidden)
                             float Csub = 0.0f;
                             for (int a = aBegin, b = bBegin; a \leq aEnd; a += aStep, b += bStep) {
                                   A local[local y][local x]= A[a + WIDTH * local y + local x];
                                   B local [local x] [local y) = B[b + WIDTH * local y + local x];
                                   barrier(CLK_LOCAL_MEM_FENCE);
                                   #pragma unroll
                                   for (int k = 0; k < BLOCK SIZE; ++k)
                                         Csub += A local[local y][k] * B local[local x][k];
                                   barrier(CLK_LOCAL_MEM_FENCE);
                             }
                             C[get global id(1) * WIDTH + get global id(0)] = Csub;}
```
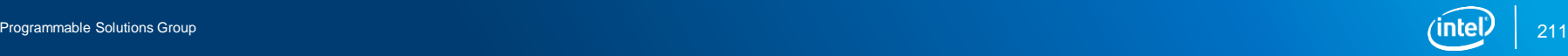

### Matrix Multiplication: Area Report - Local Memory

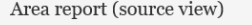

(area utilization values are estimated)

Notation file:  $X >$  file: Y indicates a function call on line X was inlined using code on line Y.

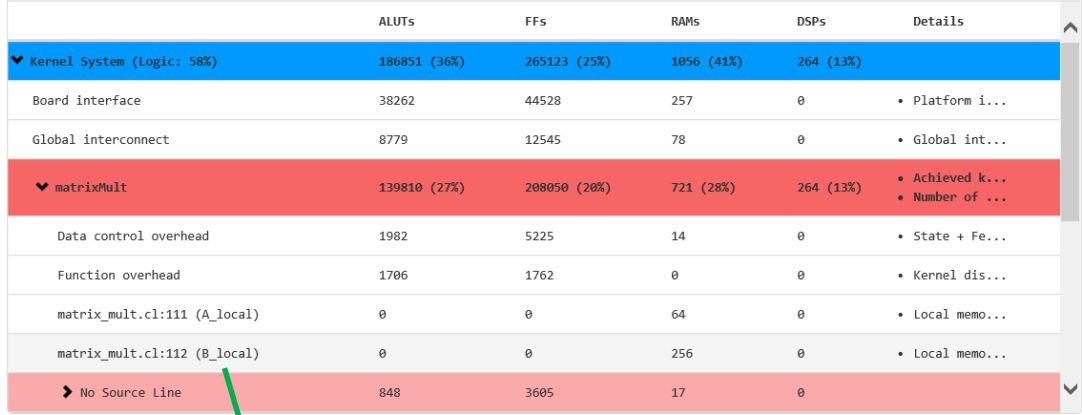

#### matrix mult.cl  $\mathbf{x}$  $70/11$ 91 // The combination of these values determines the number of floating-point 92 // operations per cycle. 93  $94$ #include "../host/inc/matrixMult.h" 95 96 #ifndef SIMD WORK ITEMS 97 #define SIMD WORK ITEMS 4 // default value 98 #endif 99 kernel 100 101 attribute((regd work group size(BLOCK SIZE,BLOCK SIZE,1))) attribute((num simd work items(SIMD WORK ITEMS))) 102 103 void matrixMult( // Input and output matrices \_global float \*restrict C, 104 105 global float \*A, 106 global float \*B, 107  $\overline{11}$  Widths of matrices. 108 int A width, int B width)  $109 - 5$ 110 // Local storage for a block of input matrices A and B 111 local float A local[BLOCK SIZE][BLOCK SIZE]; 112 \_\_local float B\_local[BLOCK\_SIZE][BLOCK\_SIZE]; 113 // Block index 114  $\sim$   $\sim$   $-$

#### Details

matrix mult.cl:112 (B local): • Local memory: Optimal.

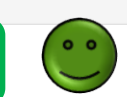

Requested size 16384 bytes (rounded up to nearest power of 2), implemented size 49152 bytes, replicated 3 times total, stall-free, 4 reads and 4 writes. Additional information:

- Replicated 3 times to efficiently support multiple simultaneous workgroups. This replication resulted in no increase in actual block RAM usage.

- Banked on lowest dimension into 4 separate banks (this is a good thing).

 $\times$ 

#### Matrix Multiplication Design Example: HTML System Viewer - Local Memory

- Looking at load unit for B\_local
	- 2048 Bits, Pipelined, Stall-free

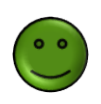

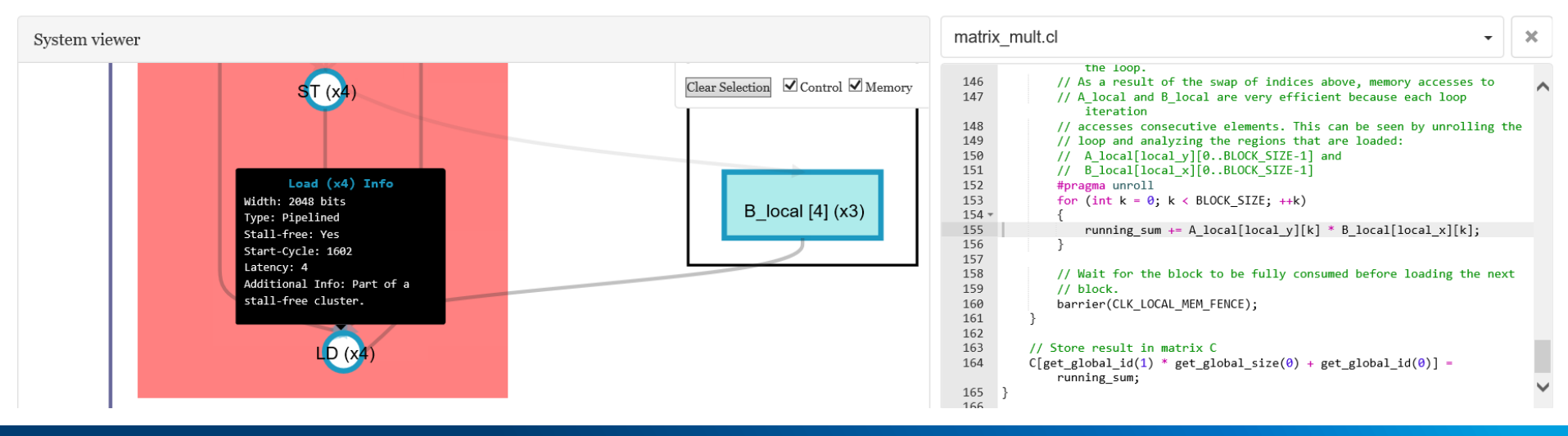

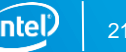

# Local Memory Optimizations Exercise 5

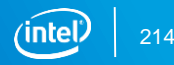

Programmable Solutions Group

### Optimizing Memory Accesses Agenda

- **Overview**
- **E** Global/constant memory
- **ELocal memory**
- Private memory
- Host memory

#### Private Memory Implemented as Registers

- Private variables and arrays can be implemented as:
	- On-chip memory systems.
	- Pipeline registers or FIFOs
- \_\_kernel void MyKernel(…) { private float pData[4]; … }
- Unless the private variables match a register conversion rule, the result is equivalent to local memory
	- All tradeoffs, reports, and discussion about local memory applies
- Scalar variables (float, int, char, etc.) almost always implemented in registers
- Aggregate types (arrays, struct and vectors) can be converted to registers
	- If members accessed can be determined at compile-time.

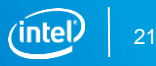
#### Private Memory Implemented in RAM

- If accesses are not constant, memory implemented in on-chip RAM
	- temp is implemented in RAM
	- loads/stores are used to access data

```
kernel void foo(global int* restrict A, global int* restrict B) {
 int temp[20];
  for(unsigned i = 0; i < 20; i++) {
   temp[i] = A[i];}
 for (unsigned i = 0; i < 20; i++) {
   B[i] = temp[i] + temp[N-1-i];
  }
}
```
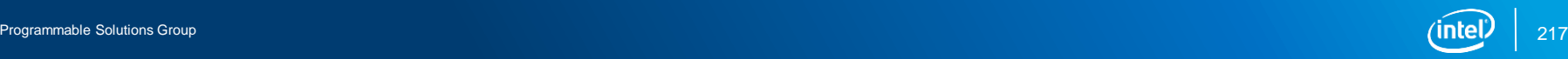

### Private Memory Implemented as Registers (Constant access)

- Accesses are all constant
	- Each element of temp becomes a register

```
int temp[20];
#pragma unroll
for (unsigned i = 0; i < 20; i++)\text{temp}[i] = A[i];#pragma unroll
for (unsigned i = 0; i < 20; i++)
     B[i] = \text{temp}[i] + \text{temp}[N-1-i];
```

```
int temp[20];
#pragma unroll
for (unsigned i = 0; i < 20; i++)temp[i] = A[i];B[i] = temp[0] + temp[1] + temp[2] + temp[3] + temp[4];
```
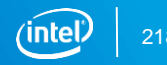

### Private Memory Implemented as Registers (Size Requirement)

- Private memory of size < 64 bytes always converted to registers
	- Compiler heuristic
	- temp becomes a 160-bit register
	- Shift operations are used to extract the 32-bit data to operate on

```
kernel void foo(global int* restrict A, global int* restrict B) 
{
      int temp[5]
      for (unsigned i = 0; i < 5; i++) {
           temp[i] = A[i];}
      for (unsigned i = 0; i < 5; i++) {
           B[i] = temp[i] + temp[N-1-i];}
}
```
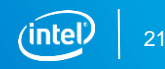

#### Private Memory Describing Shift Registers

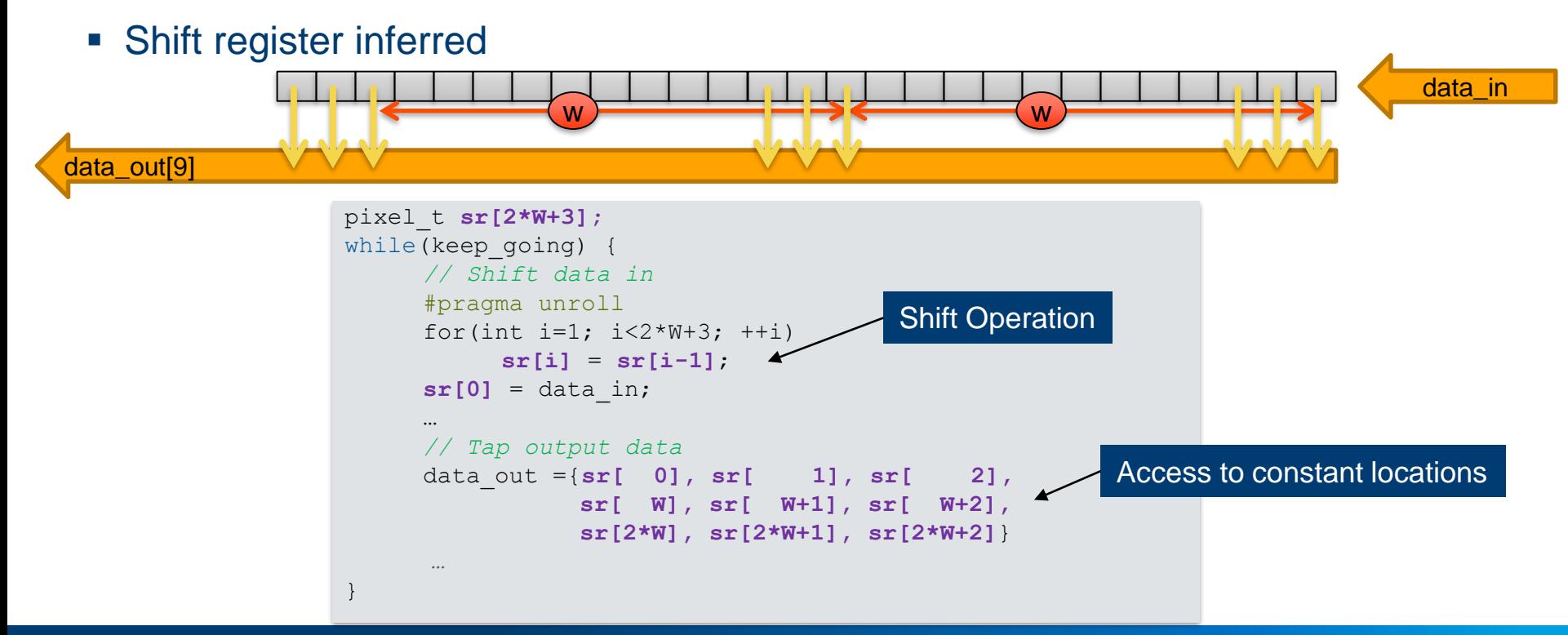

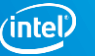

#### Shift Register Implementation

- Inference result from access pattern
- Each element of the shift register is converted from memory to register
- All registers are then clustered together into 1 or several shift registers
- Shift registers can be backed by any array shape
	- The compiler will infer shift registers after the arrays are broken into individual elements

#### Shift register has frequent accesses

▪ If conversion to shift registers fails, due to the coding style, a large number of loads and stores to memory will be instantiated

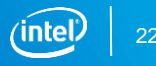

## Area Report: Private Variables Implemented as **Registers**

**• Private variables implemented as** registers annotated

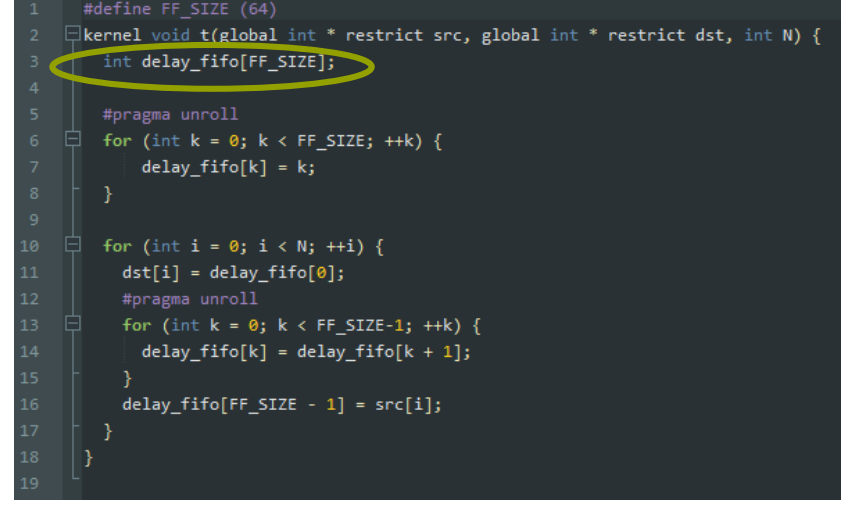

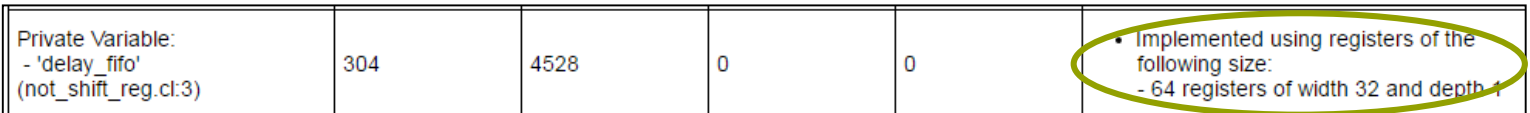

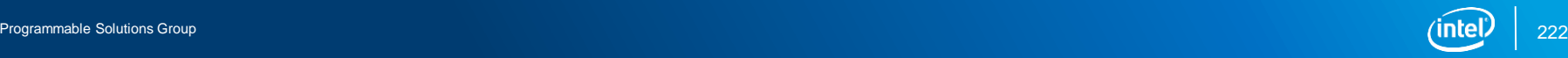

#### Area Report: Private Variables Implemented as Shift **Registers** #define FF SIZE (16\*1024)

- Private variables implemented as shift registers reported
	- See details about the individual registers used to implement the whole array

36

Access patterns determines implementation

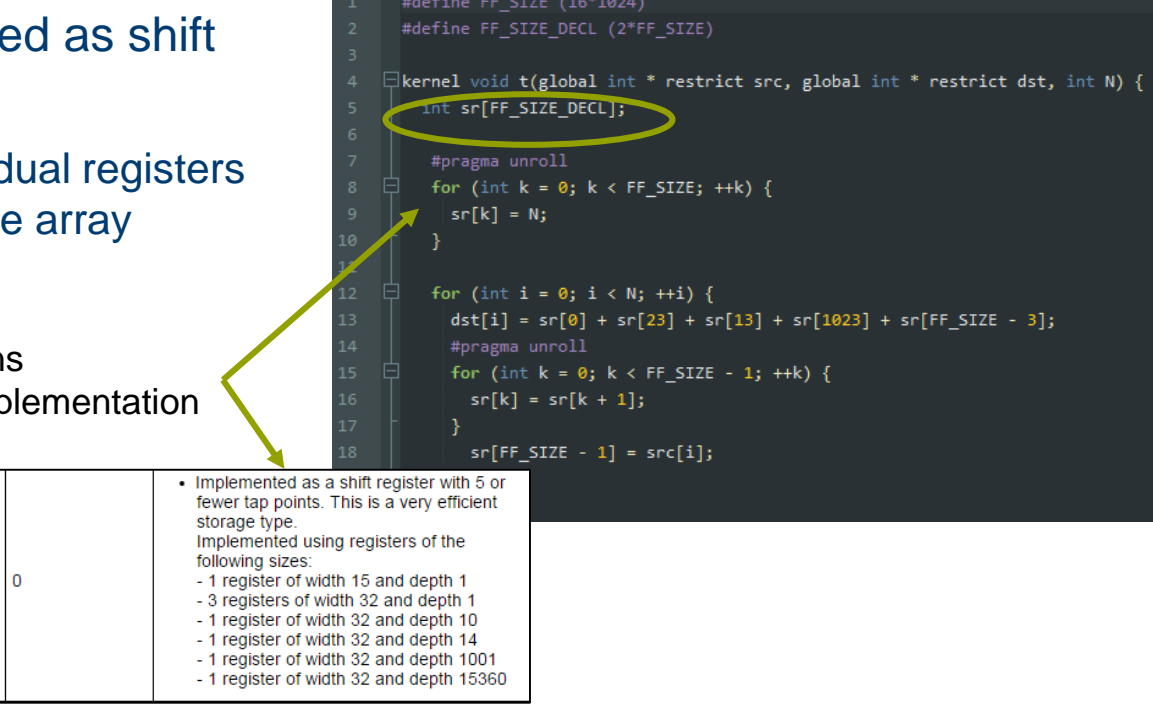

168

363

Private Variable:

 $-$  'sr' (shift reg.cl:5)

#### Area Report: Private Variables Implemented as kernel void barrel shifter(int n, Barrel Shifters E

- **EXPLO FIGHTS Arrays that are indexed dynamically may be** implemented as a high-overhead barrel shifters
- Warning issued
	- Static indexing would yield much better results

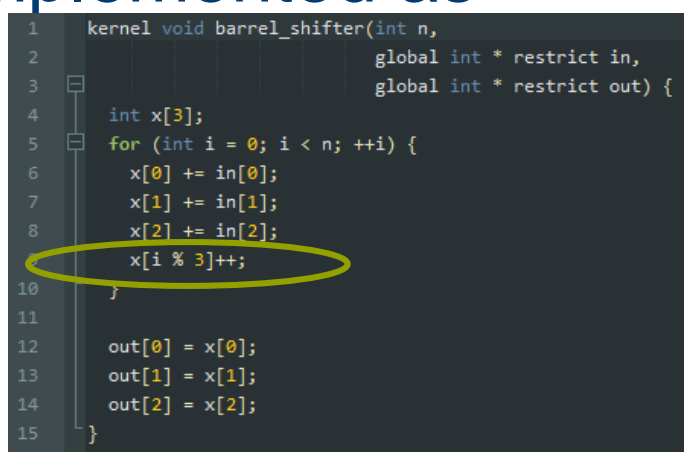

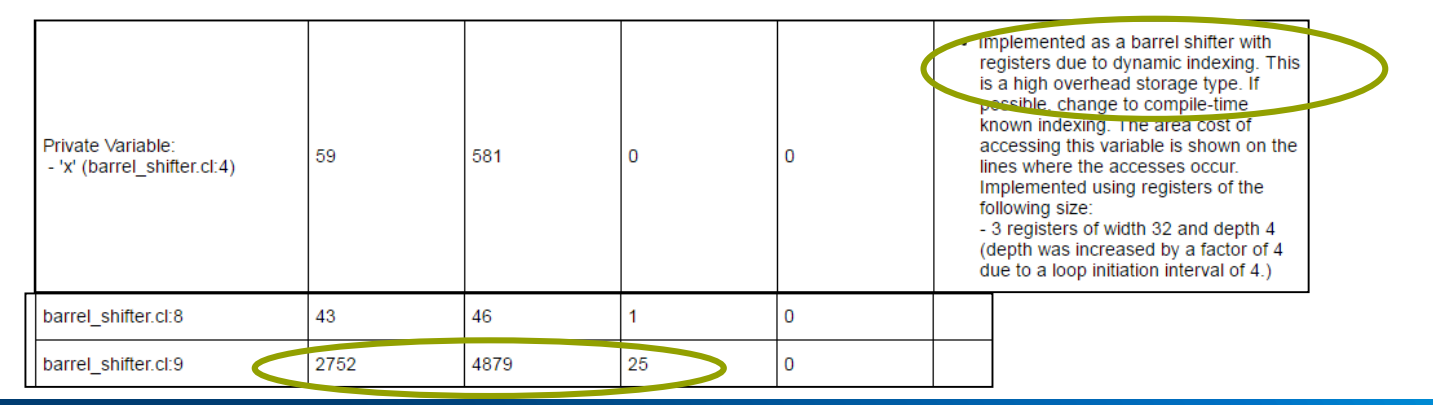

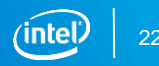

#### Area Report: Private Variables Implemented as ROM

- Private large constant array can be implemented as ROM
- ROMs are replicated for each read
- Resources used are shown on lines where accesses occur

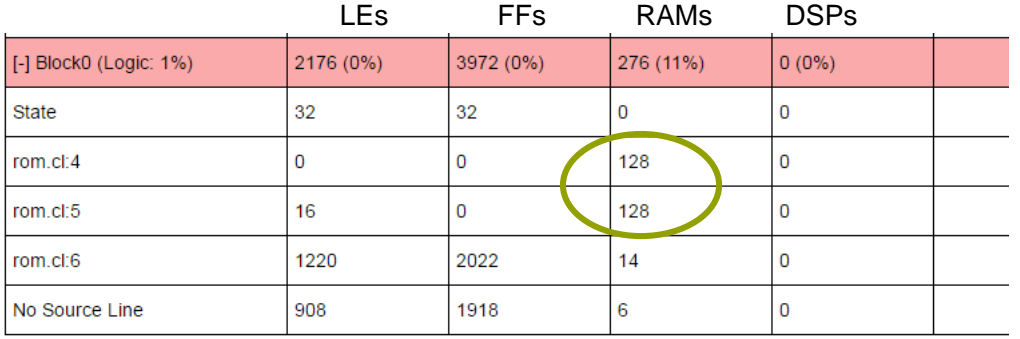

Two accesses to private constant tbl[]#include "tbl.h"

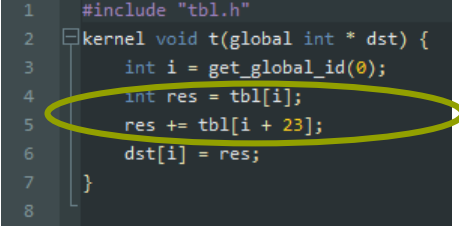

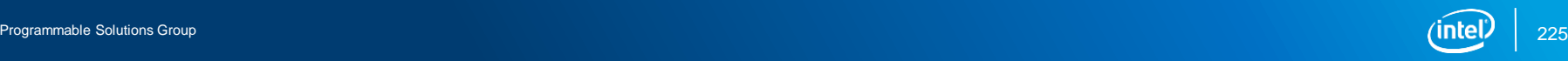

## **Data Type Optimizations**

#### Floating-Point Optimizations

- **Apply to** half, float and double data types
- AOC has the ability to optionally optimize for floating-point operations
	- Optimizations will cause small differences in floating-point results
		- **Not** IEEE Standard for Floating-Point Arithmetic (IEEE 754-2008) compliant
- AOC floating-point optimizations:
	- Tree Balancing
	- Reducing Rounding Operations
- Other optimizations
	- Floating-point vs. fixed-point representations
	- Use a device with hard floating point

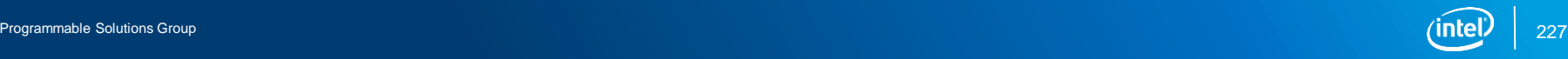

#### Tree-Balancing

- Floating-point operations are not associative
	- Rounding after each operation affects the outcome
	- ie.  $((a+b) + c)$  !=  $(a+(b+c))$
- By default the compiler doesn't reorder floating-point operations
	- May creates an imbalance in a pipeline, costs latency and possibly area
- Manually enable compiler to balance operations
	- For example, create a tree of floating-point additions in SGEMM, rather than a chain
	- Use **-fp-relaxed=true** flag when calling aoc

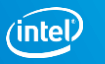

#### Arithmetic Order of Operation Rules

- Strict order of operation rules apply in OpenCL™
- By default, AOC honors those rules
	- May lead to long, unbalanced, slower, less-efficient floating-point operations

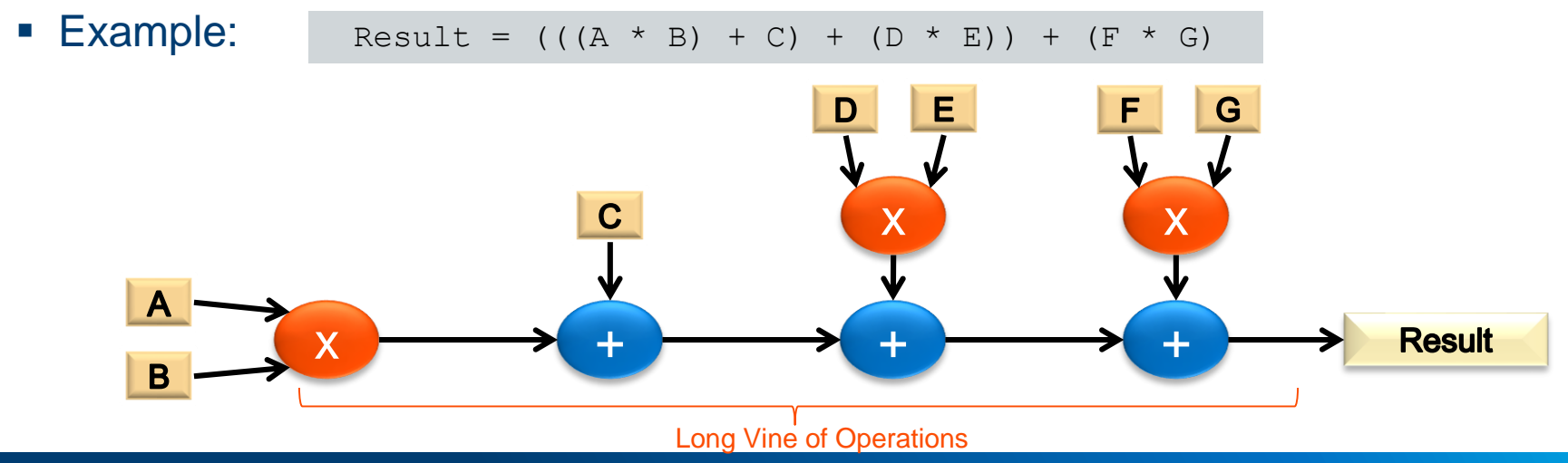

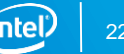

#### Tree Balancing

- Allow AOC to reorder operations to convert into a tree pipeline structure
	- Possibly affects the precision, not consistent with IEEE 754
- **Enable AOC tree balancing with -fp-relaxed option** 
	- Design needs to tolerate the small differences in floating-point results

$$
\begin{bmatrix} \text{acc} & -\text{fp-relaxed} \\ \text{skernal_file} & \text{cl} \end{bmatrix}
$$

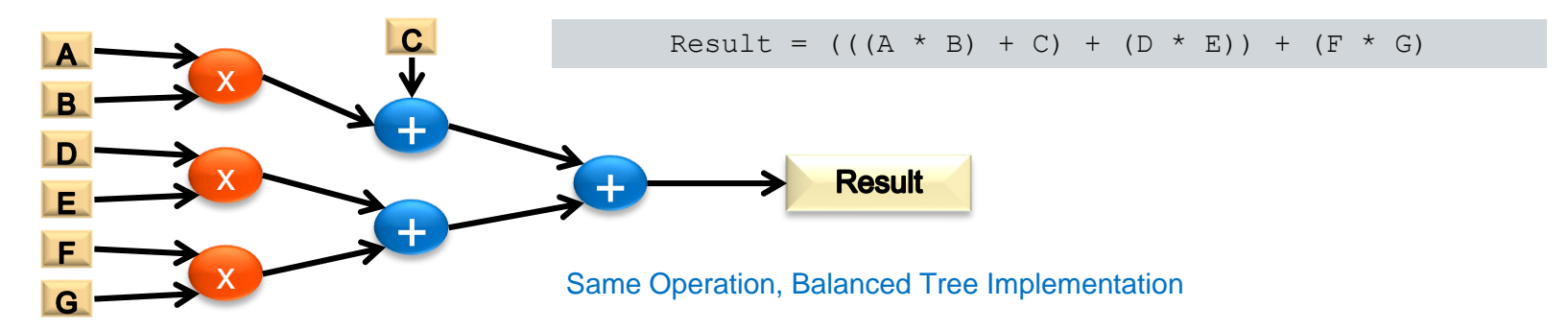

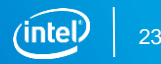

#### Tree Balancing and Resource Savings

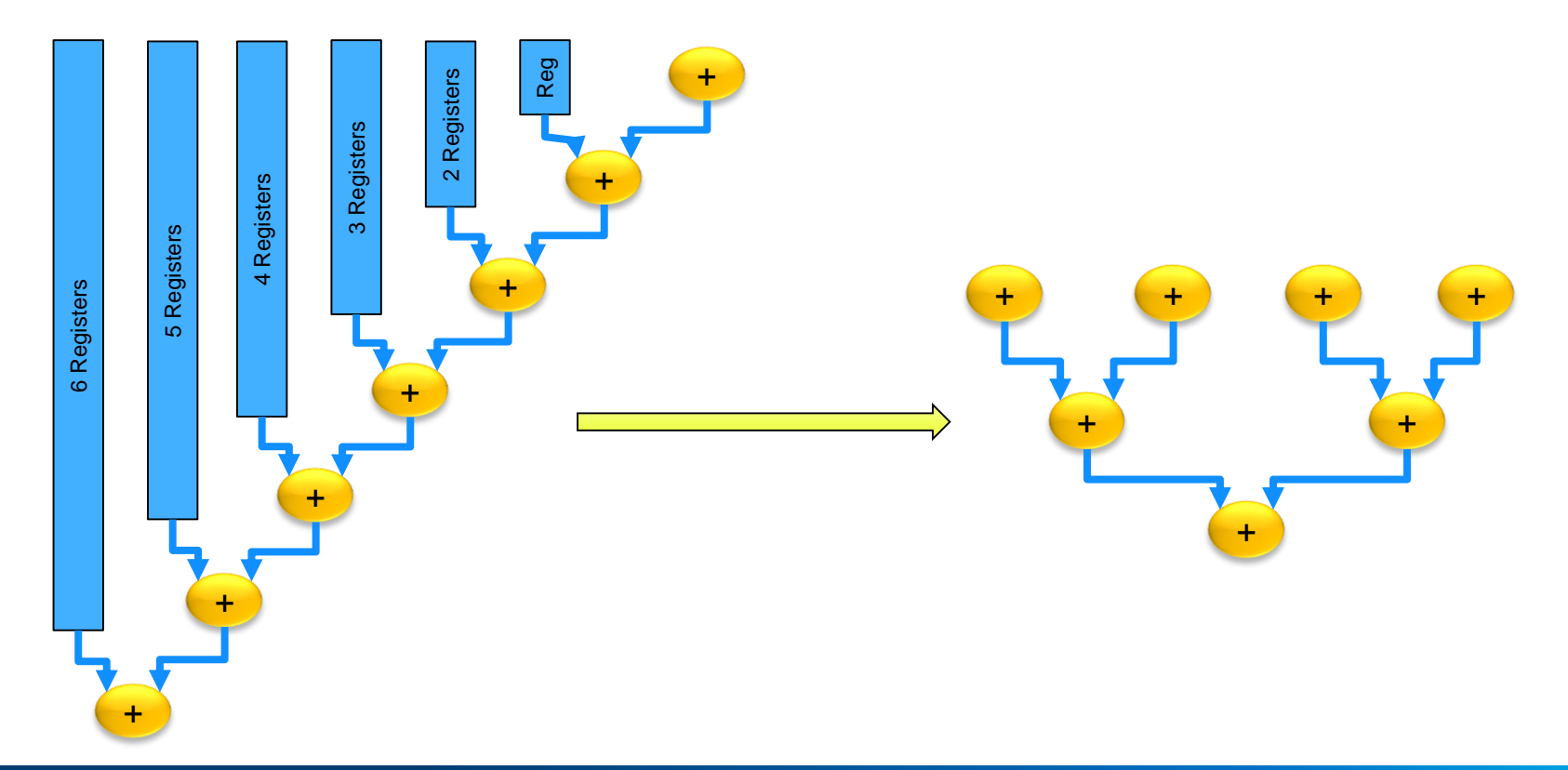

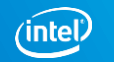

#### Rounding Operations

- For a series of floating-point operations, IEEE 754 require multiple rounding operation
- Rounding can require significant amount of hardware resources
- Fused floating-point operation
	- Perform only one round at the end of the tree of the floating-point operations
	- Leads to more accurate results
	- Other processor architectures support certain fused instructions such as fused multiply and accumulate (FMAC)
	- AOC can fuse any combination of floating-point operators

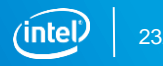

#### Reducing Rounding Operations

- **EXEC Will not reduce rounding operations by default**
- **Enable AOC rounding reduction with**  $-\text{fpc}$  option
	- Not IEEE 754 compliant
	- Use when program can tolerate these differences in floating-point results

aoc -fpc <kernel file>.cl

- 1. Removes floating-point rounding operations whenever possible
	- Round floating-point operation only once at the end of the tree of operations
		- Applies to \*, +, and -
- 2. Carry additional mantissa bits to maintain precision
	- Carries additional bits through calculations, removed at the end of the tree of operations
- 3. Changes rounding mode to round toward zero

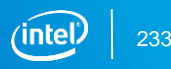

#### Implementing Arbitrary Precision Integers

- Include the library in your .cl file #include "ihe apint.h"
- **Aoc run with the option** -1 \$INTELFPGAOCLSDKROOT/include/kernel headers

```
#include "ihc_apint.h"
 kernel void fixed point add( qlobal const unsigned int * restrict a,
                 global const unsigned int * restrict b,
                 __global unsigned int * restrict result)
{
   size t gid = get global id(0);
   ap uint10 temp, temp2;
   ap_uint20 temp_result;
   temp = a[qid]; temp2 = b[gid];
   temp result = ((int20 t)a) * b;
   result[qid] = temp result;}
                                              Datatypes available are ap_uint<br/>bit size> and
                                                          ap int <br/> <br/>
\leqint size>
                                                    Make sure to cast one of the arguments to account 
                                                            for bit growth to prevent overflow
```
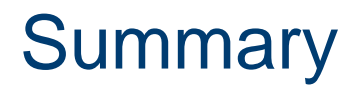

- NDRange kernel attribute customizes Compute Unit architecture
- Effective Loop Pipelining
- Communication through Channels / Pipes
- Memory Optimizations
- Data Type Considerations

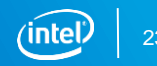

#### References

- Intel® OpenCL™ collateral ([www.altera.com/OpenCL](http://www.altera.com/OpenCL))
	- White papers
	- Demos and Design Examples
	- Intel FPGA SDK for OpenCL Getting Started Guide
	- **Intel FPGA SDK for OpenCL Programming Guide**
	- **Intel FPGA SDK for OpenCL Best Practices Guide**
	- Free Intel FPGA OpenCL Online Trainings
- Khronos\* Group OpenCL Page
- OpenCL 1.2 Reference Card
	- <https://www.khronos.org/files/opencl-1-2-quick-reference-card.pdf>

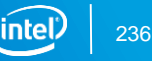

#### Follow-on Training

- **Example-Threaded vs. Multi-Threaded Kernels online training**
- **E** [Building Custom Platforms online training](https://www.altera.com/support/training/course.html?courseCode=OOPNCLCSTBOARD)

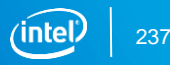

#### Many Ways to Learn

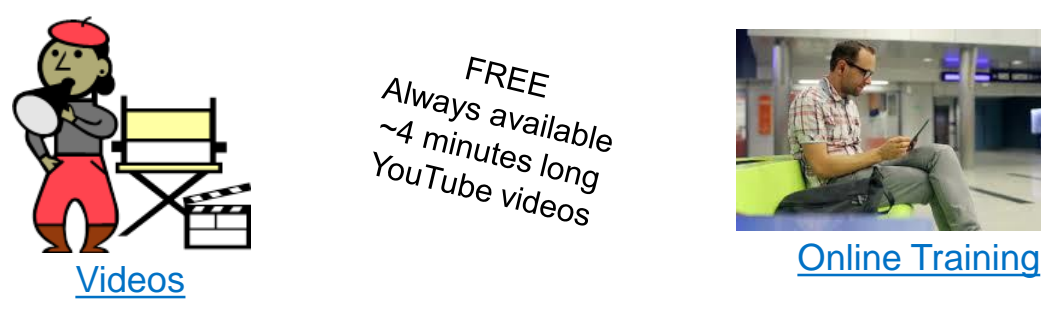

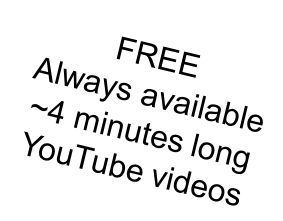

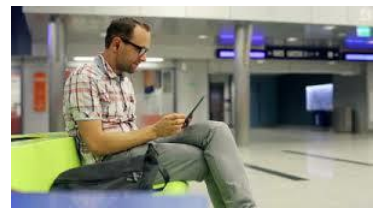

FREE Always available<br>~30 minutes : ways available<br>30 minutes long<br>200 topics -200 topics<br>200 topics,<br>Chines English, Chinese, Japanese

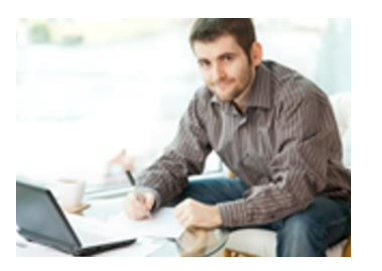

[Virtual Classes](http://wl.altera.com/servlets/searchclass?locations=Virtual Classroom)

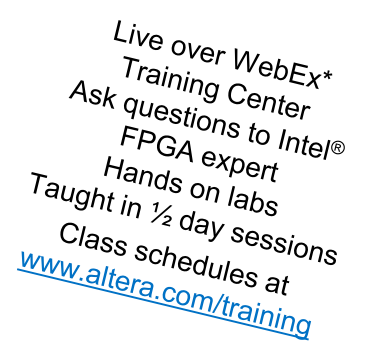

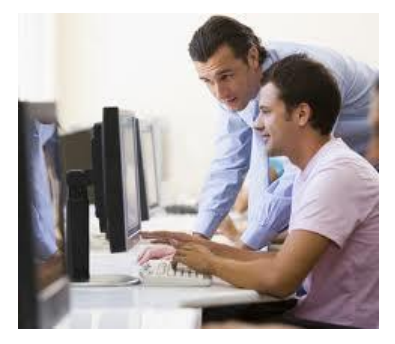

[Instructor-led Training](http://www.altera.com/training/ilt)

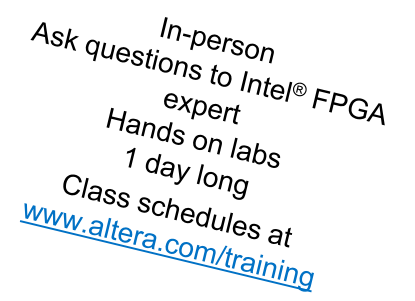

#### Instructor-Led and Virtual Training Curriculum

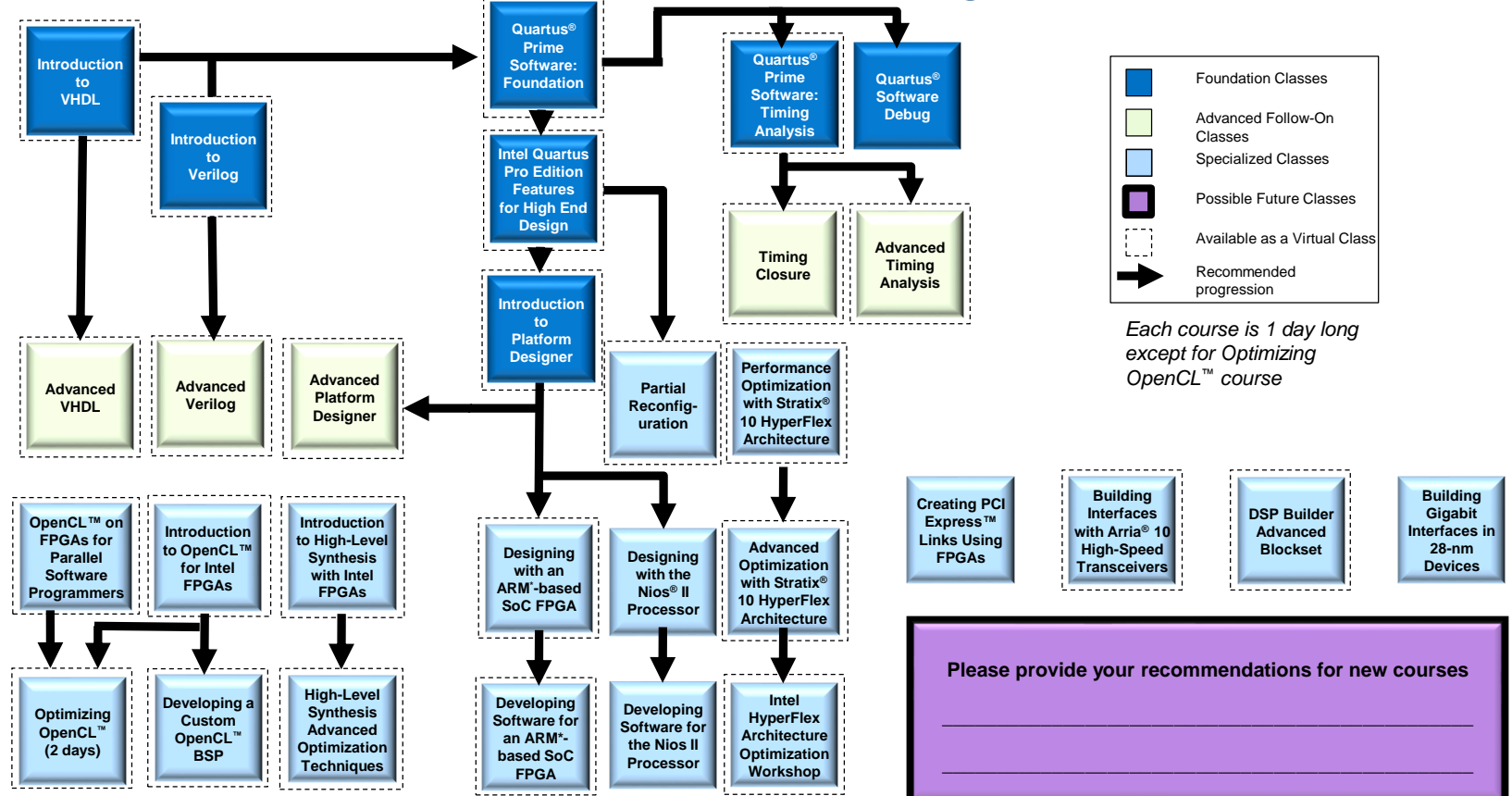

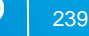

#### Intel® FPGA Technical Support Resources

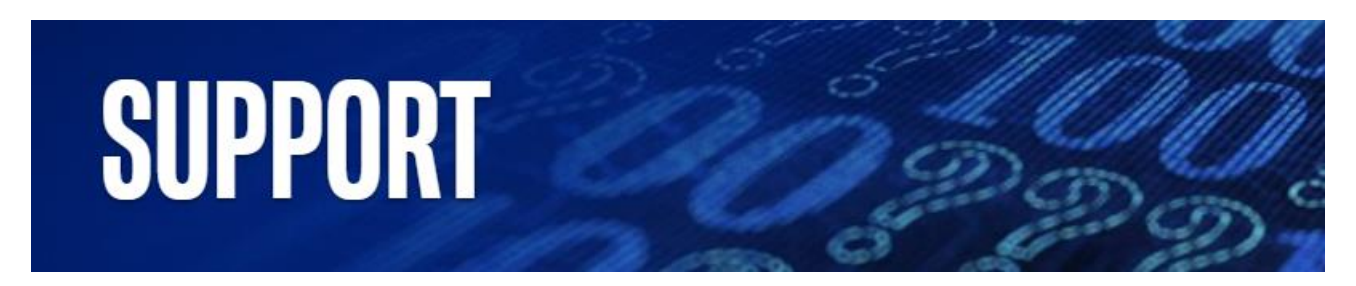

- Intel FPGA [Technology Landing Pages](https://www.altera.com/support/support-resources.html)
	- Single page collecting resources related to particular FPGA topics and applications
- Intel® FPGA [Technical Training](https://www.altera.com/support/training/curricula.html) materials
- Intel Programmable Solutions Group (PSG) [community forum](https://www.altera.com/support/support-resources/communities.html) for self-help
- Intel PSG [wiki site](http://www.alterawiki.com/wiki/Main_Page) for design examples
- Intel PSG Knowledge Base [Solutions](https://www.altera.com/bin/search?q=&client=www&output=xml_no_dtd&proxystylesheet=www&sort=date:D:L:d1&oe=UTF-8&ie=UTF-8&ud=1&access=p&entqr=3&entsp=a&entqrm=0&site=www_spt_kdb&filter=0&partialfields=(type:how-to|type:errata|type:answers)&tlen=200&rc=1)
- **Intel PSG [Self Servicing License Center](https://mysupport.altera.com/AlteraLicensing/license/index.html)**

Please contact your sales and field support if you need further assistance

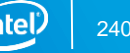

# Optimizing the Hough Transform Exercise 4

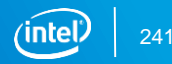

Programmable Solutions Group

#### Legal Disclaimers/Acknowledgements

Intel technologies' features and benefits depend on system configuration and may require enabled hardware, software or service activation. Performance varies depending on system configuration. Check with your system manufacturer or retailer or learn more at [www.intel.com](http://www.intel.com/).

Intel, the Intel logo, Intel Inside, the Intel Inside logo, MAX, Stratix, Cyclone, Arria, Quartus, HyperFlex, Intel Atom, Intel Xeon and Enpirion are trademarks of Intel Corporation or its subsidiaries in the U.S. and/or other countries.

OpenCL is the trademark of Apple Inc. used by permission by Khronos

\*Other names and brands may be claimed as the property of others

© Intel Corporation

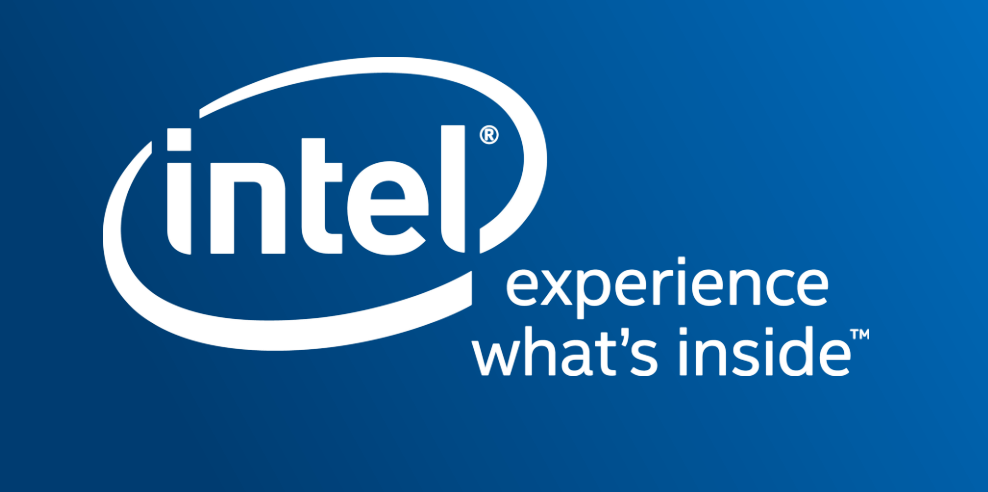